# **DisplayPort TX Subsystem v2.0**

# *Product Guide*

**Vivado Design Suite**

**PG199 July 14, 2017**

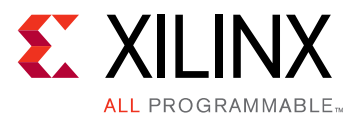

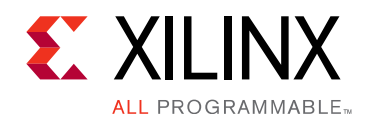

# Table of Contents

### **[IP Facts](#page-3-0)**

#### **[Chapter 1: Overview](#page-4-0)**

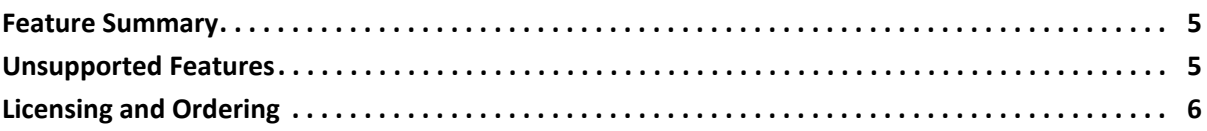

### **[Chapter 2: Product Specification](#page-6-0)**

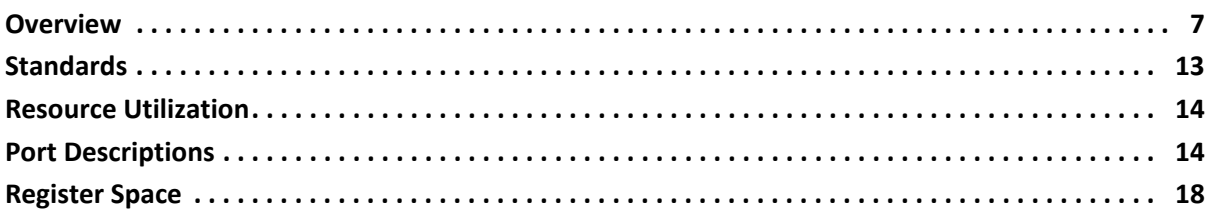

### **[Chapter 3: Designing with the Core](#page-41-0)**

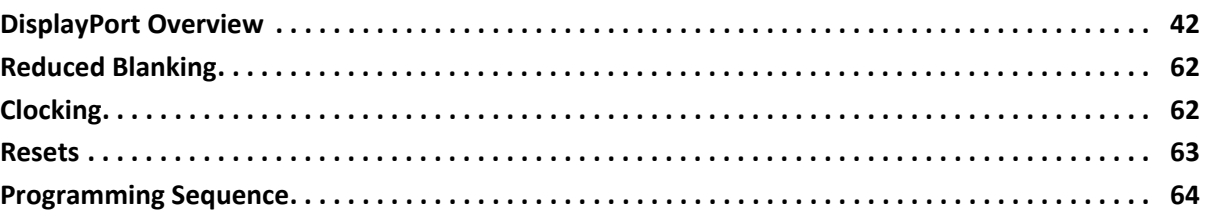

### **[Chapter 4: Design Flow Steps](#page-65-0)**

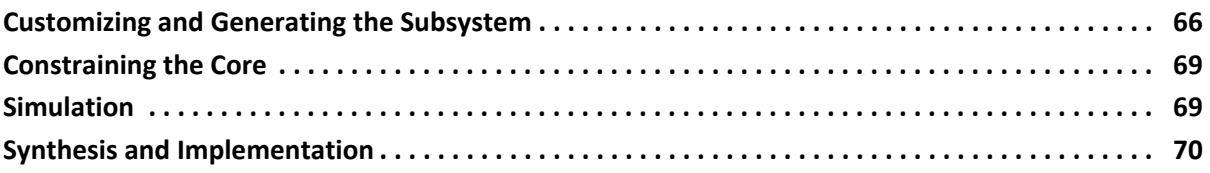

### **[Appendix A: Debugging](#page-70-0)**

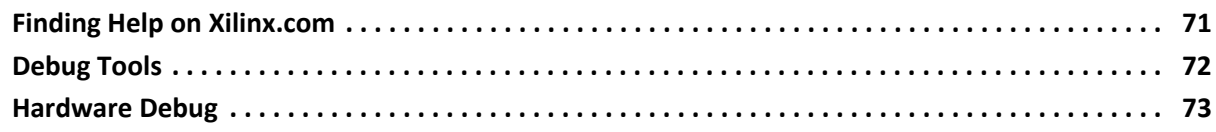

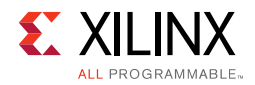

### **[Appendix B: Application Software Development](#page-74-0)**

#### **[Appendix C: Additional Resources and Legal Notices](#page-75-0)**

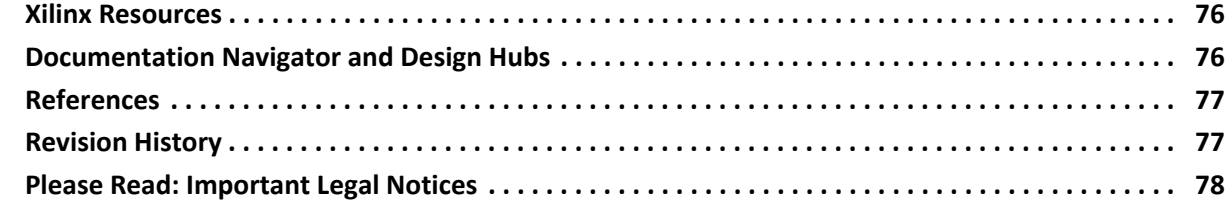

# **IP Facts**

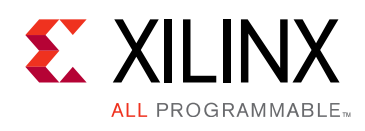

# **Introduction**

DisplayPort TX Subsystem implements functionality of a video source as defined by the Video Electronics Standards Association (VESA)'s DisplayPort standard v1.2a and supports driving resolutions of up to Ultra HD (UHD) at 60 fps. The Xilinx® DisplayPort subsystems provide highly integrated but straightforward IP blocks requiring very little customization by the user.

# **Features**

- Support for DisplayPort Source (TX) transmissions.
- Supports multi-stream transport (MST) and single stream transport (SST) at UHD at 60 fps
- Dynamic link rate support (1.62/2.7/5.4 Gb/s)
- Dynamic support of 6, 8, 10, 12, or 16 bits per component (BPC).
- Dynamic support of RGB/YCbCr444/ YCbCr422/Y\_Only color formats.
- Wide screen support with internal split of up to two streams of the same resolution in streaming video interface mode.
- Support 32 or 16-bit Video PHY (GT) Interface
- Supports 2 to 8 channel Audio.
- Supports HDCP 1.3 encryption.
- Supports native or streaming video input interface.

<span id="page-3-0"></span>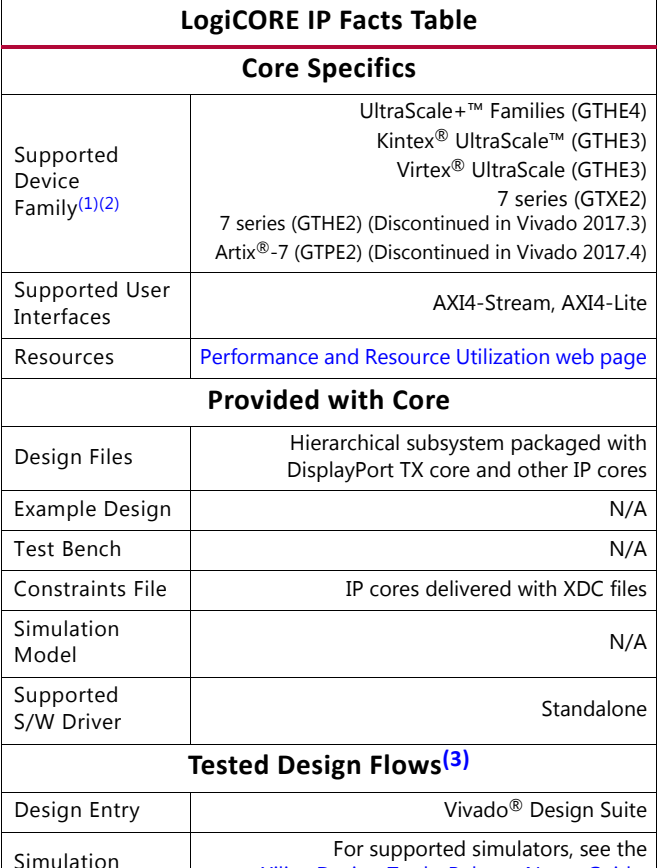

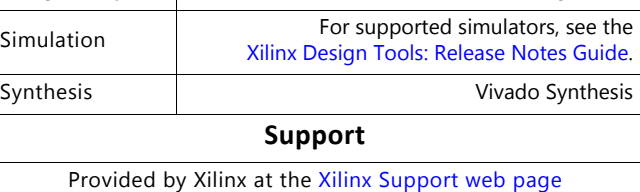

**Notes:** 

- <span id="page-3-1"></span>1. For a complete list of supported devices, see the Vivado IP catalog.
- <span id="page-3-2"></span>2. For HDCP: UltraScale/UltraScale+ supports up to 5.4 Gb/s, Kintex-7/Virtex-7 (-1 speed grade supports up to 2.7 Gb/s, -2/ -3 supports up to 5.4 Gb/s), and Artix-7 is not supported.
- <span id="page-3-3"></span>3. For the supported versions of the tools, see the [Xilinx Design Tools: Release Notes Guide](https://www.xilinx.com/cgi-bin/docs/rdoc?v=2017.3;t=vivado+release+notes).

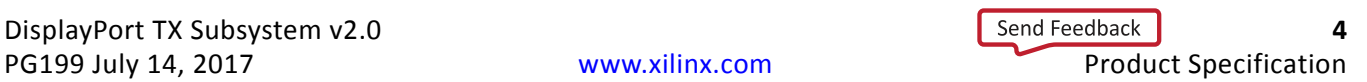

*Chapter 1*

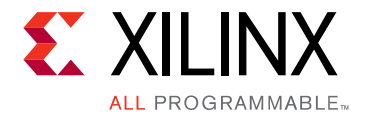

# <span id="page-4-0"></span>Overview

This chapter contains an overview of the core as well as details about features, licensing, and standards. The DisplayPort TX Subsystem is a full feature, hierarchically packaged subsystem with a DisplayPort Transmit (TX) core ready to use in applications in large video systems.

# <span id="page-4-1"></span>**Feature Summary**

- UHD up to 60 fps supports multi-stream transport (MST) and single stream transport (SST) modes.
- Dynamic support of different bits per color (6, 8, 10, 12 or 16) and line rates.
- Dynamic support of RGB/YCbCr444/ YCbCr422/Y\_Only color formats.
- Support optional HDCP 1.3 Controller.
- Support for native and streaming video input interface.

# <span id="page-4-2"></span>**Unsupported Features**

- Audio is not supported in MST mode.
- In-band stereo is not supported.
- HDCP is not supported in MST mode.
- HDCP 2.x is not supported.
- Video Streaming interface is not scalable with dynamic pixel mode selection.
- Dual-pixel splitter is not supported in native video mode.

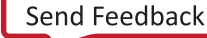

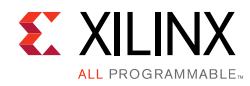

# <span id="page-5-0"></span>**Licensing and Ordering**

### **License Type**

This subsystem requires a license for the DisplayPort Transmit core, which is provided under the terms of the [Xilinx Core License Agreement.](https://www.xilinx.com/cgi-bin/docs/ipdoc?t=core+license) The subsystem is shipped as part of the Vivado $^{\circledR}$  Design Suite. For full access to all core functionalities in simulation and in hardware, you must purchase a license for the core. To generate a full license, visit the [product licensing web page.](https://www.xilinx.com/getlicense) Evaluation licenses and hardware timeout licenses might be available for this core or subsystem. Contact your [local Xilinx sales representative](https://www.xilinx.com/about/contact.html) for information about pricing and availability.

For more information about licensing for the core, see the [DisplayPort product page](https://www.xilinx.com/products/intellectual-property/ef-di-displayport.html).

Information about other Xilinx LogiCORE IP modules is available at the [Xilinx Intellectual](https://www.xilinx.com/products/intellectual-property.html)  [Property](https://www.xilinx.com/products/intellectual-property.html) page. For information on pricing and availability of other Xilinx LogiCORE IP modules and tools, contact your [local Xilinx sales representative.](https://www.xilinx.com/about/contact.html)

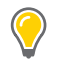

**TIP:** To verify that you need a license, check the "License" column of the IP Catalog. "Included" means that a license is included with the Vivado Design Suite; "Purchase" means that you have to purchase a license to use the core or subsystem.

### **License Checkers**

If the IP requires a license key, the key must be verified. The Vivado design tools have several license checkpoints for gating licensed IP through the flow. If the license check succeeds, the IP can continue generation. Otherwise, generation halts with error. License checkpoints are enforced by the following tools:

- Vivado Synthesis
- Vivado Implementation
- write\_bitstream (Tcl command)

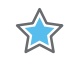

**IMPORTANT:** *IP license level is ignored at checkpoints. The test confirms a valid license exists. It does not check IP license level.*

*Chapter 2*

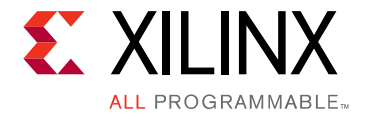

# <span id="page-6-0"></span>Product Specification

This chapter contains a high-level overview of the core as well as performance and port details.

# <span id="page-6-1"></span>**Overview**

The DisplayPort TX Subsystem, in both streaming and native interface, operates in the following video modes:

- Single stream transport (SST)
- Multi-stream transport (MST)

### **Streaming Video Interface**

In the SST mode, the subsystem is packaged with three subcores: DisplayPort Transmit core, Video Timing Controller (VTC) and DP AXI4-Stream to Video Bridge. In the SST mode, the TX subsystem also includes optional HDCP controller for encryption and AXI Timer as a helper core for HDCP functionality.

Because the DisplayPort TX Subsystem is hierarchically packaged, you select the parameters and the subsystem creates the required hardware. [Figure 2-1](#page-7-0) shows the architecture of the subsystem assuming MST with four streams.

The subsystem includes a multi-pixel AXI4-Stream Video Protocol interface. The DisplayPort TX Subsystem outputs the video using the DisplayPort v1.2 protocol. The DisplayPort TX Subsystem works in conjunction with Video PHY Controller configured for the DP protocol.

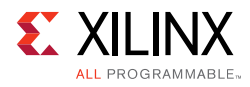

<span id="page-7-0"></span>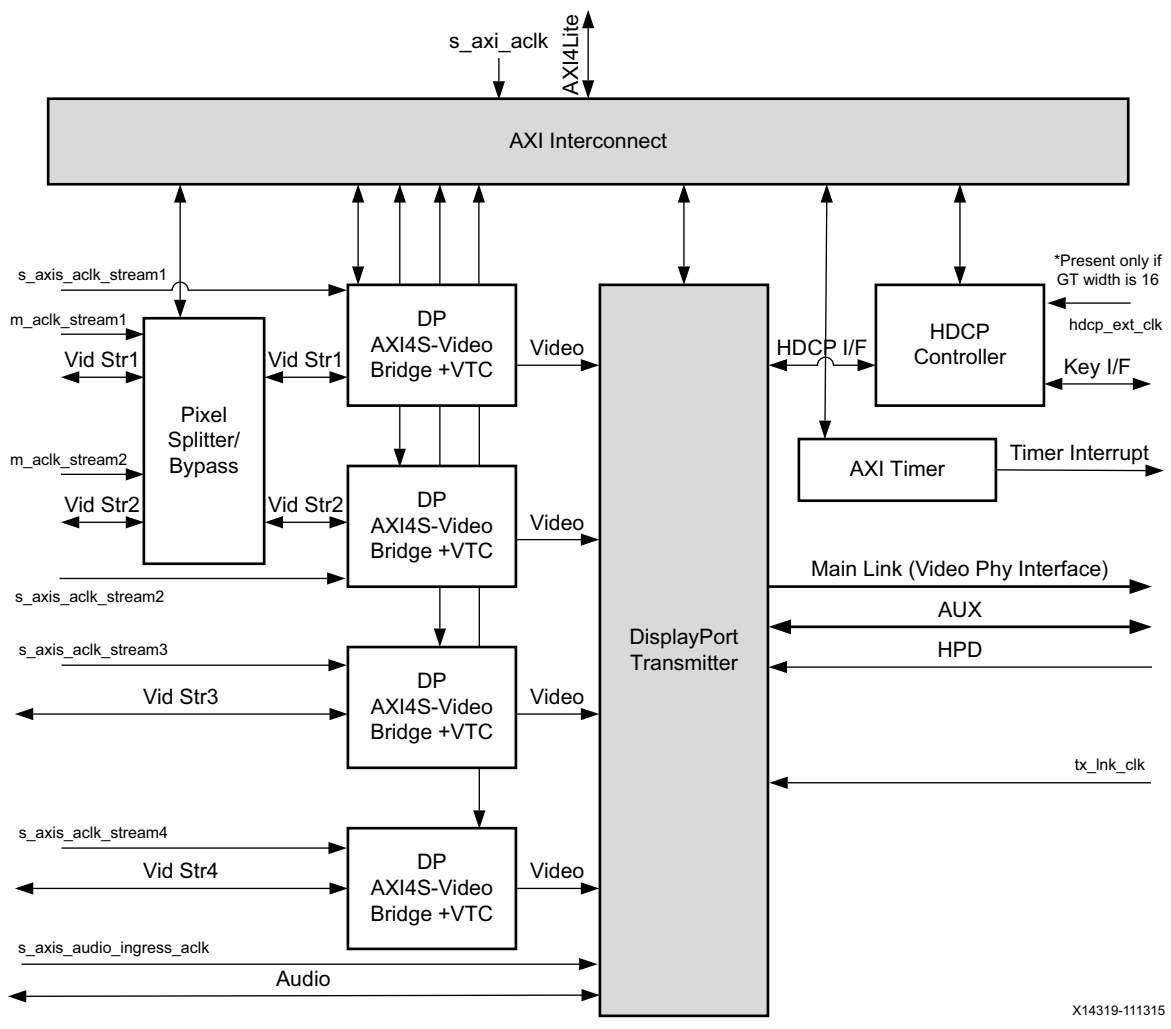

*Figure 2-1:* **DisplayPort TX Subsystem Streaming Video Interface Block Diagram**

In the MST mode, the subsystem has four subcores: Dual Splitter, DisplayPort AXI4-Stream to Video Bridge, Video Timing Controller and DisplayPort Transmitter core.

### **Native Video Interface**

In the SST mode with the Native interface enabled, the subsystem is by default packaged with only one subcore: DisplayPort Transmit core. In the SST mode, the TX subsystem also includes option to enable the HDCP controller for encryption and AXI Timer as a helper core for HDCP functionality.

[Figure 2-2](#page-8-0) shows the architecture of the subsystem assuming MST with four native video streams. The subsystem includes a multi-pixel Native Video Protocol interface. The DisplayPort TX subsystem outputs the video using the DisplayPort v1.2 protocol, works in conjunction with Video PHY Controller configured for the DP protocol.

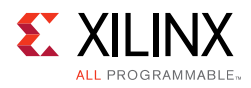

<span id="page-8-0"></span>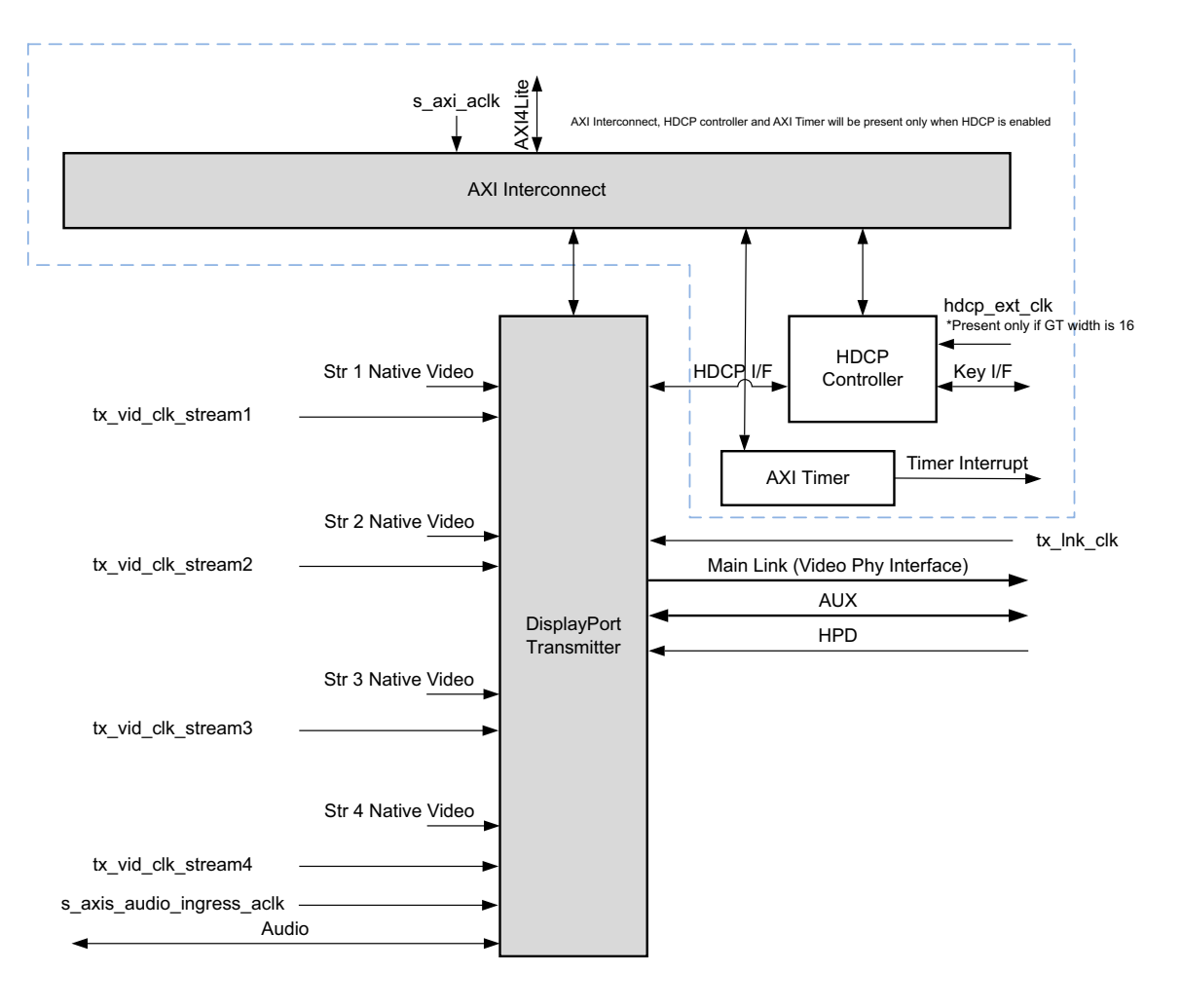

X16177-022316

*Figure 2-2:* **DisplayPort TX Subsystem Native Video Block Diagram**

### **DisplayPort Dual Splitter**

The Dual Splitter is used to vertically split the frame to support MST with two streams, as shown in [Figure 2-3](#page-9-0). Despite the frames being split, you will see this as one frame. The Dual Splitter has a buffer to hold the data for up to one and a half scan lines.

*Note:* The Dual Splitter is present only when MST is enabled in streaming interface mode. While using the Dual Splitter, ensure that the unused input video streams are grounded.

<span id="page-9-0"></span>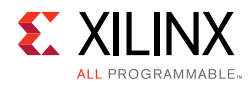

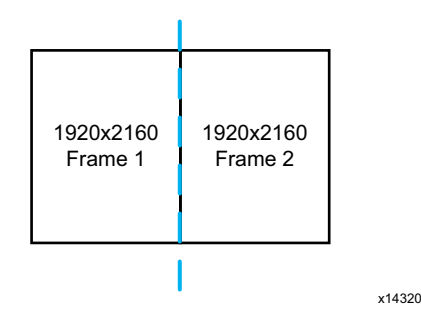

*Figure 2-3:* **Vertically Split Frame**

### **Splitter Interface**

<span id="page-9-1"></span>The splitter input and output are video over AXI4-Stream interface. [Figure 2-4](#page-9-1) shows the timing of this interface.

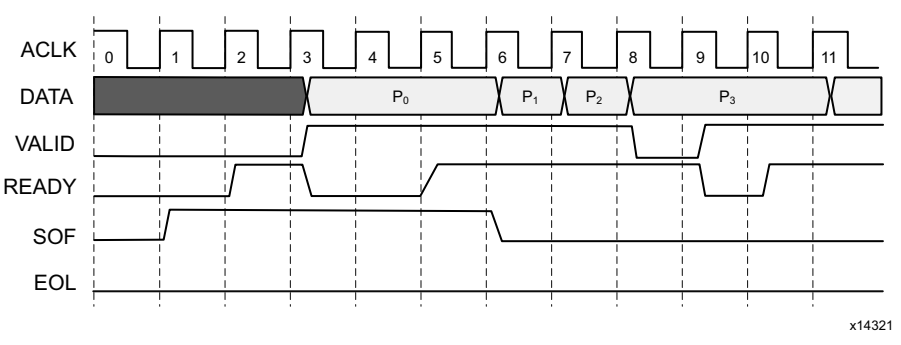

*Figure 2-4:* **Video over AXI4-Stream Interface Timing**

Based on the mode, the Core Control register (CORE\_CONTROL\_REG) of the Dual Splitter must be configured for input and output samples per clock. See [Dual Splitter Registers](#page-18-0) for a description of CORE\_CONTROL\_REG.

### **DisplayPort AXI4-Stream to Video Bridge**

The DisplayPort AXI4-Stream to Video Bridge maps the video over the AXI4-Stream interface to native video format as required by the DisplayPort Transmit IP core. The bridge uses the Xilinx AXI4 to Video Out core to convert the format between AXI4-Stream to DisplayPort native video.

For details about the Video Out Bridge, see the *AXI4-Stream to Video Out Product Guide* (PG044) [\[Ref 11\].](#page-76-2)

For details about the video over AXI4-Stream, see the *AXI Reference Guide* (UG1037) [\[Ref 9\]](#page-76-3).

The *DisplayPort Product Guide* (PG064) [\[Ref 10\]](#page-76-4) contains information about the DisplayPort input video format.

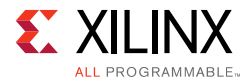

The receive side of the bridge is Video over AXI4-Stream. For more details, see [Port](#page-13-1)  [Descriptions.](#page-13-1)

In MST mode, there are N number of bridges in the subsystem, where  $N =$  the number of AXI4-Stream inputs to the subsystem.

### **Pixel Mapping on Streaming Interface**

By default, the pixel mode is equal to the lane count during subsystem generation.

```
Pixel_Width = MAX_BPC x 3
```
Interface Width = Pixel Width x LANE\_COUNT

For example, if the system is generated using 4 lanes with  $MAX_BPC$  of 16, the data width will be 16x4x3 which equals to 192.

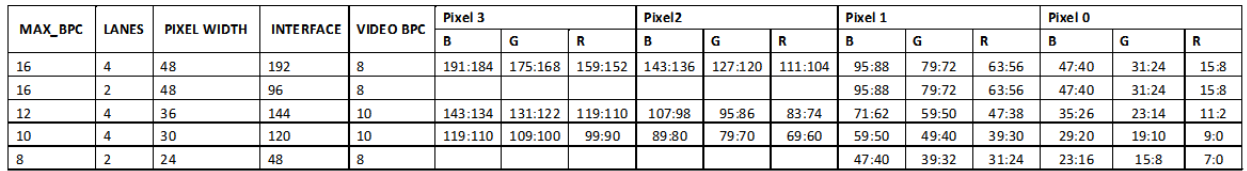

*Figure 2-5:* **Pixel Mapping Examples on Streaming Interface**

### **Video Timing Controller**

The Xilinx Video Timing Controller is used for generation of video timing. Video Timing Controller is required when the subsystem is configured in Streaming interface mode. For details on this core, see the *Video Timing Controller Product Guide* (PG016) [\[Ref 12\].](#page-76-5)

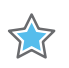

**IMPORTANT:** *You must program proper front porch and back porch blanking period generation.*

### **DisplayPort Transmit**

The DisplayPort Transmit core contains the following components as shown in [Figure 2-6](#page-11-0):

- **Main Link:** Provides delivery of the primary video stream.
- **Secondary Link**: Integrates the delivery of audio information into the Main Link blanking period.
- **AUX Channel**: Establishes the dedicated source to sink communication channel.

For more details, see the *DisplayPort Product Guide* (PG064) [\[Ref 10\].](#page-76-4)

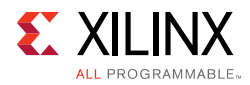

<span id="page-11-0"></span>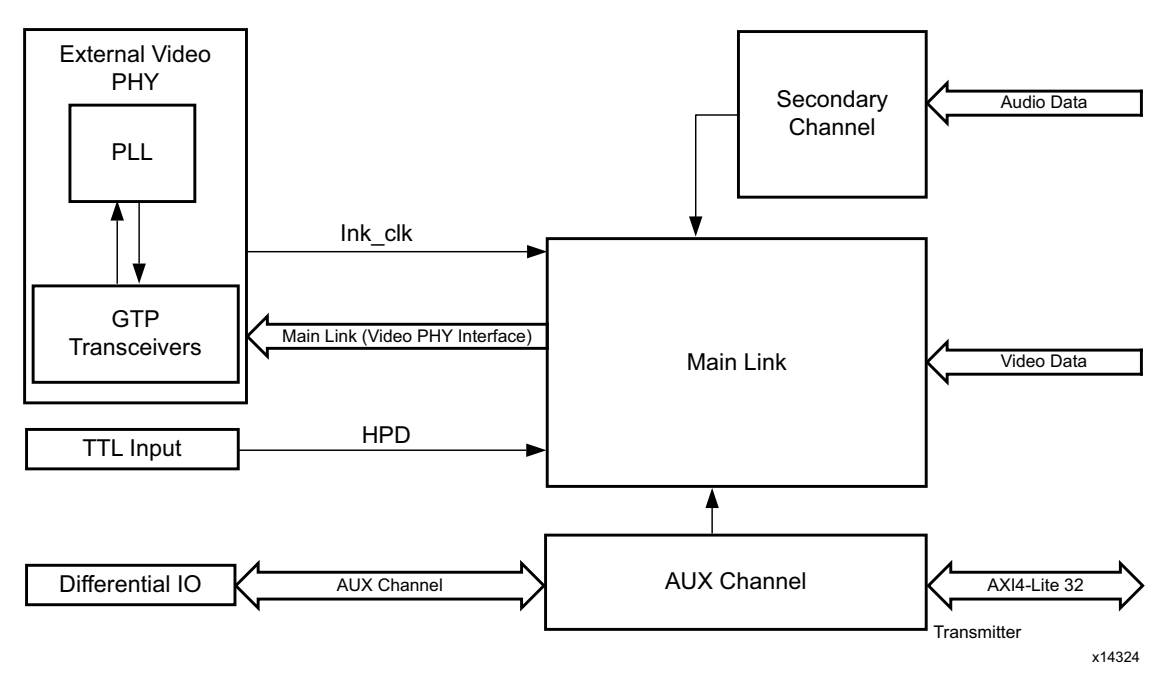

*Figure 2-6:* **DisplayPort Transmit Core Block Diagram**

### **AXI Interconnect**

The subsystem uses Xilinx AXI Interconnect IP core, as a crossbar which contains an AXI4-Lite interface. [Figure 2-7](#page-11-1) shows the AXI slave structure within the DisplayPort TX Subsystem.

<span id="page-11-1"></span>*Note:* For MST with *N* streams, there are *N* Video Timing Controllers. See [Address Map Example in](#page-62-1)  [Chapter 3.](#page-62-1)

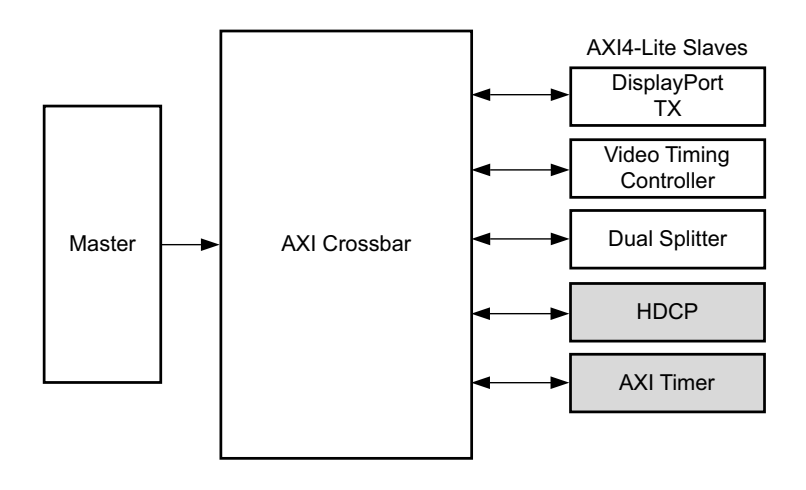

#### *Figure 2-7:* **AXI4-Lite Interconnect within DisplayPort TX Subsystem**

*Note:* Video Timing Controller and Dual splitter are present only when subsystem is generated in streaming interface mode.

 $\ddot{\phantom{a}}$ 

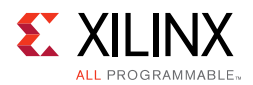

## **HDCP Controller**

The HDCP v1.3 protocol specifies a secure method of transmitting audiovisual content. Further, the audiovisual content can be transmitted over a DisplayPort interface. HDCP Controller is used for data encryption along with DisplayPort transmit IP in DisplayPort TX subsystem.

[Figure 2-8](#page-12-1) shows the DisplayPort TX Subsystem with HDCP controller. For more details on HDCP, see the *HDCP Controller Product Guide* (PG224) [\[Ref 13\].](#page-76-6)

<span id="page-12-1"></span>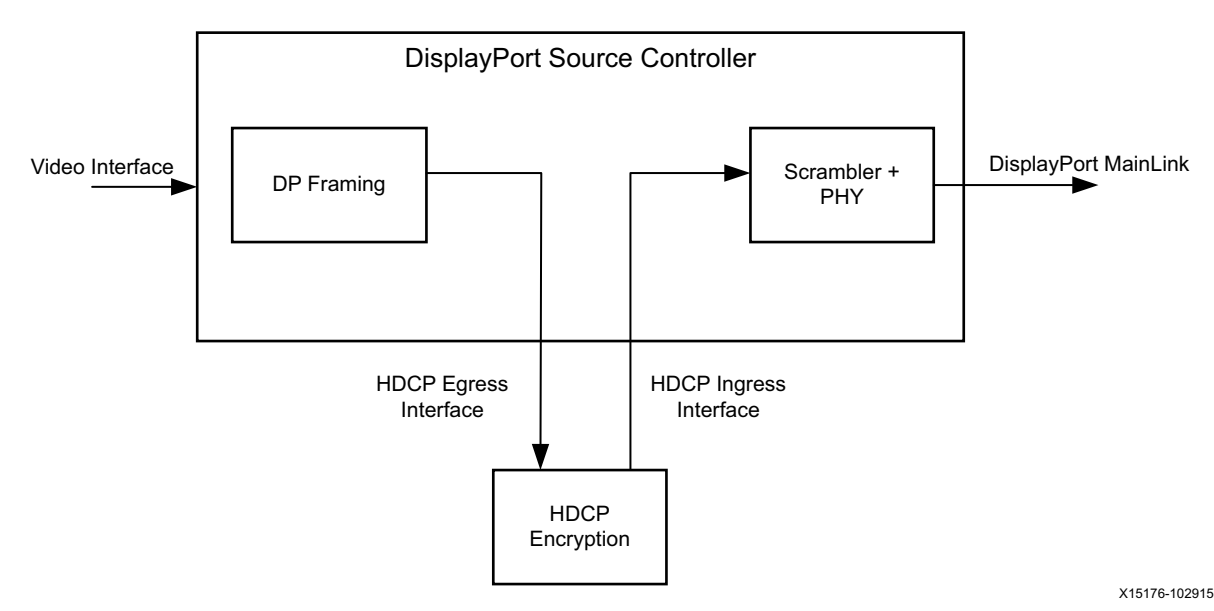

*Figure 2-8:* **DisplayPort TX with HDCP Controller**

### **AXI Timer**

A 32-bit AXI Timer is used in the DisplayPort TX subsystem when the HDCP controller is enabled for encryption. The AXI Timer can be accessed through an AXI4 master interface for basic timer functionality in the system.

# <span id="page-12-0"></span>**Standards**

The DisplayPort TX Subsystem is compatible with the DisplayPort v1.2 Standard, HDCP v1.3 standard, as well as the AXI4-Lite and AXI4-Stream interfaces.

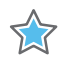

**IMPORTANT:** *Xilinx DisplayPort subsystems have passed compliance certification. If you are interested in accessing the compliance report or seeking guidance for the compliance certification of your products, contact your local Xilinx sales representative.*

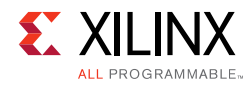

# <span id="page-13-0"></span>**Resource Utilization**

For details about Resource Utilization, visit [Performance and Resource Utilization](https://www.xilinx.com/cgi-bin/docs/ndoc?t=ip+ru;d=dp-tx-subsystem.html).

# <span id="page-13-1"></span>**Port Descriptions**

The DisplayPort TX Subsystem ports are described in [Table 2-1](#page-13-2).

<span id="page-13-2"></span>*Table 2-1:* **DisplayPort TX Subsystem Ports**

| <b>Signal Name</b>                                                       | <b>Direction from Core</b> | <b>Description</b>             |  |
|--------------------------------------------------------------------------|----------------------------|--------------------------------|--|
| <b>AXI4-Lite Interface</b>                                               |                            |                                |  |
| s_axi_aclk                                                               | Input                      | AXI Bus Clock.                 |  |
| s_axi_aresetn                                                            | Input                      | AXI Reset. Active-Low.         |  |
| s_axi_awaddr[18:0]                                                       | Input                      | <b>Write Address</b>           |  |
| s_axi_awprot[2:0]                                                        | Input                      | Protection type.               |  |
| s_axi_awvalid                                                            | Input                      | Write address valid.           |  |
| s_axi_awready                                                            | Output                     | Write address ready.           |  |
| s_axi_wdata[31:0]                                                        | Input                      | Write data bus.                |  |
| s_axi_wstrb[3:0]                                                         | Input                      | Write strobes.                 |  |
| s_axi_wvalid                                                             | Input                      | Write valid.                   |  |
| s_axi_wready                                                             | Output                     | Write ready.                   |  |
| s_axi_bresp[1:0]                                                         | Output                     | Write response.                |  |
| s_axi_bvalid                                                             | Output                     | Write response valid.          |  |
| s_axi_bready                                                             | Input                      | Response ready.                |  |
| s_axi_araddr[18:0]                                                       | Input                      | Read address.                  |  |
| s_axi_arprot[2:0]                                                        | Input                      | Protection type.               |  |
| s_axi_arvalid                                                            | Input                      | Read address valid.            |  |
| s_axi_arready                                                            | Output                     | Read address ready.            |  |
| s_axi_rdata[31:0]                                                        | Output                     | Read data.                     |  |
| s_axi_rresp[1:0]                                                         | Output                     | Read response.                 |  |
| s_axi_rvalid                                                             | Output                     | Read valid.                    |  |
| s_axi_rready                                                             | Input                      | Read ready.                    |  |
| AXI4-Stream Interface (Enabled when the streaming interface is selected) |                            |                                |  |
| s_axis_aclk_stream1                                                      | Input                      | AXI4-Stream clock.             |  |
| s_axis_aresetn_stream1                                                   | Input                      | AXI4-Stream reset. Active-Low. |  |

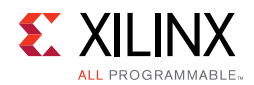

#### *Table 2-1:* **DisplayPort TX Subsystem Ports** *(Cont'd)*

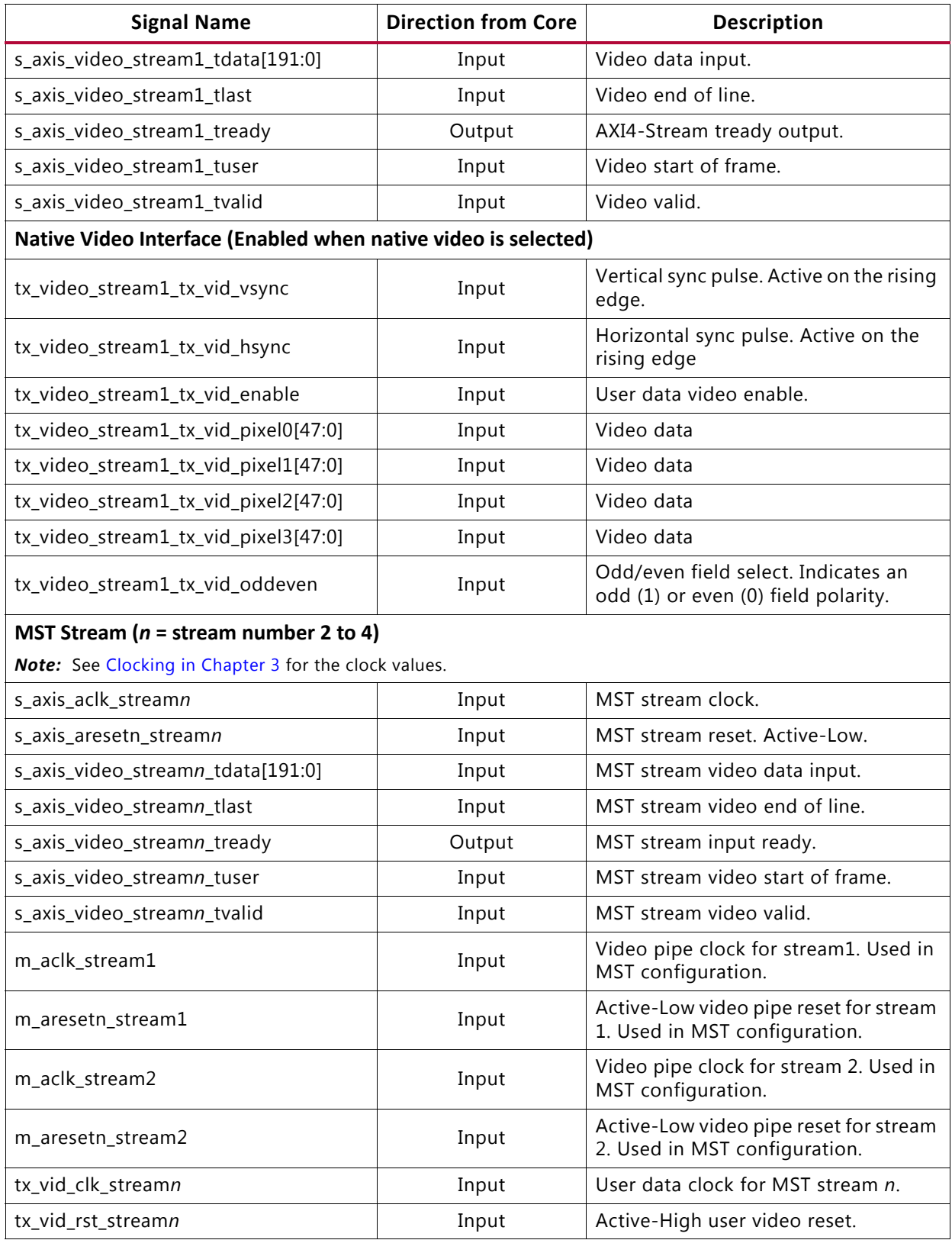

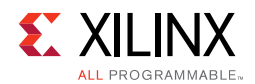

#### *Table 2-1:* **DisplayPort TX Subsystem Ports** *(Cont'd)*

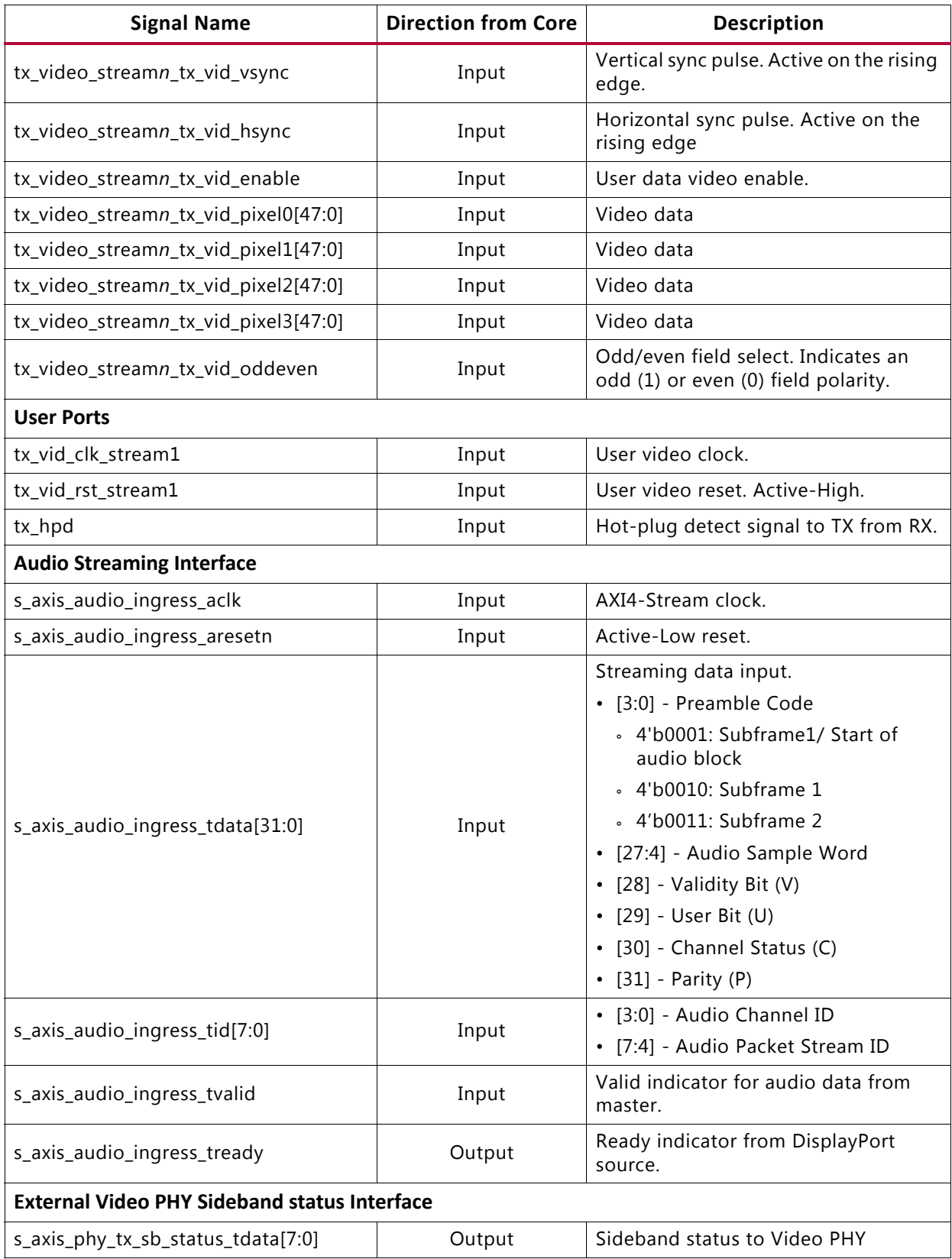

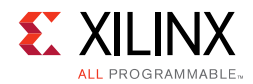

#### *Table 2-1:* **DisplayPort TX Subsystem Ports** *(Cont'd)*

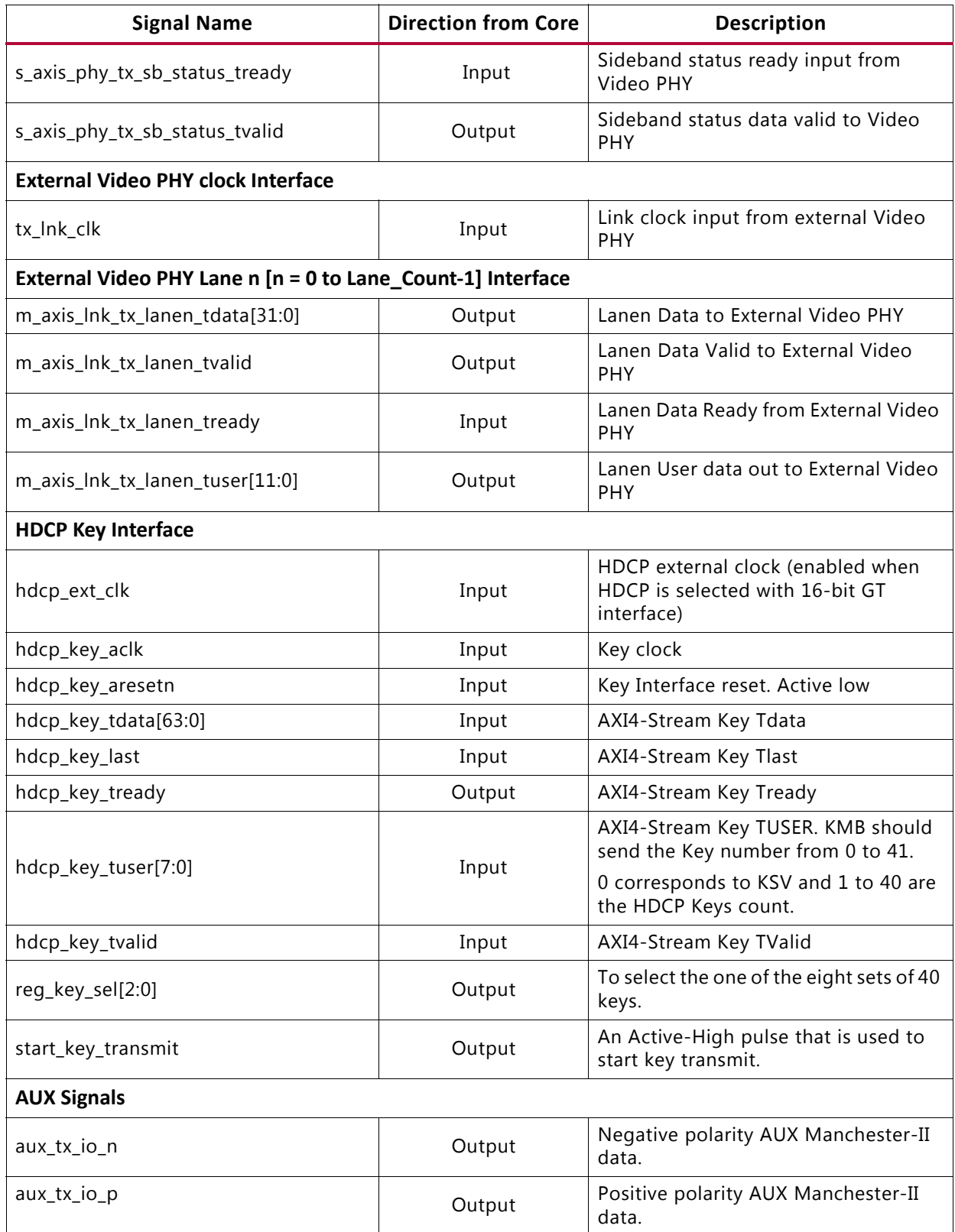

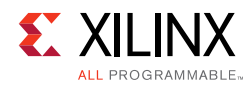

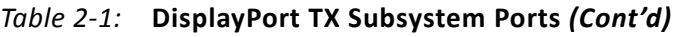

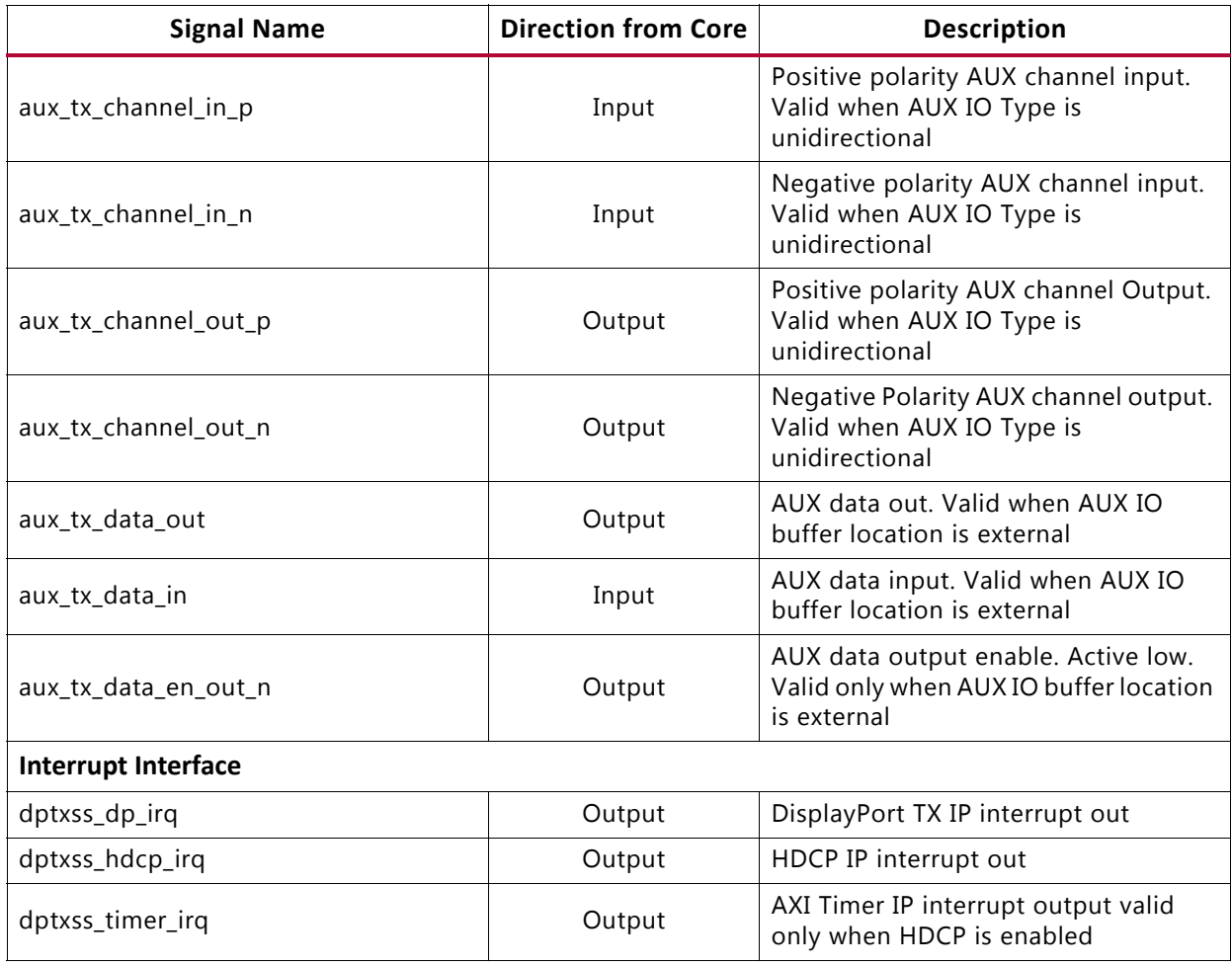

# <span id="page-17-0"></span>**Register Space**

This section details registers available in the DisplayPort TX Subsystem. The address map is split into following regions:

- Dual Splitter
- VTC 0 (Up to 3 for 4 streams)
- DisplayPort Transmit
- HDCP Controller
- AXI Timer

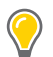

**TIP:** *For details about accessing these registers, see [Programming Sequence in Chapter 3.](#page-63-1)*

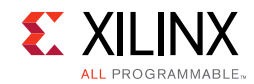

## <span id="page-18-0"></span>**Dual Splitter Registers**

[Table 2-2](#page-18-1) defines the Dual Splitter registers.

<span id="page-18-1"></span>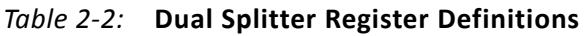

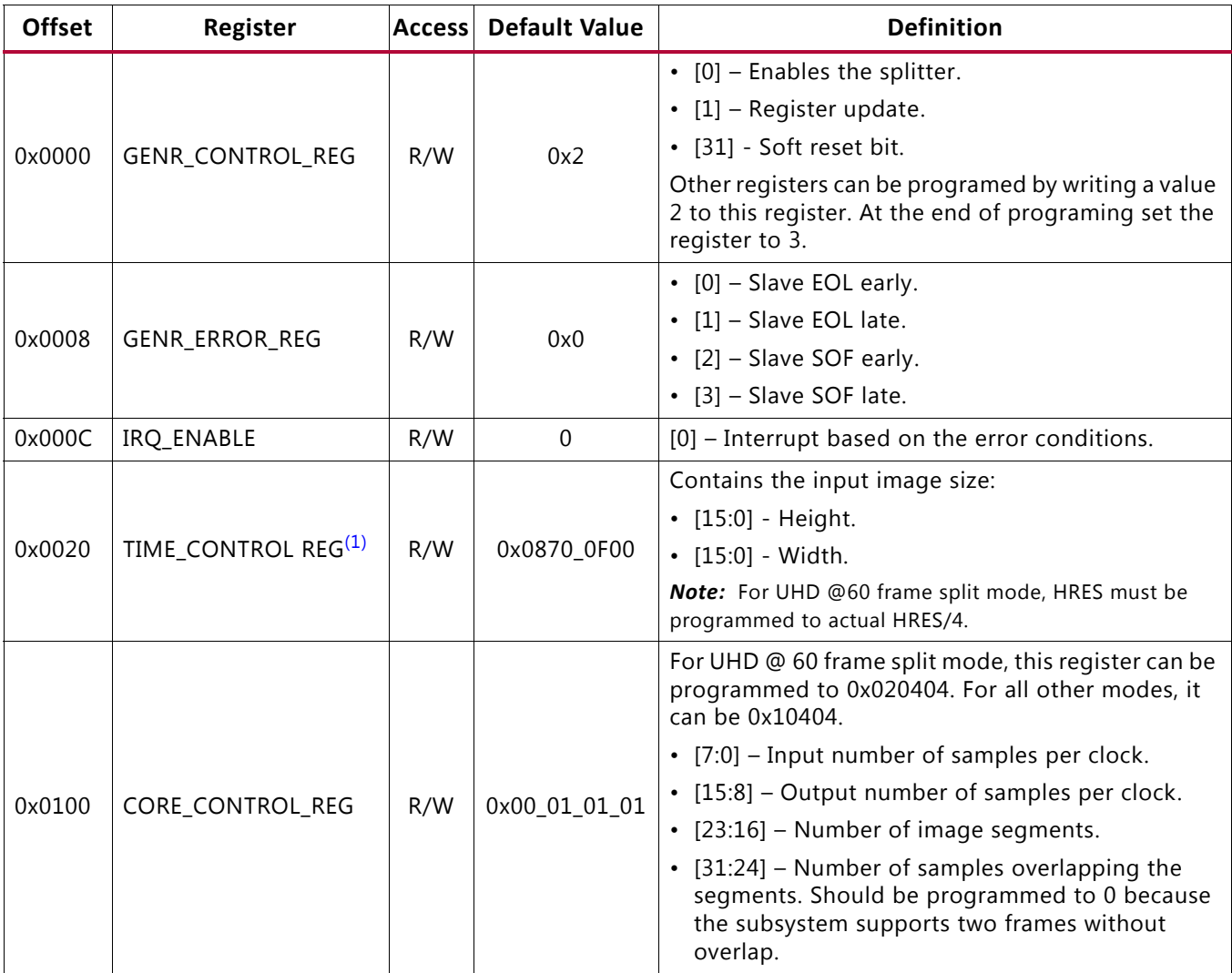

#### **Notes:**

<span id="page-18-2"></span>1. Height refers to VRES and the WIDTH refers to HRES.

## **Video Timing Controller Registers**

For details about the Video Timing Controller (VTC) registers, see the *Video Timing Controller Product Guide* (PG016) [\[Ref 12\].](#page-76-5)

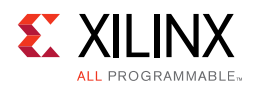

## **DisplayPort Registers**

The DisplayPort Configuration Data is implemented as a set of distributed registers which can be read or written from the AXI4-Lite interface. These registers are considered to be synchronous to the AXI4-Lite domain and asynchronous to all others.

For parameters that might change while being read from the configuration space, two scenarios might exist. In the case of single bits, either the new value or the old value is read as valid data. In the case of multiple bit fields, a lock bit might be used to prevent the status values from being updated while the read is occurring. For multi-bit configuration data, a toggle bit is used indicating that the local values in the functional core should be updated.

Any bits not specified in [Table 2-3](#page-19-0) are considered reserved and returns 0 upon read. The power on reset values of all the registers are 0 unless it is specified in the definition. Only address offsets are listed in [Table 2-3.](#page-19-0) Base addresses are configured by the AXI Interconnect.

| Offset R/W                      |           | <b>Definition</b>                                                                                                    |  |  |
|---------------------------------|-----------|----------------------------------------------------------------------------------------------------|--|--|
| <b>Link Configuration Field</b> |           |                                                                                                    |  |  |
| 0x000                           | <b>RW</b> | LINK_BW_SET. Main link bandwidth setting. The register uses the same values as those<br>supported by the DPCD register of the same name in the sink device. |  |  |
|                                 |           | • [7:0] - LINK_BW_SET: Sets the value of the main link bandwidth for the sink device.                                                                       |  |  |
|                                 |           | $0x06 = 1.62$ Gb/s                                                                                                    |  |  |
|                                 |           | $0x0A = 2.7 \text{Gb/s}$                                                                                                    |  |  |
|                                 |           | $0x14 = 5.4$ Gb/s                                                                                                    |  |  |
|                                 | <b>RW</b> | LANE_COUNT_SET. Sets the number of lanes used by the source in transmitting data.                                                                           |  |  |
| 0x004                           |           | • $[4:0]$ – Set to 1, 2, or 4                                                                                                    |  |  |
| 0x008                           | <b>RW</b> | ENHANCED_FRAME_EN                                                                                                    |  |  |
|                                 |           | • [0] -Set to 1 by the source to enable the enhanced framing symbol sequence.                                                                               |  |  |
| 0x00C                           | RW.       | TRAINING_PATTERN_SET. Sets the link training mode.                                                                                                    |  |  |
|                                 |           | $\cdot$ [1:0] – Set the link training pattern according to the two bit code.                                                                                |  |  |
|                                 |           | $.00 = Training off$                                                                                                    |  |  |
|                                 |           | • 01 = Training pattern 1, used for clock recovery                                                                                                    |  |  |
|                                 |           | $\cdot$ 10 = Training pattern 2, used for channel equalization                                                                                              |  |  |
|                                 |           | • 11 = Training pattern 3, used for channel equalization for cores with DisplayPort<br>Standard v1.2a.                                                      |  |  |

<span id="page-19-0"></span>*Table 2-3:* **DisplayPort Source Core Configuration Space**

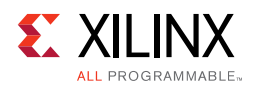

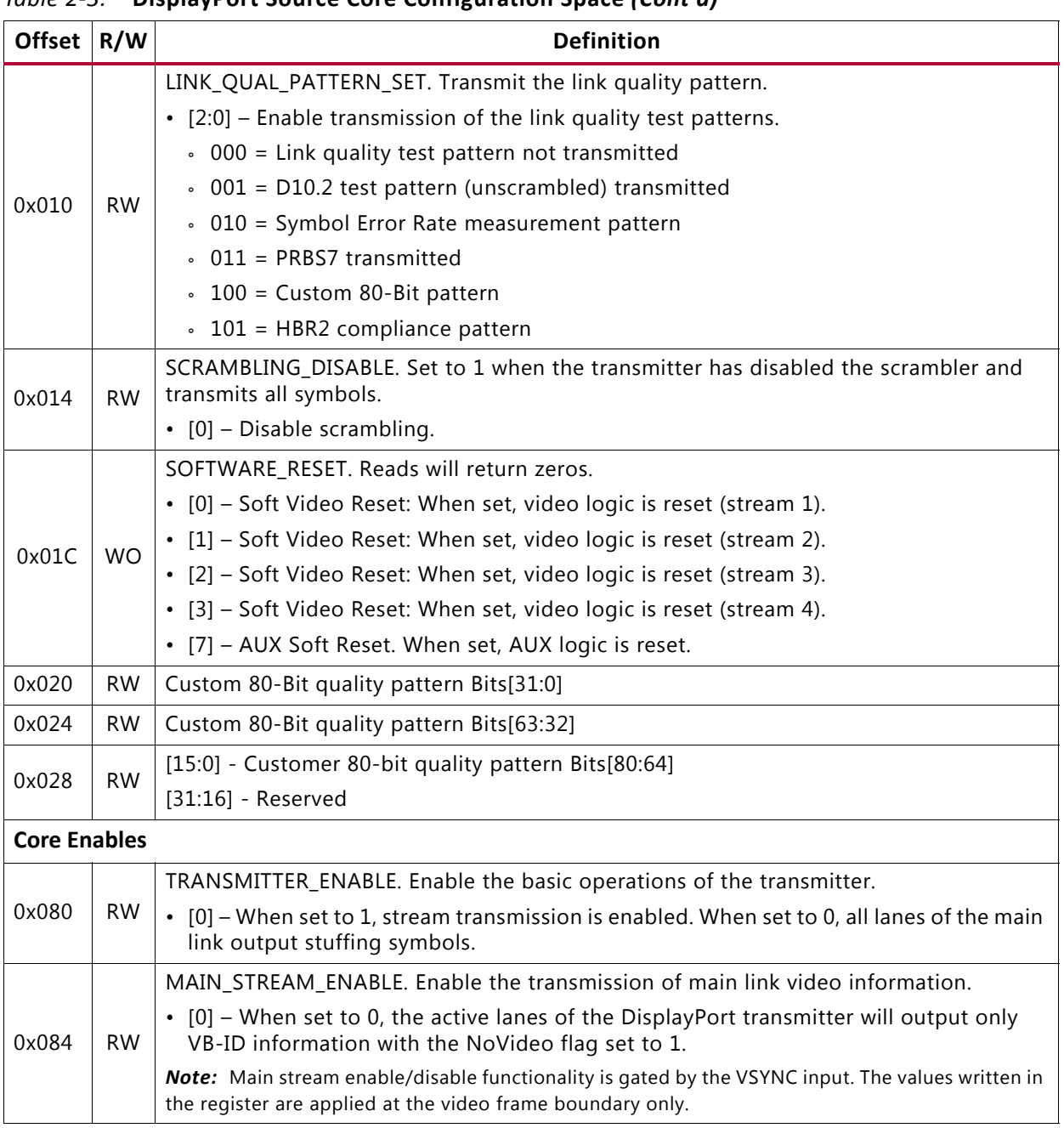

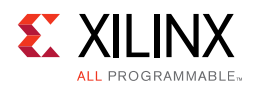

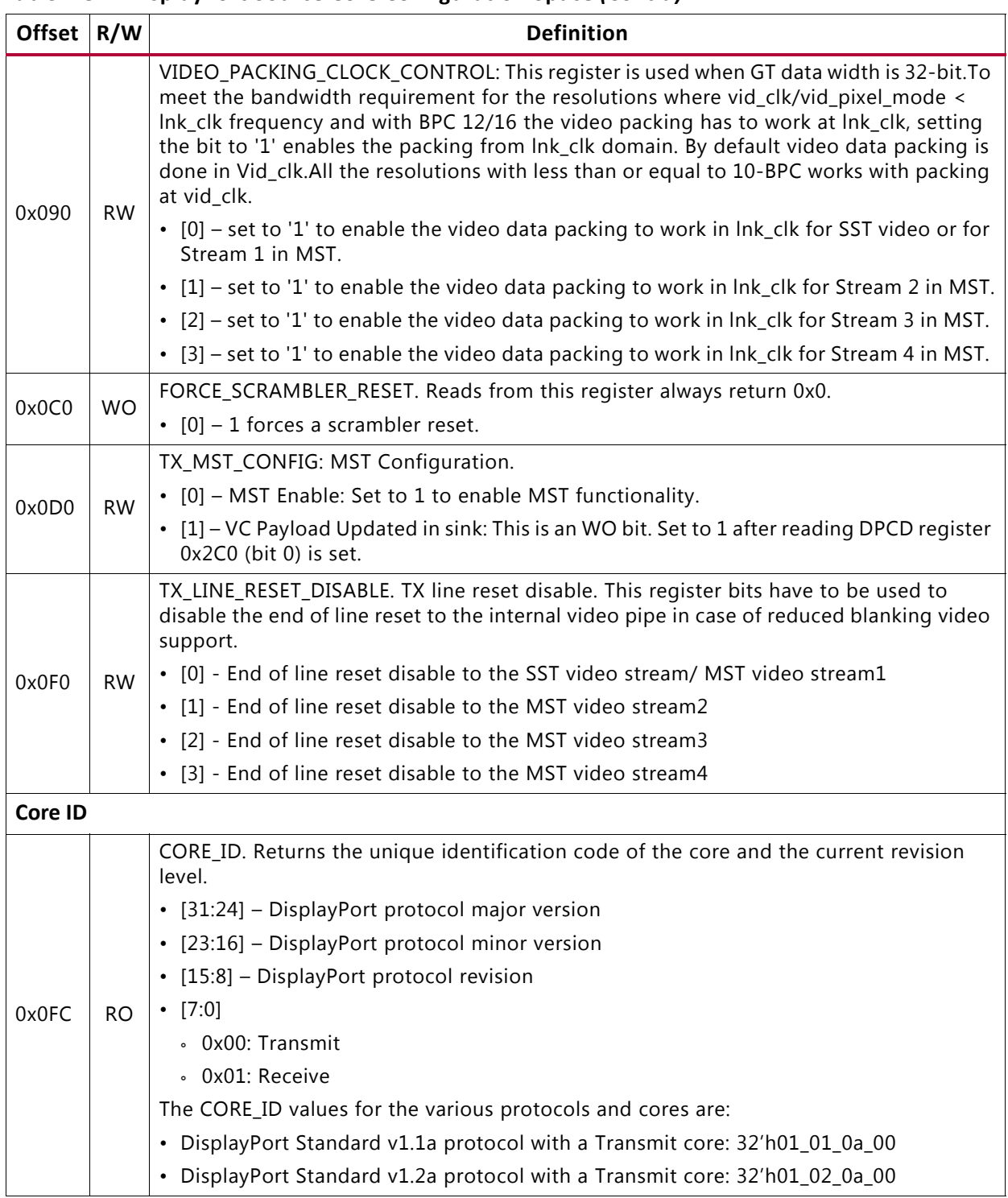

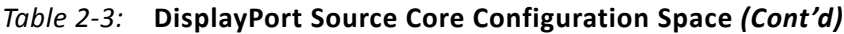

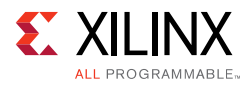

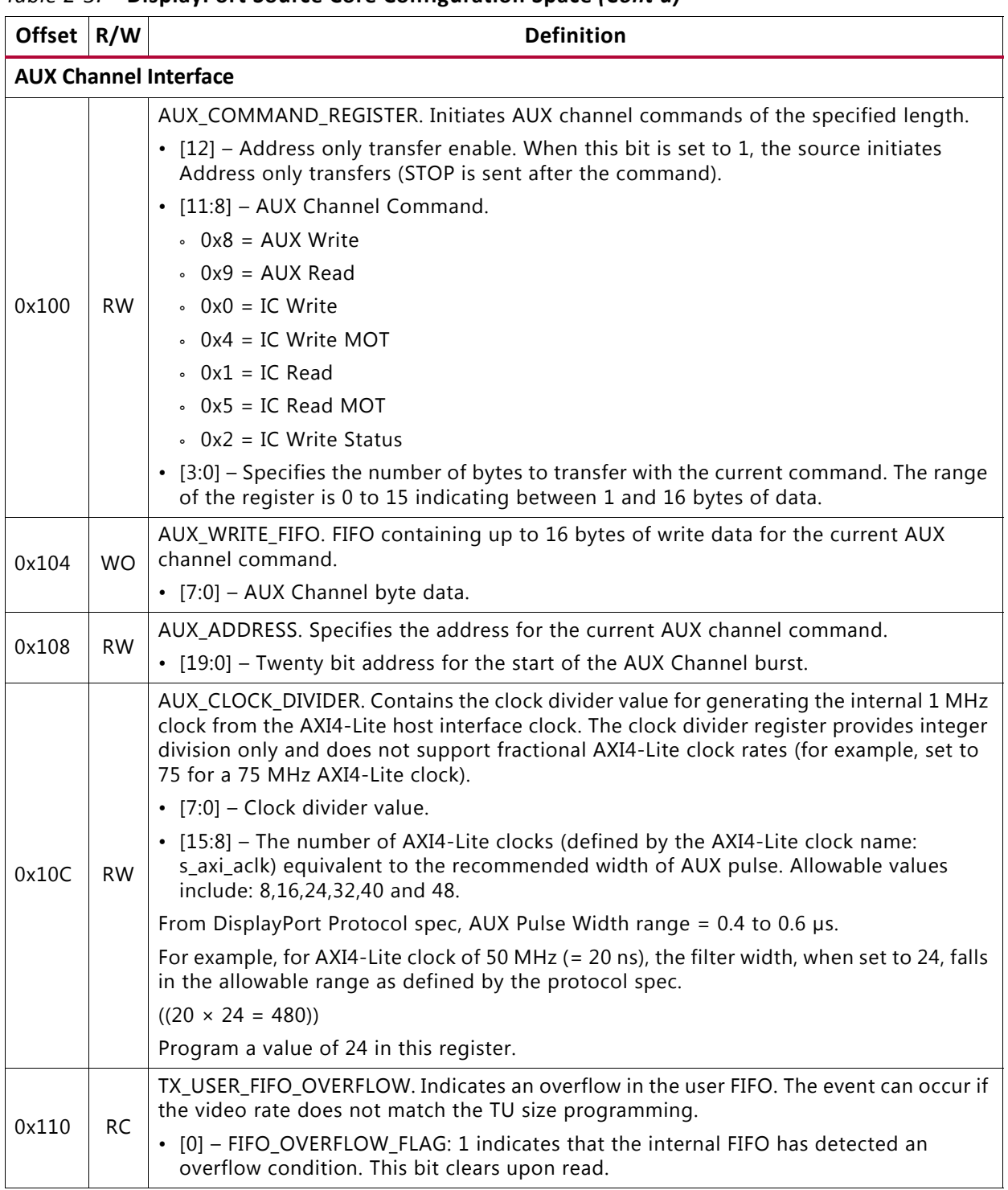

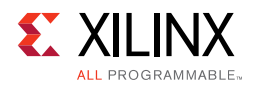

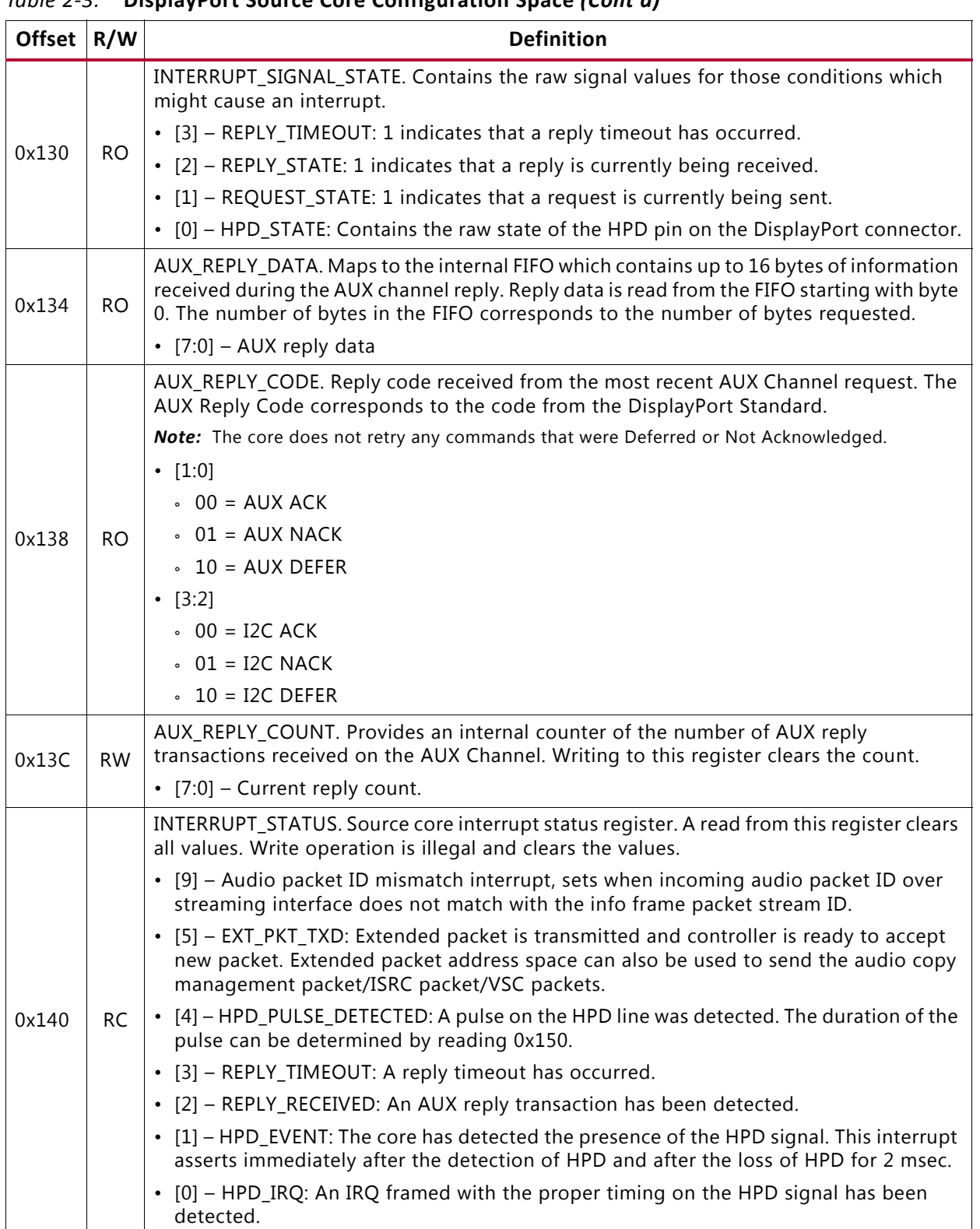

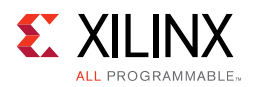

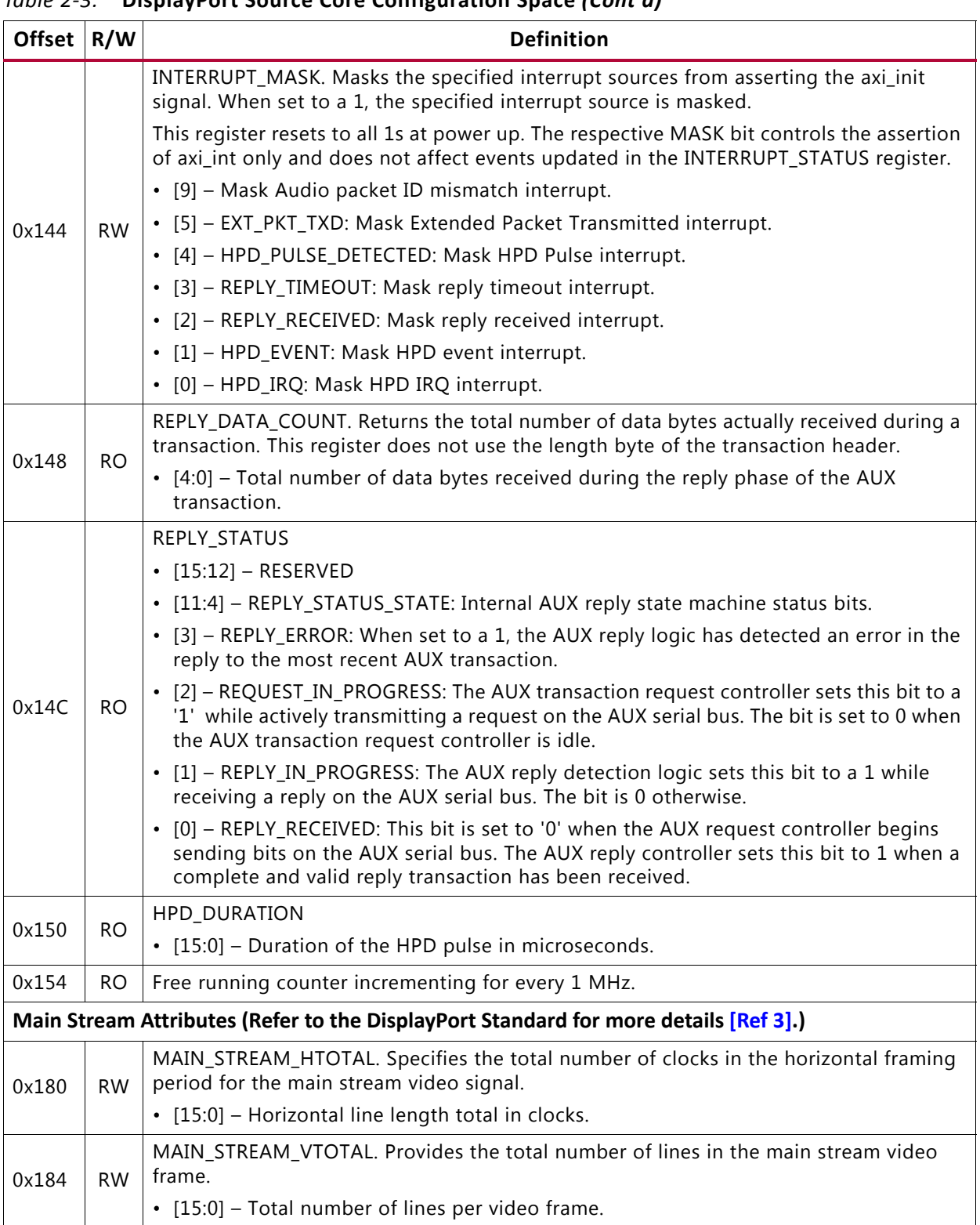

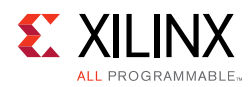

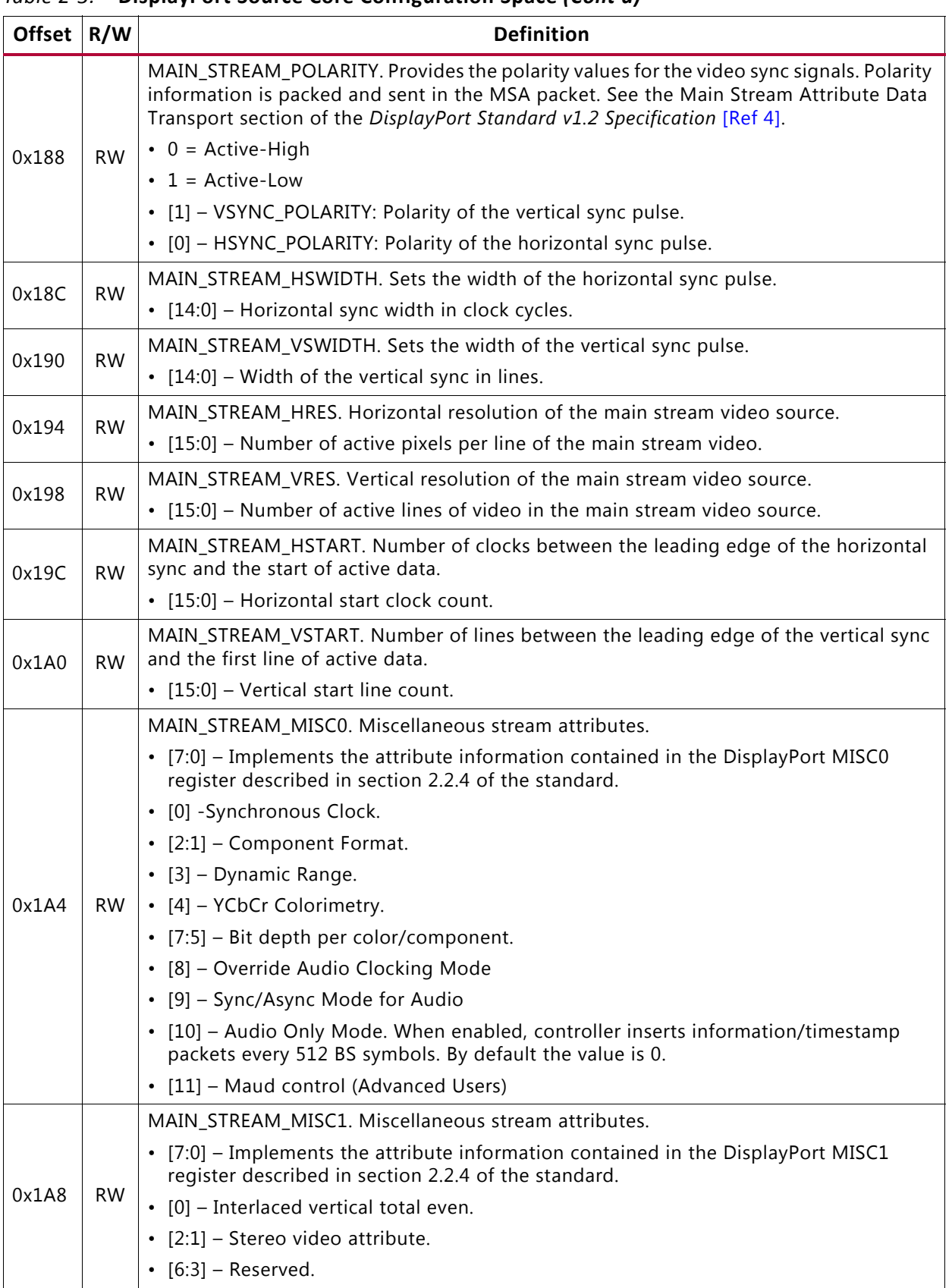

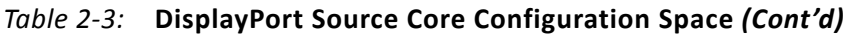

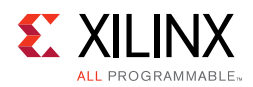

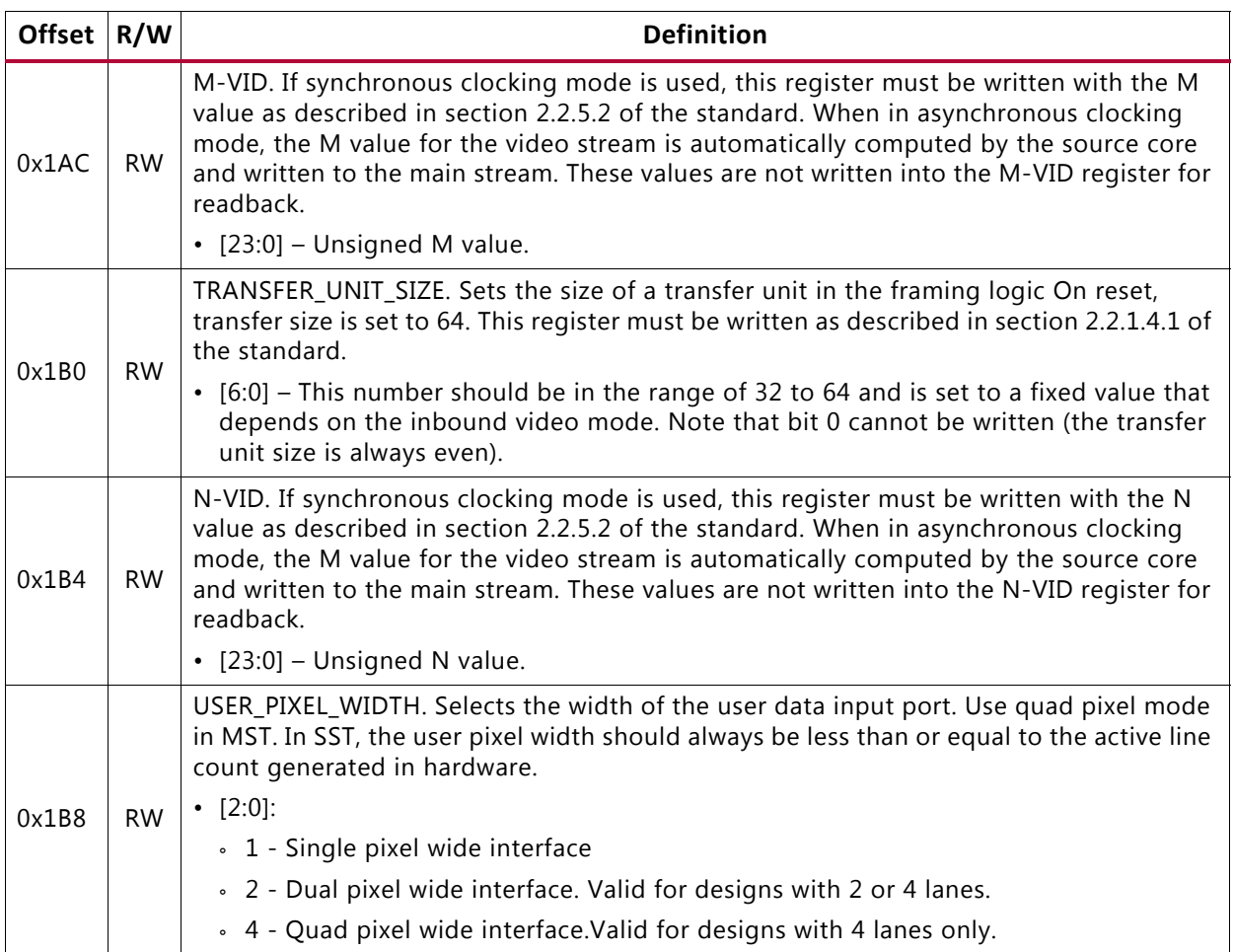

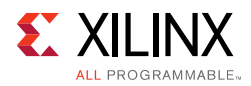

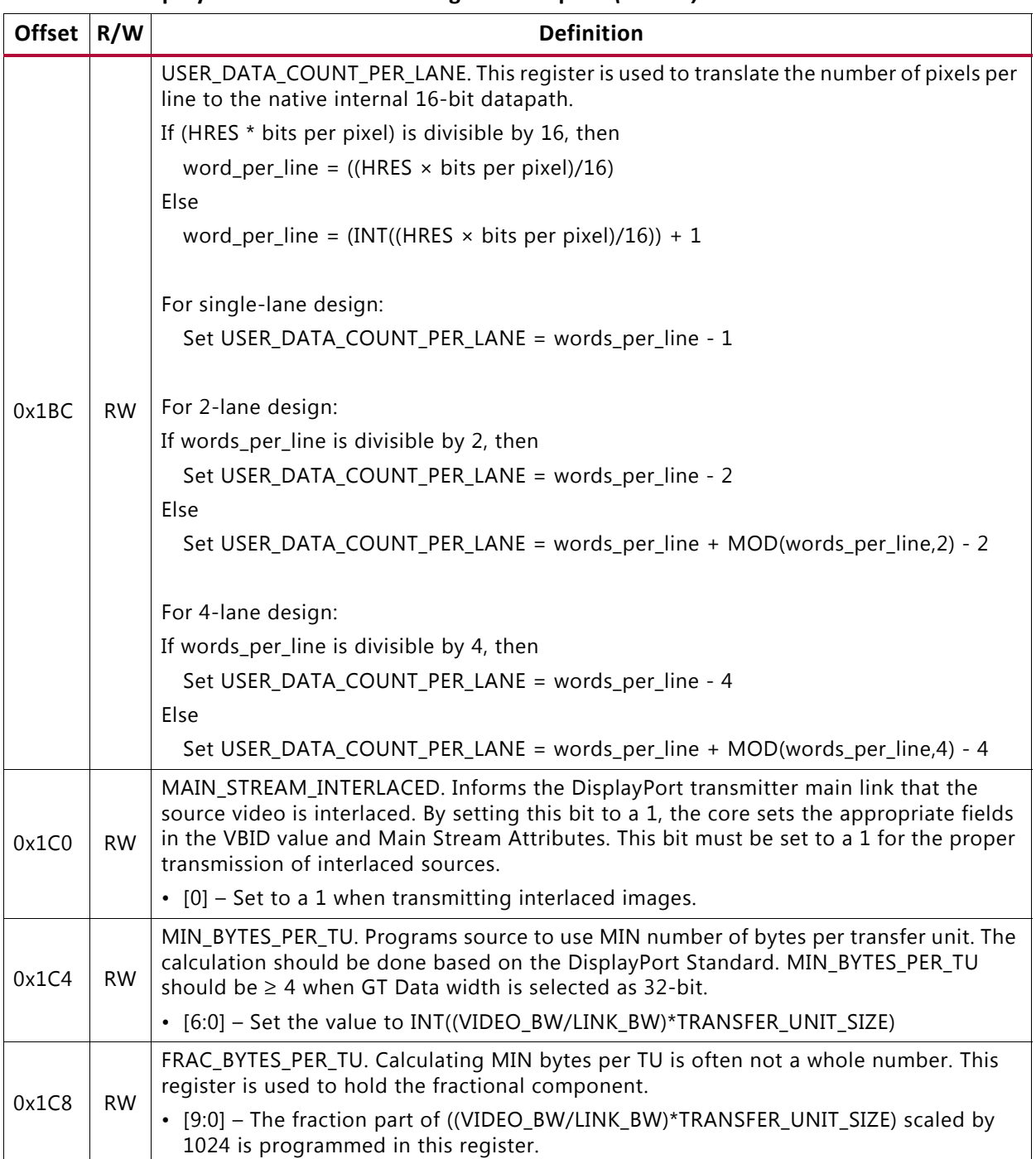

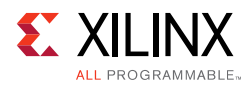

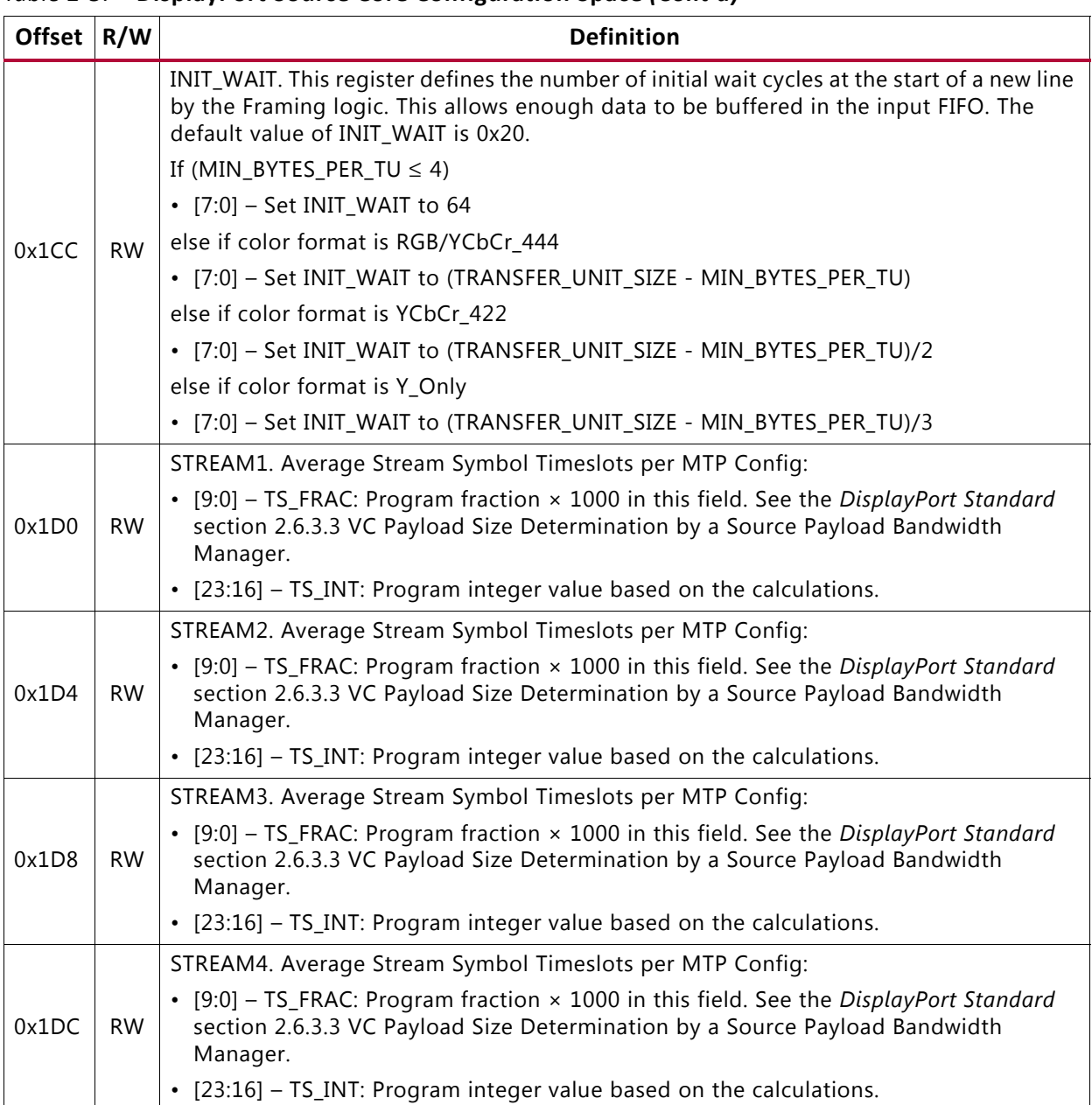

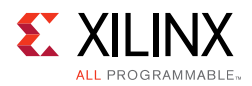

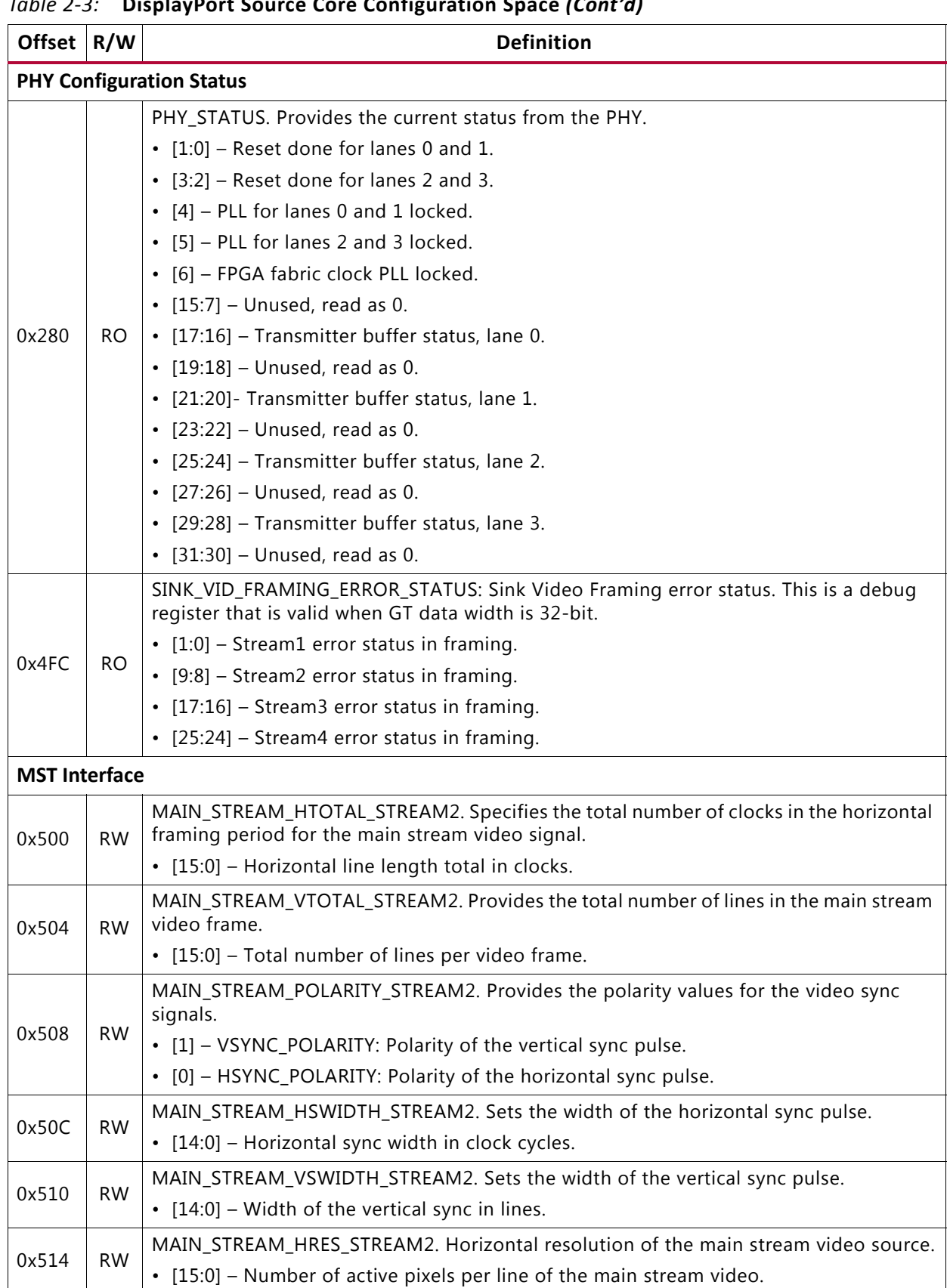

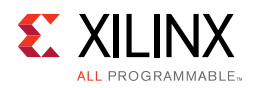

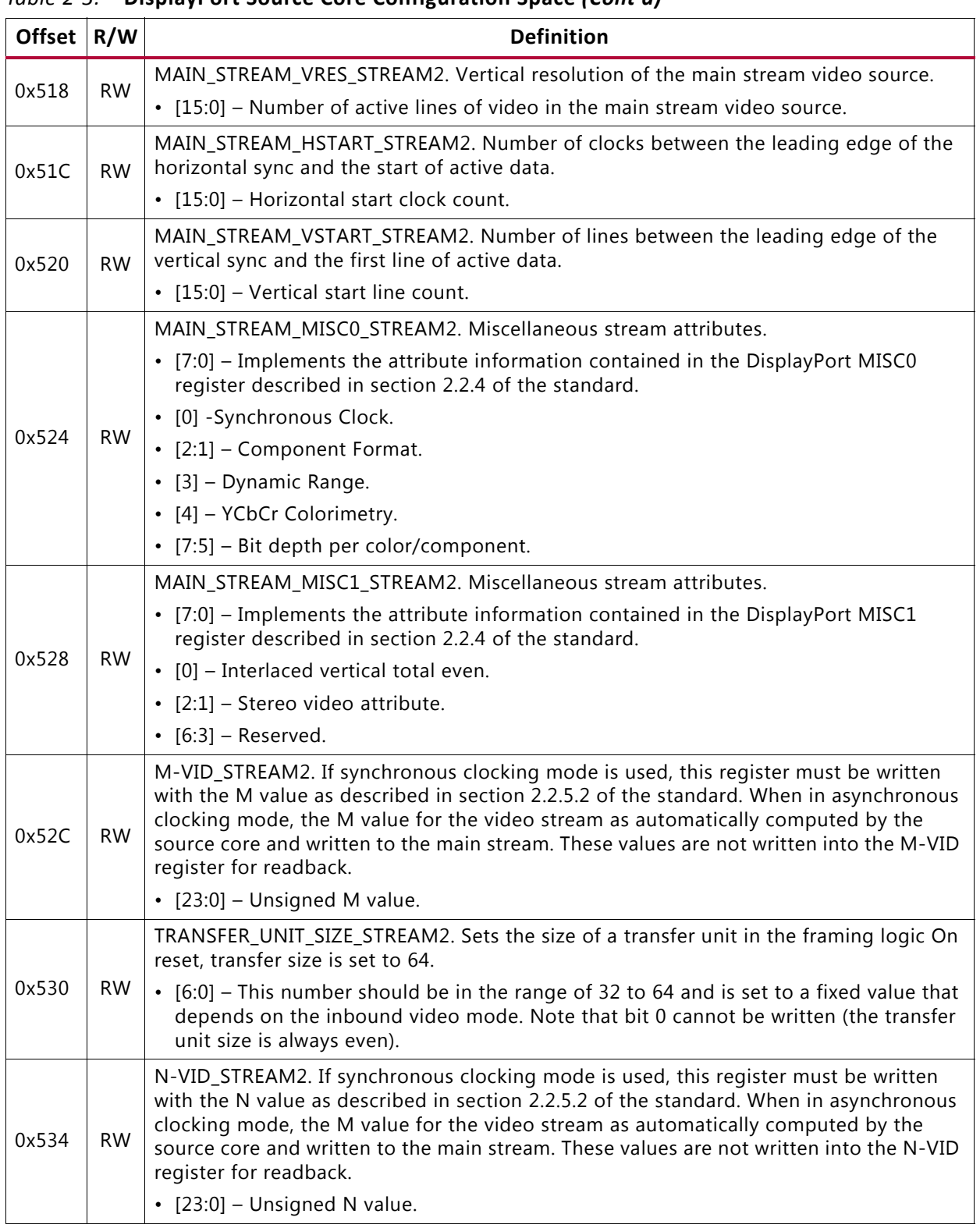

Send [Feedback](https://www.xilinx.com/about/feedback.html?docType=Product_Guide&docId=PG199&Title=DisplayPort%20TX%20Subsystem%20v2.0&releaseVersion=2.0&docPage=31)

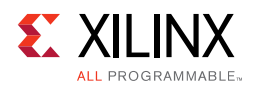

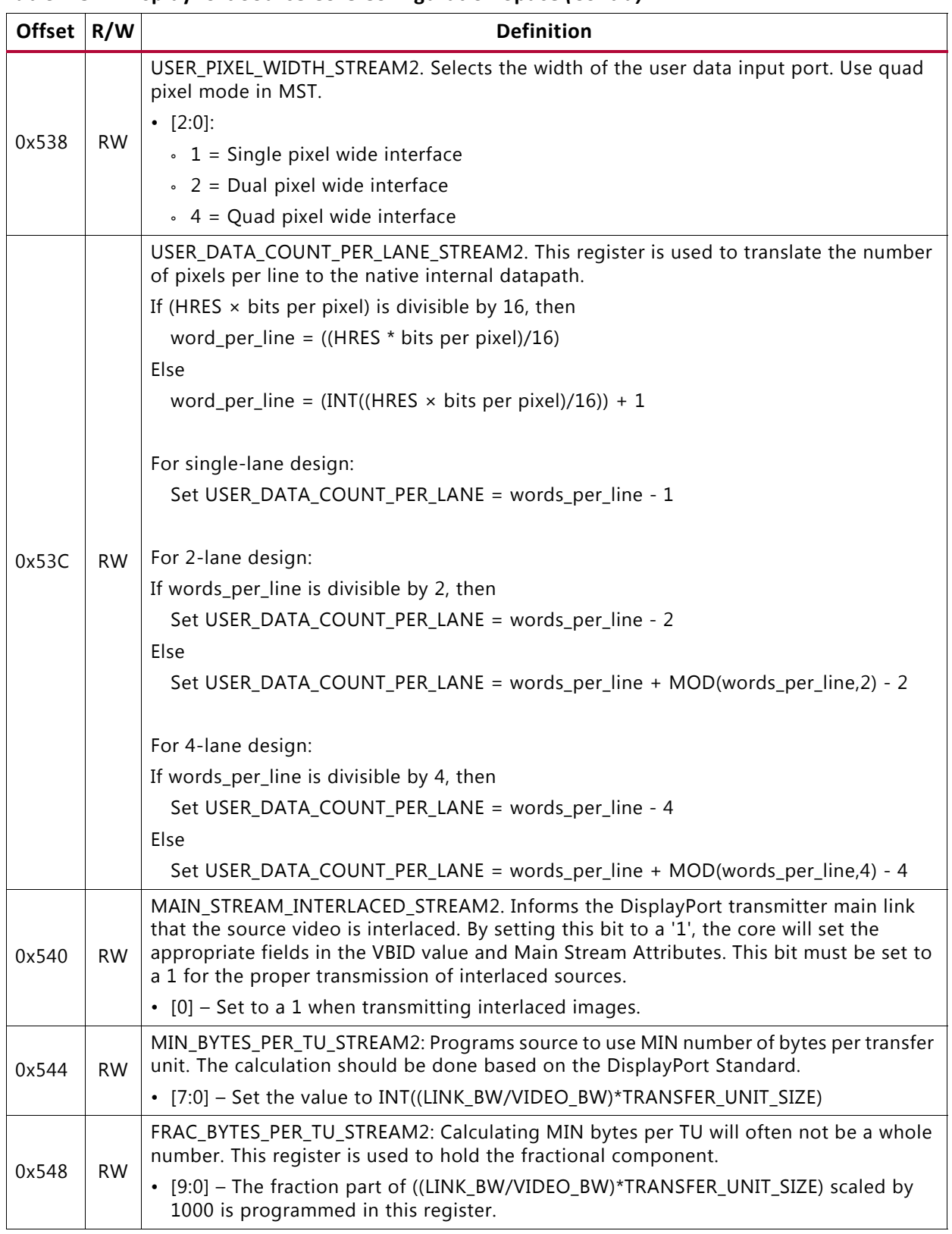

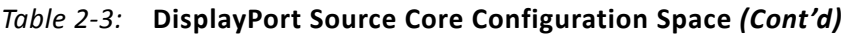

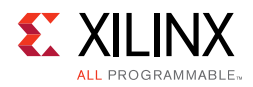

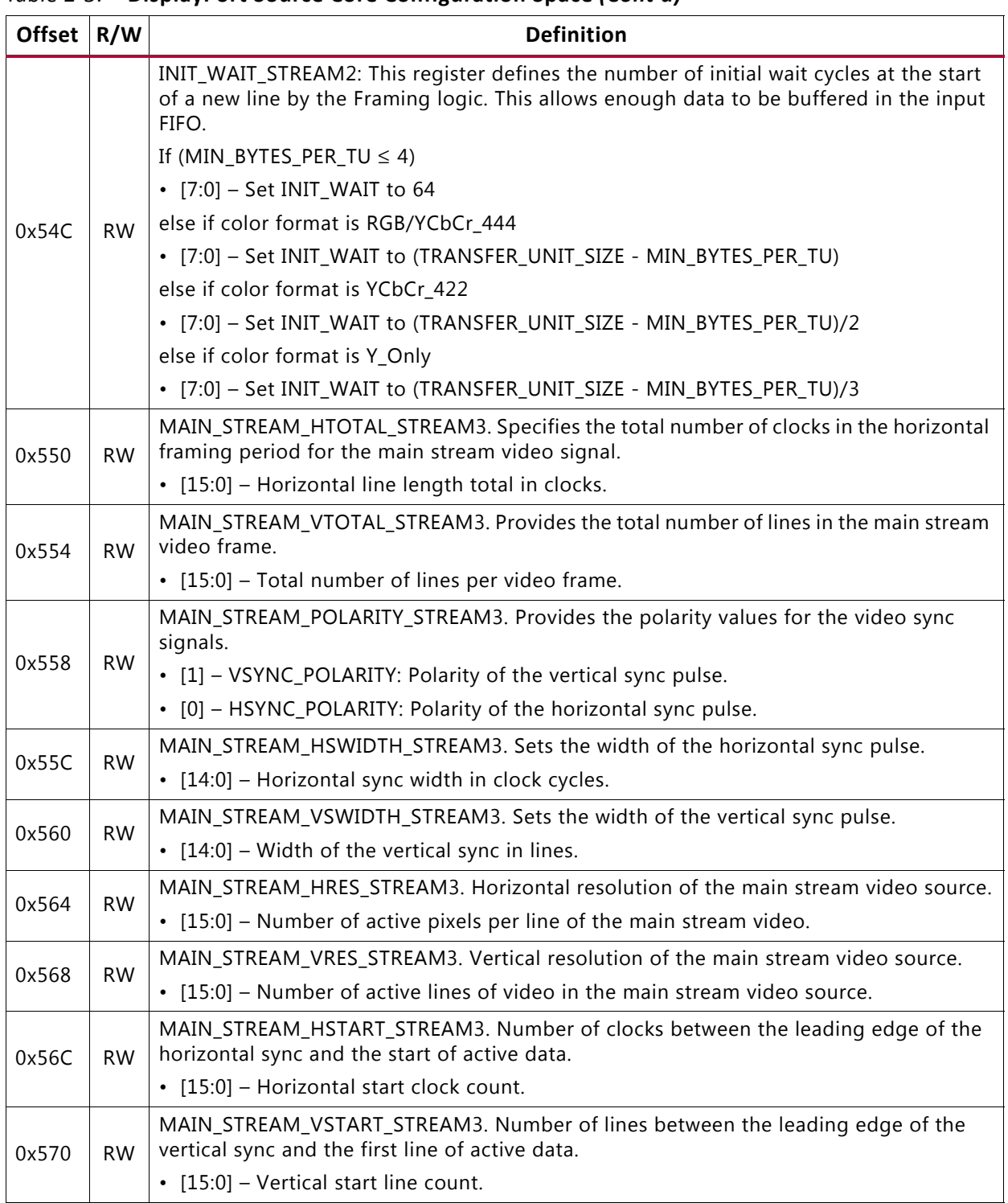

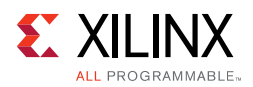

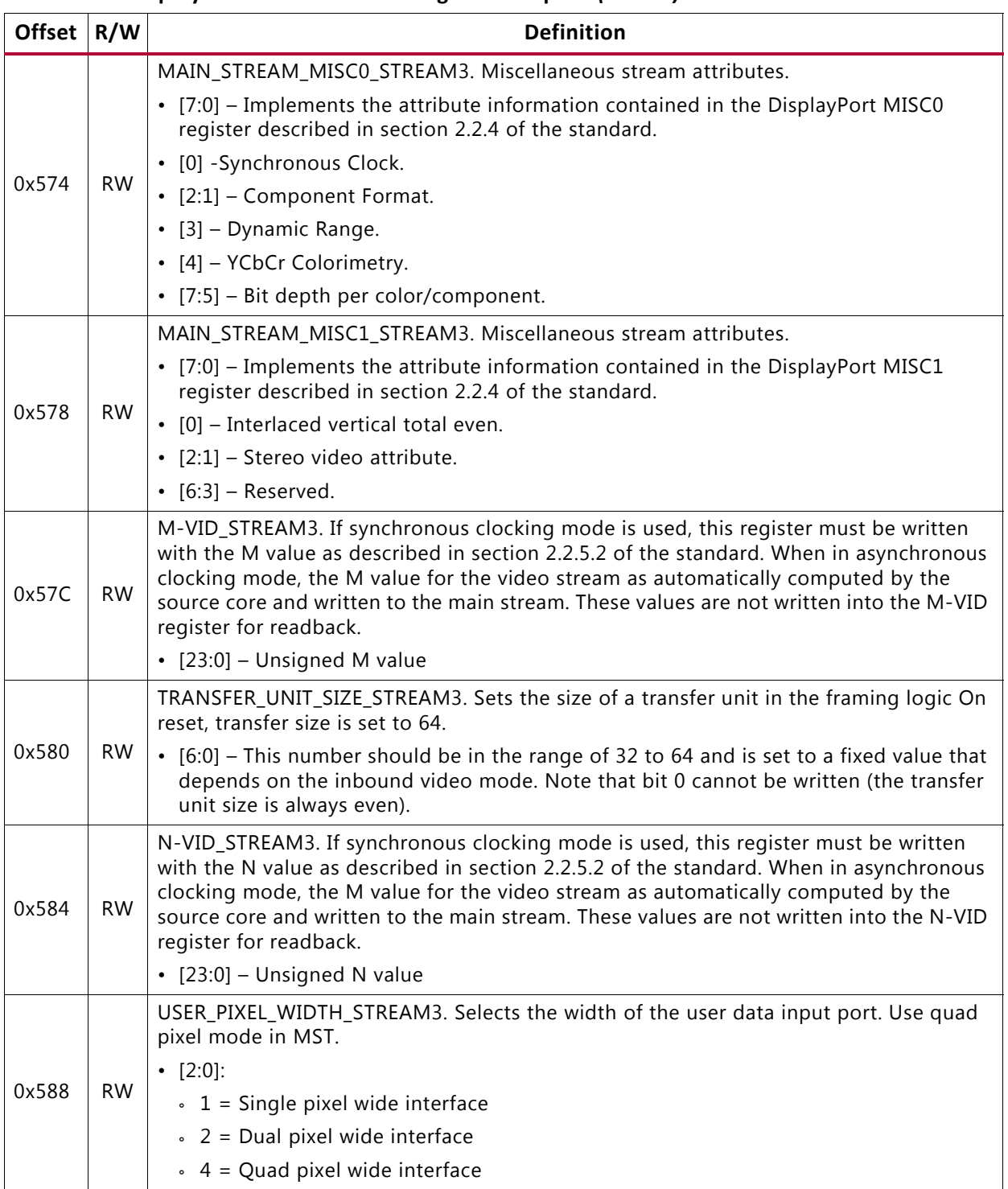

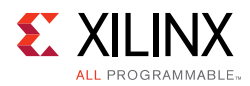

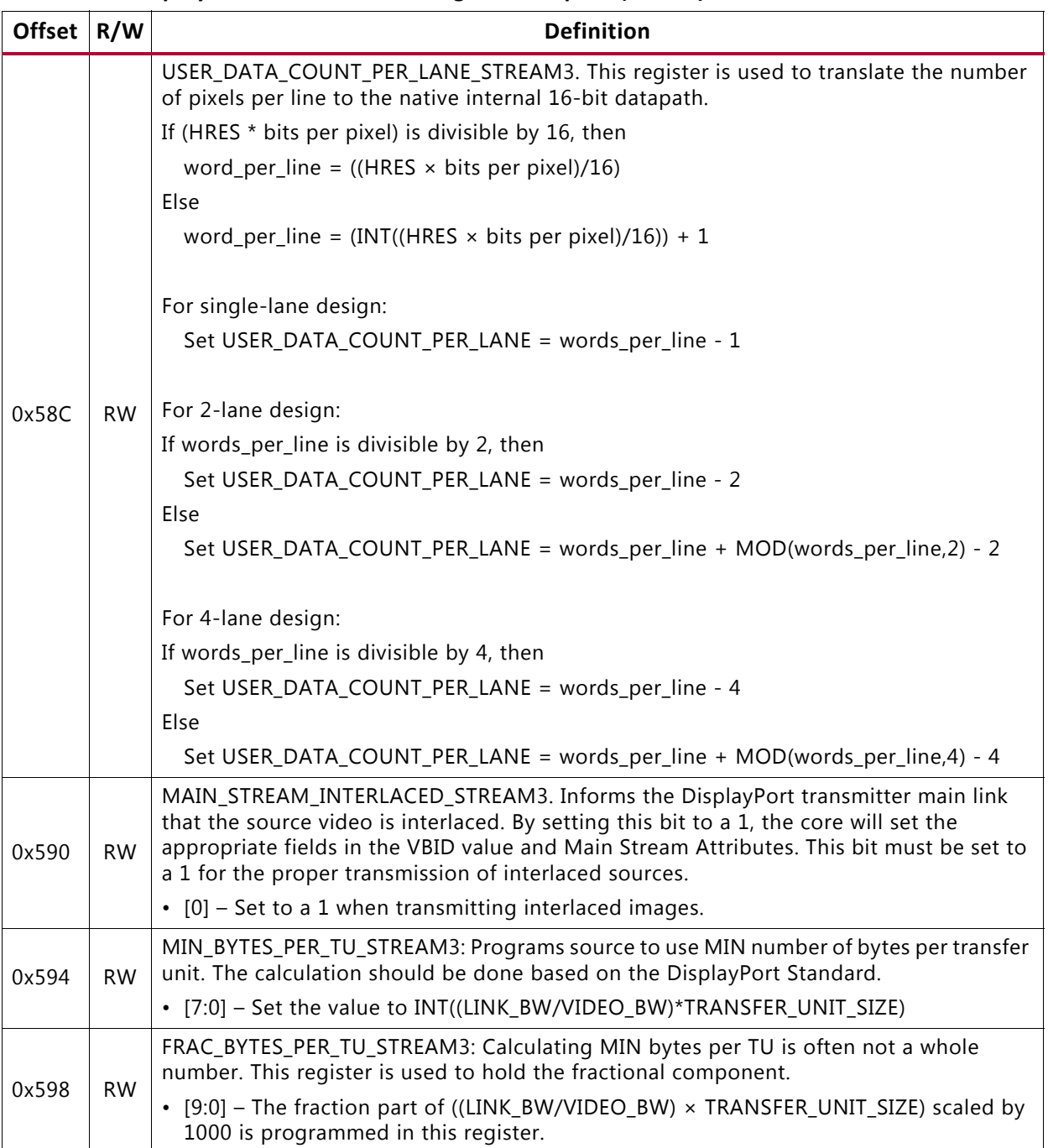

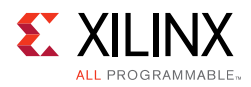

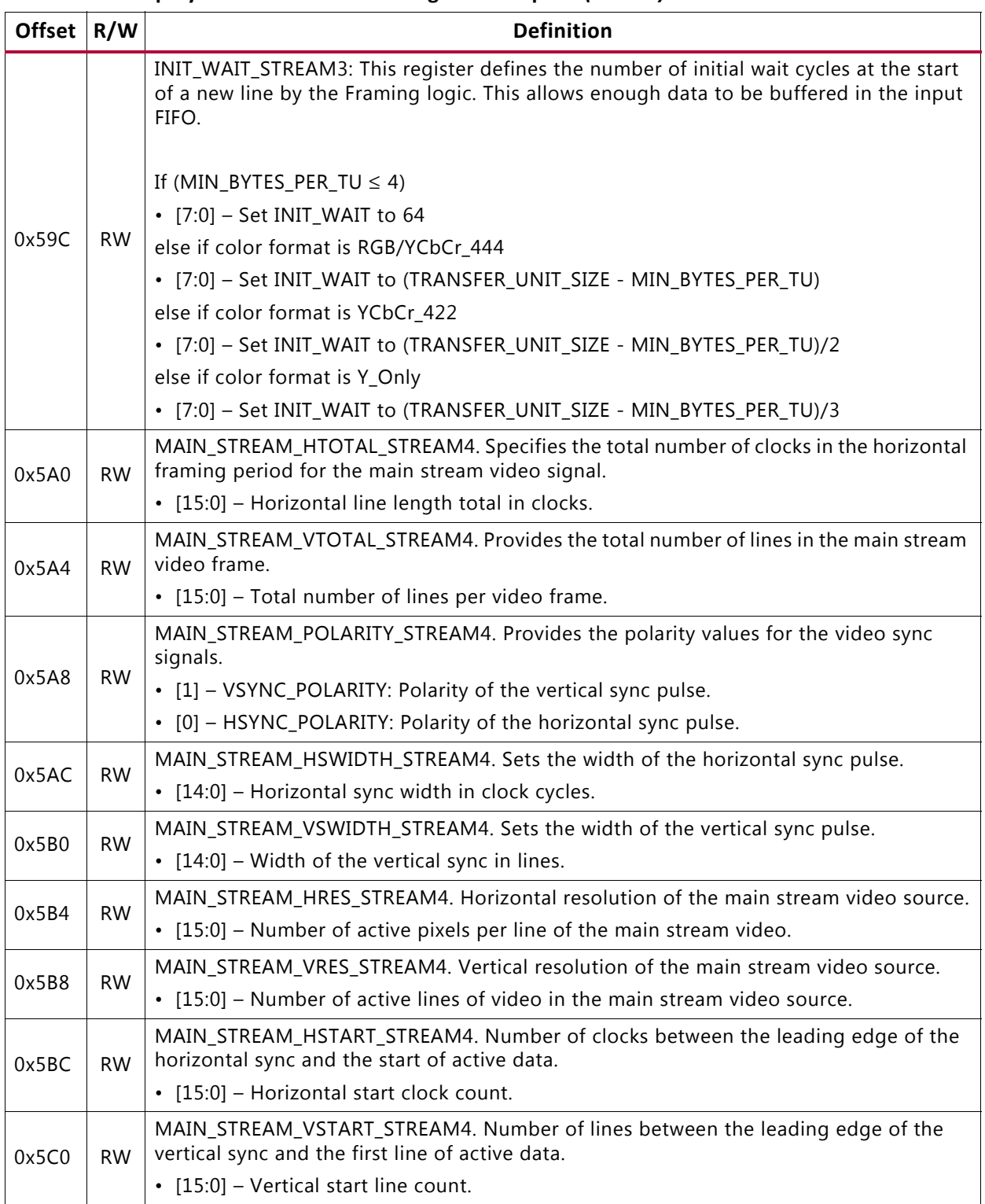

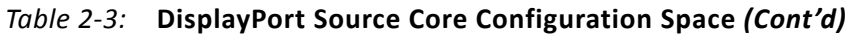
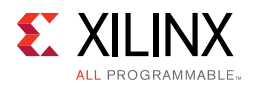

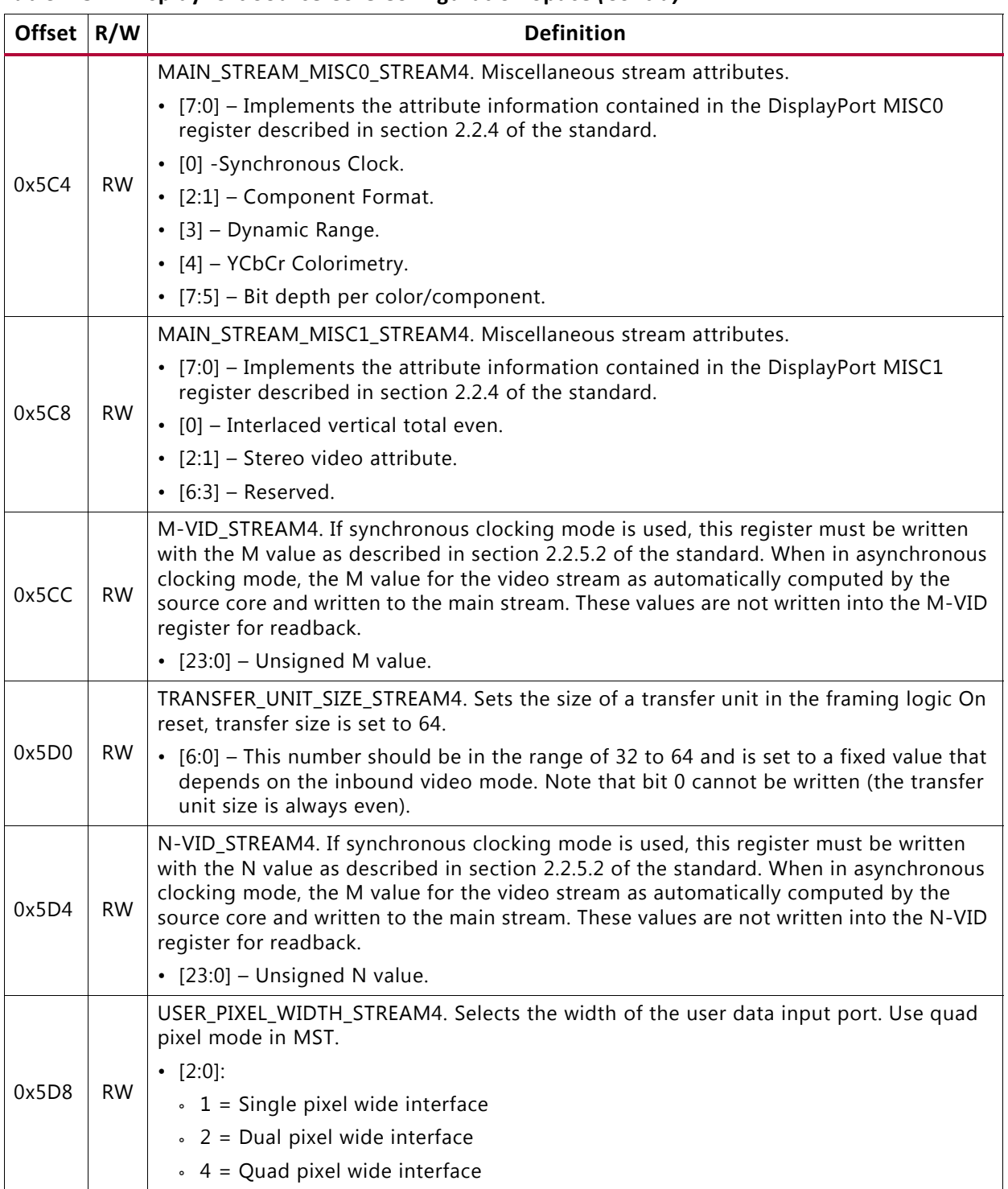

#### *Table 2-3:* **DisplayPort Source Core Configuration Space** *(Cont'd)*

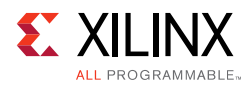

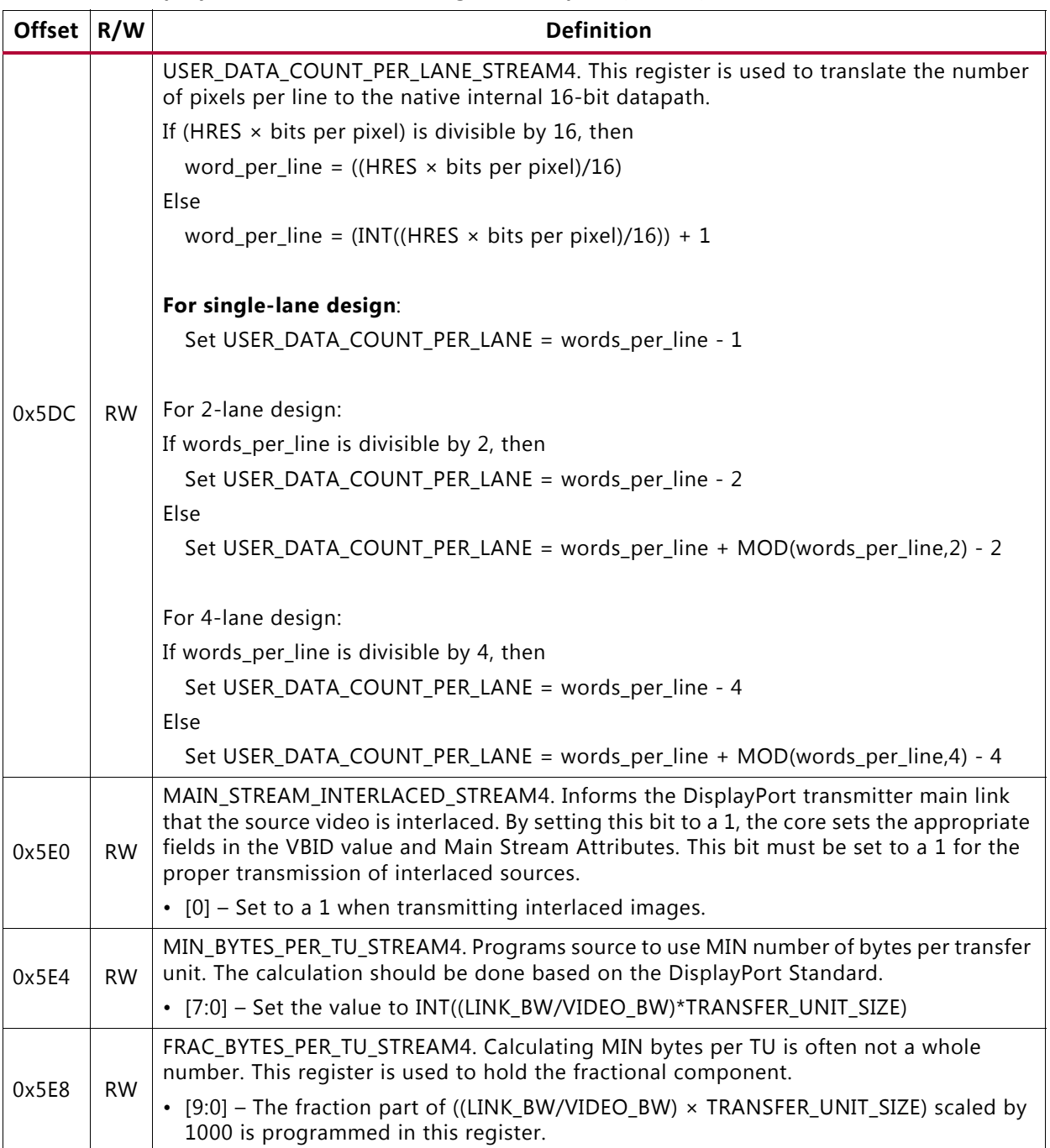

### *Table 2-3:* **DisplayPort Source Core Configuration Space** *(Cont'd)*

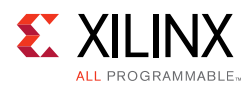

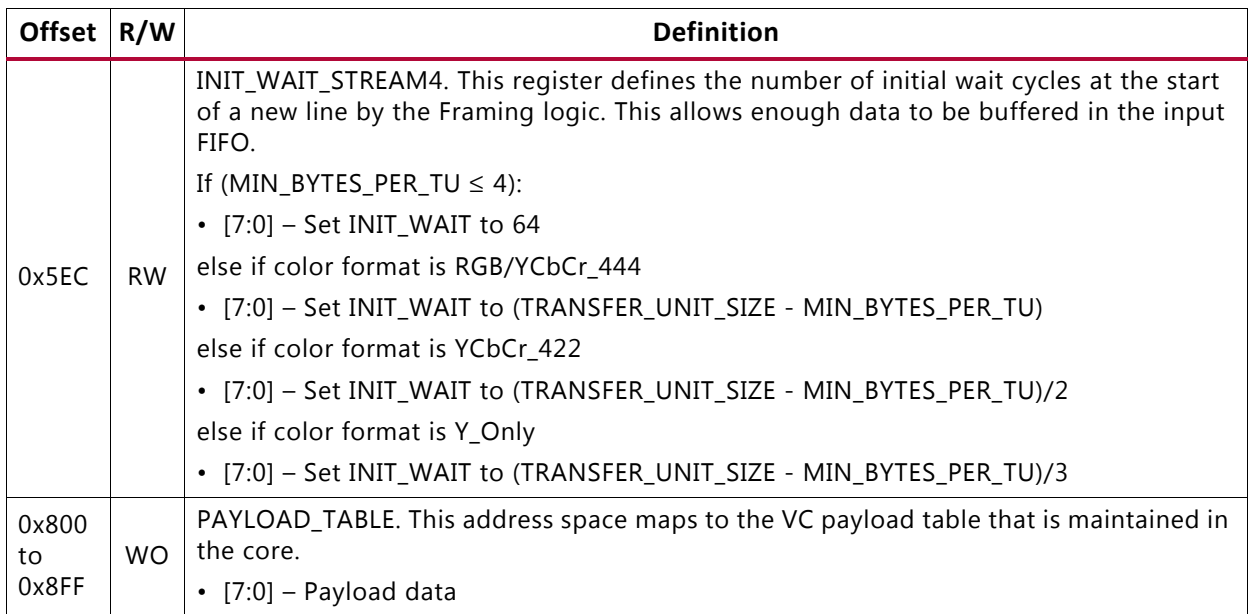

### *Table 2-3:* **DisplayPort Source Core Configuration Space** *(Cont'd)*

### *DisplayPort Audio*

The DisplayPort Audio registers are listed in [Table 2-4.](#page-38-0)

<span id="page-38-1"></span><span id="page-38-0"></span>*Table 2-4:* **DisplayPort Audio Registers**

| <b>Offset</b> | R/W | <b>Definition</b>                                                                                                    |  |  |
|---------------|-----|----------------------------------------------------------------------------------------------------|--|--|
| 0x300         | R/W | TX_AUDIO_CONTROL. Enables audio stream packets in main link and provides<br>buffer control.                             |  |  |
|               |     | [0]: Audio Enable                                                                                                    |  |  |
|               |     | • [16]: Set to '1' to mute the audio over link                                                                          |  |  |
| 0x304         | R/W | TX_AUDIO_CHANNELS. Used to input active channel count. Transmitter collects<br>audio samples based on this information. |  |  |
|               |     | [2:0] Channel Count                                                                                                    |  |  |

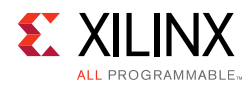

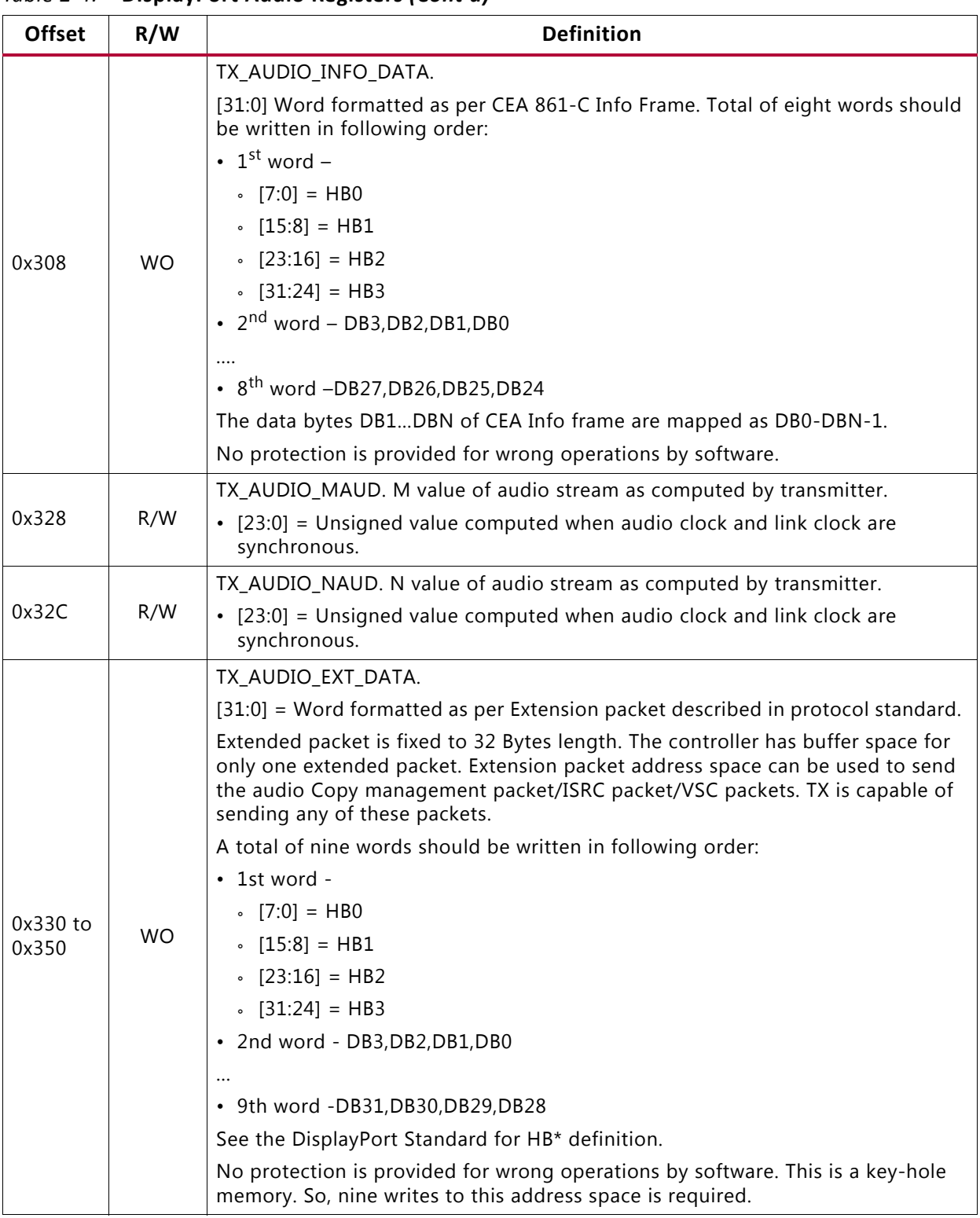

#### *Table 2-4:* **DisplayPort Audio Registers** *(Cont'd)*

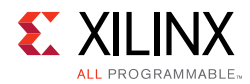

# **HDCP Registers**

For details about the HDCP registers, see the *HDCP Controller Product Guide* (PG224) [\[Ref 13\]](#page-76-0)

# **AXI Timer Registers**

For details about the AXI Timer registers, see the *AXI Timer Product Guide* (PG079) [\[Ref 14\]](#page-76-1)

# *Chapter 3*

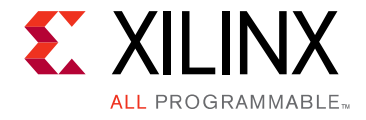

# Designing with the Core

This chapter includes guidelines and additional information to facilitate designing with the core.

# **DisplayPort Overview**

The Source core moves a video stream from a standardized main link through a complete DisplayPort Link Layer and onto High-Speed Serial I/O for transport to a Sink device.

## **Main Link Setup and Management**

This section is intended to elaborate on and act as a companion to the link training procedure as described in section 3.5.1.3 of the *VESA DisplayPort Standard v1.2a* [\[Ref 1\]](#page-76-2).

Xilinx advises all users of the source core to use a MicroBlaze™ processor or similar embedded processor to properly initialize and maintain the link. The tasks encompassed in the Link and Stream Policy Makers are likely too complicated to be efficiently managed by a hardware-based state machine. Xilinx does not recommend using the RTL based controllers.

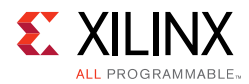

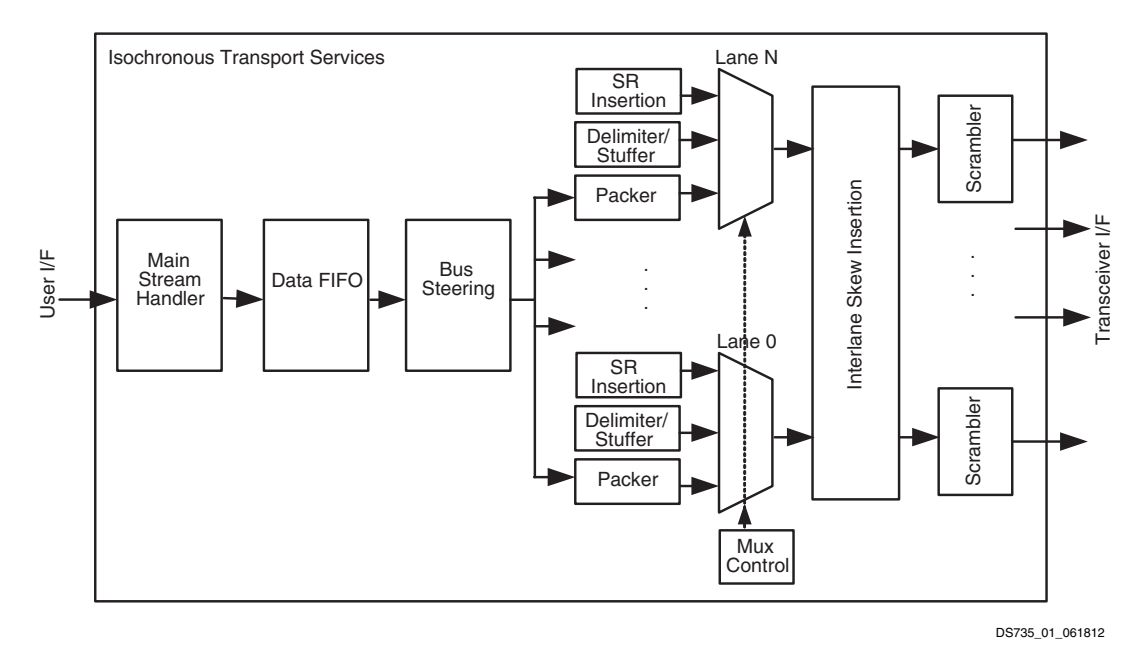

*Figure 3-1:* **Source Main Link Datapath**

## *Link Training*

The link training commands are passed from the DPCD register block to the link training function. When set into the link training mode, the functional datapath is blocked and the link training controller issues the specified pattern. Care must be taken to place the Sink device in the proper link training mode before the source state machine enters a training state. Otherwise, unpredictable results might occur.

<span id="page-42-0"></span>[Figure 3-2](#page-42-0) shows the flow diagram for link training. For details, refer to the *VESA DisplayPort Standard v1.2a* [Ref 4].

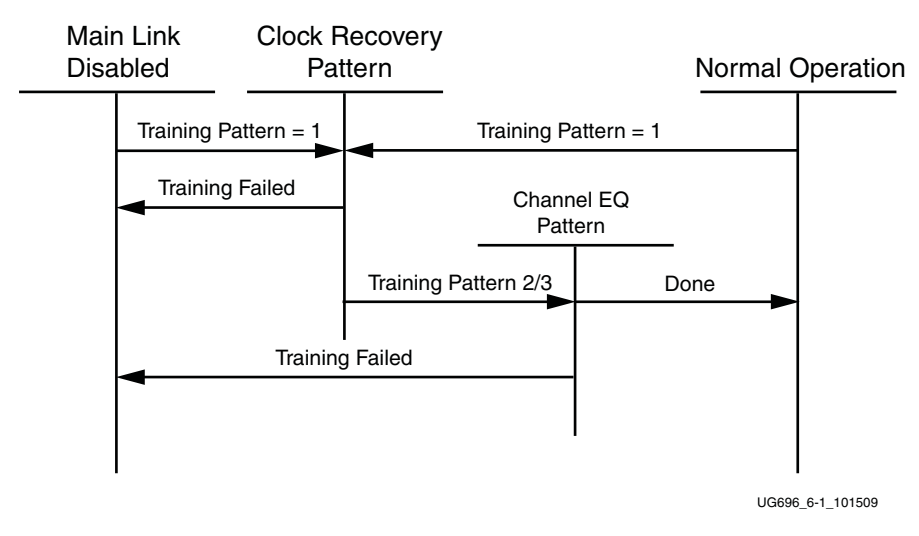

*Figure 3-2:* **Link Training States**

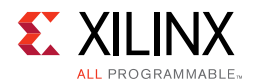

## *Source Core Setup and Initialization*

The following text contains the procedural tasks required to achieve link communication. For description of the DPCD, see *VESA DisplayPort Standard v1.2a* [Ref 4].

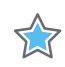

**IMPORTANT:** *During initialization ensure that TX8B10BEN is not cleared in offset 0x0070 of the corresponding Video PHY Controller Product Guide (PG230) [\[Ref 15\]](#page-76-3).*

#### **Source Core Setup**

- 1. Place the PHY into reset.
- 2. Disable the transmitter.
	- TRANSMITTER ENABLE = 0x00
- 3. Set the clock divider.
	- ° AUX\_CLOCK\_DIVIDER = (see register description for proper value)
- 4. Select and set up the reference clock for the desired link rate in the Video PHY Controller.
- 5. Bring the PHY out of reset.
- 6. Wait for the PHY to be ready.
- 7. Enable the transmitter.
	- TRANSMITTER ENABLE = 0x01
- 8. (Optional) Turn on the interrupt mask for HPD.
	- $\cdot$  INTERRUPT MASK = 0x00

*Note:* At this point, the source core is initialized and ready to use. The link policy maker should be monitoring the status of HPD and taking appropriate action for connect/disconnect events or HPD interrupt pulses.

#### **Upon HPD Assertion**

- 1. Read the DPCD capabilities fields out of the sink device (0x00000 to 0x0000B) though the AUX channel.
- 2. Determine values for lane count, link speed, enhanced framing mode, downspread control and main link channel code based on each link partners' capability and needs.
- 3. Write the configuration parameters to the link configuration field (0x00100 to 0x00101) of the DPCD through the AUX channel.

*Note:* Some sink devices' DPCD capability fields are unreliable. Many source devices start with the maximum transmitter capabilities and scale back as necessary to find a configuration the sink device can handle. This could be an advisable strategy instead of relying on DPCD values.

4. Equivalently, write the appropriate values to the Source core's local configuration space.

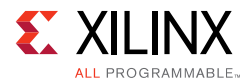

- a. LANE COUNT SET
- b. LINK\_BW\_SET
- c. ENHANCED\_FRAME\_EN
- d. PHY\_CLOCK\_SELECT

### **Training Pattern 1 Procedure (Clock Recovery)**

- 1. Turn off scrambling and set training pattern 1 in the source through direct register writes.
	- SCRAMBLING DISABLE = 0x01
	- TRAINING PATTERN SET = 0x01
- 2. Turn off scrambling and set training pattern 1 in the sink DPCD (0x00102 to 0x00106) through the AUX channel.
- 3. Wait for the aux read interval configured in TRAINING\_AUX\_RD\_INTERVAL DPCD Register (0x0000E) before reading status registers for all active lanes (0x00202 to 0x00203) through the AUX channel.
- 4. If clock recovery failed, check for voltage swing or preemphasis level increase requests (0x00206 to 0x00207) and react accordingly.
	- ° Run this loop up to five times. If after five iterations this has not succeeded, reduce link speed if at high speed and try again. If already at low speed, training fails.

### **Training Pattern 2 Procedure (Symbol Recovery, Interlane Alignment)**

- 1. Turn off scrambling and set training pattern 2 in the source through direct register writes.
	- ° SCRAMBLING\_DISABLE = 0x01
	- TRAINING\_PATTERN\_SET = 0x02
- 2. Turn off scrambling and set training pattern 2 in the sink DPCD (0x00102 to 0x00106) through the AUX channel.
- 3. Wait for aux read interval configured in TRAINING\_AUX\_RD\_INTERVAL DPCD Register (0x0000E) then read status registers for all active lanes (0x00202 to 0x00203) through the AUX channel.
- 4. Check the channel equalization, symbol lock, and interlane alignment status bits for all active lanes (0x00204) through the AUX channel.
- 5. If any of these bits are not set, check for voltage swing or preemphasis level increase requests (0x00206 to 0x00207) and react accordingly.
- 6. Run this loop up to five times. If after five iterations this has not succeeded, reduce link speed if at high speed and Return to the instructions for Training Pattern 1. If already at low speed, training fails.

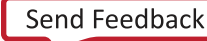

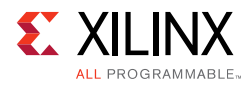

- 7. Signal the end of training by enabling scrambling and setting training pattern to 0x00 in the sink device (0x00102) through the AUX channel.
- 8. On the source side, re-enable scrambling and turn off training.
	- TRAINING PATTERN SET = 0x00
	- SCRAMBLING DISABLE = 0x00

At this point, training has completed.

*Note:* Training pattern 3 replaces training pattern 2 for 5.4 Gb/s link rate devices. See the DisplayPort Standard v1.2a for details.

### **Enabling Main Link Video**

Main link video should not be enabled until a proper video source has been provided to the source core. Typically the source device wants to read the EDID from the attached sink device to determine its capabilities, most importantly its preferred resolution and other resolutions that it supports should the preferred mode not be available. Once a resolution has been determined, set the Main Stream Attributes in the source core (0x180 to 0x1B0). Enable the main stream (0x084) only when a reliable video source is available.

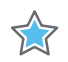

**IMPORTANT:** *When the main link video is enabled, the scrambler/de-scrambler must be reset every 512th BS Symbol as described in section 2.2.1.1 of the DisplayPort standard. For simulation purposes, you should force a scrambler reset by writing a '1' to 0x0c0 before the main link is enabled to reduce the amount of time after startup needed to align the scramber/de-scrambler.*

# **Accessing the Link Partner**

The DisplayPort core is configured through the AXI4-Lite host interface. The host processor interface uses the DisplayPort AUX Channel to read the register space of the attached sink device and determines the capabilities of the link. Accessing DPCD and EDID information from the Sink is done by writing and reading from register space 0x100 through 0x144. (For information on the DPCD register space, refer to the *VESA DisplayPort Standard v1.2a*.)

Before any AUX channel operation can be completed, you must first set the proper clock divider value in 0x10C. This must be done only one time after a reset. The value held in this register should be equal to the frequency of  $s$  axi  $aclk$ . So, if  $s$  axi $aclk$  runs at 135 MHz, the value of this register should be 135 ('h87). This register is required to apply a proper divide function for the AUX channel sample clock, which must operate at 1 MHz.

The act of writing to the AUX\_COMMAND initiates the AUX event. Once an AUX request transaction is started, the host should not write to any of the control registers until the REPLY RECEIVED bit is set to '1,' indicating that the sink has returned a response.

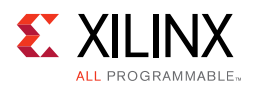

## *AUX Write Transaction*

An AUX write transaction is initiated by setting up the AUX\_ADDRESS, and writing the data to the AUX\_WRITE\_FIFO followed by a write to the AUX\_COMMAND register with the code 0x08. Writing the command register begins the AUX channel transaction. The host should wait until either a reply received event or reply timeout event is detected. These events are detected by reading INTERRUPT\_STATUS registers (either in ISR or polling mode).

When the reply is detected, the host should read the AUX\_REPLY\_CODE register and look for the code 0x00 indicating that the AUX channel has successfully acknowledged the transaction.

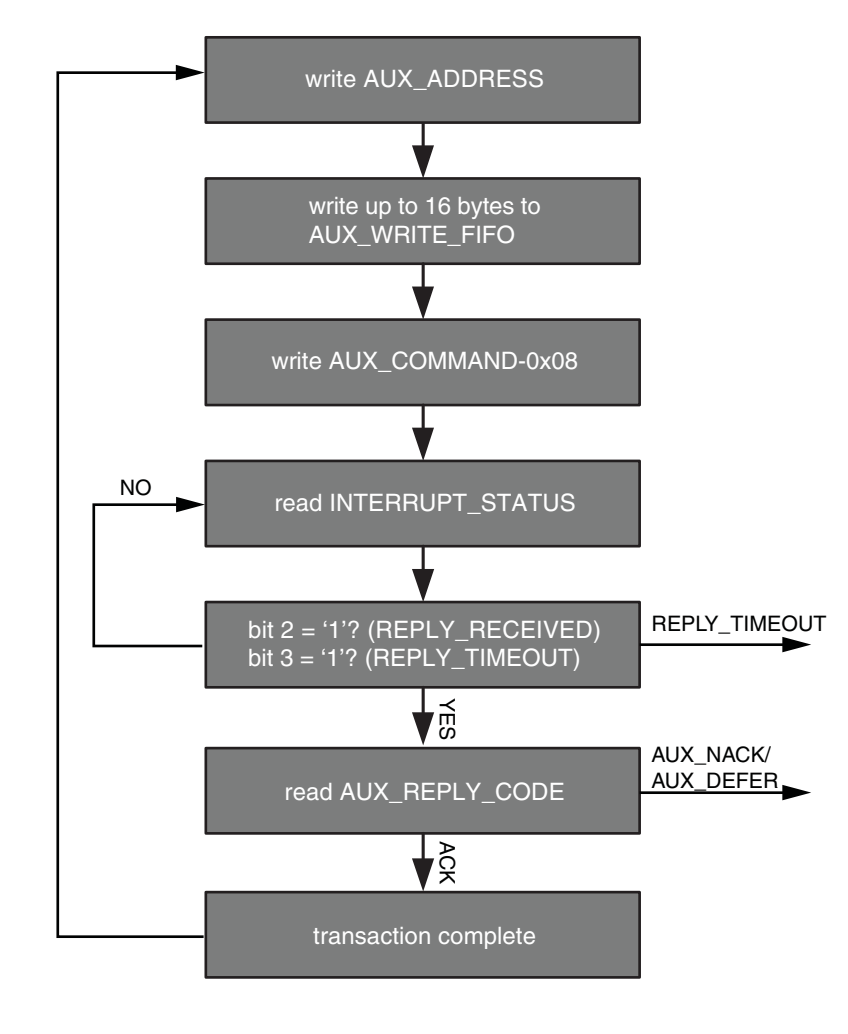

<span id="page-46-0"></span>[Figure 3-3](#page-46-0) shows a flow of an AUX write transaction.

UG696\_6-2\_101509

*Figure 3-3:* **AUX Write Transaction**

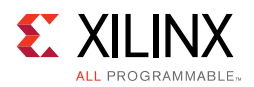

## *AUX Read Transaction*

The AUX read transaction is prepared by writing the transaction address to the AUX ADDRESS register. Once set, the command and the number of bytes to read are written to the AUX\_COMMAND register. After initiating the transfer, the host should wait for an interrupt or poll the INTERRUPT\_STATUS register to determine when a reply is received.

When the REPLY\_RECEIVED signal is detected, the host might then read the requested data bytes from the AUX\_REPLY\_DATA register. This register provides a single address interface to a byte FIFO which is 16 elements deep. Reading from this register automatically advances the internal read pointers for the next access.

<span id="page-47-0"></span>[Figure 3-4](#page-47-0) shows a flow of an AUX read transaction.

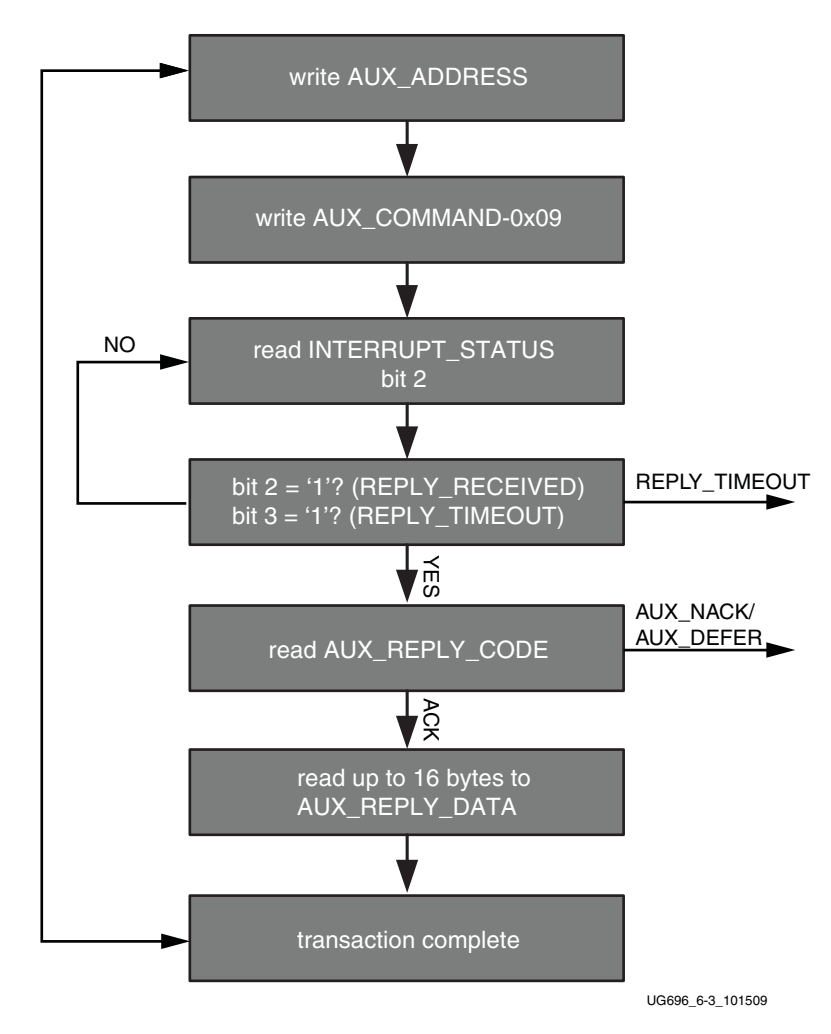

*Figure 3-4:* **AUX Read Transaction**

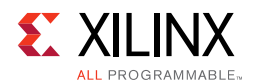

## **Commanded I2C Transactions**

The core supports a special AUX channel command intended to make I2C over AUX transactions faster and easier to perform. In this case, the host will bypass the external I2C master/slave interface and initiate the command by directly writing to the register set.

The sequence for performing these transactions is exactly the same as a native AUX channel transaction with a change to the command written to the AUX\_COMMAND register. The supported I2C commands are summarized in [Table 3-1](#page-48-0).

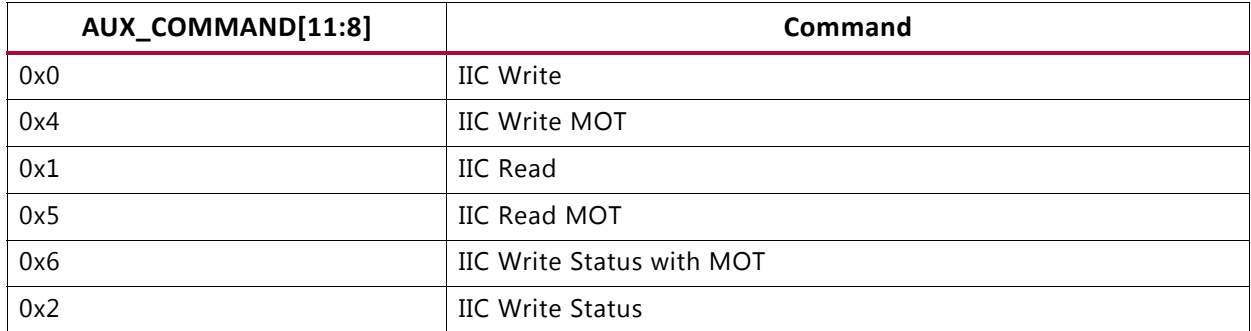

### <span id="page-48-0"></span>*Table 3-1:* **I2C over AUX Commands**

By using a combination of these commands, the host might emulate an I2C transaction.

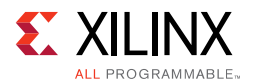

### [Figure 3-5](#page-49-0) shows the flow of commanded I2C transactions.

<span id="page-49-0"></span>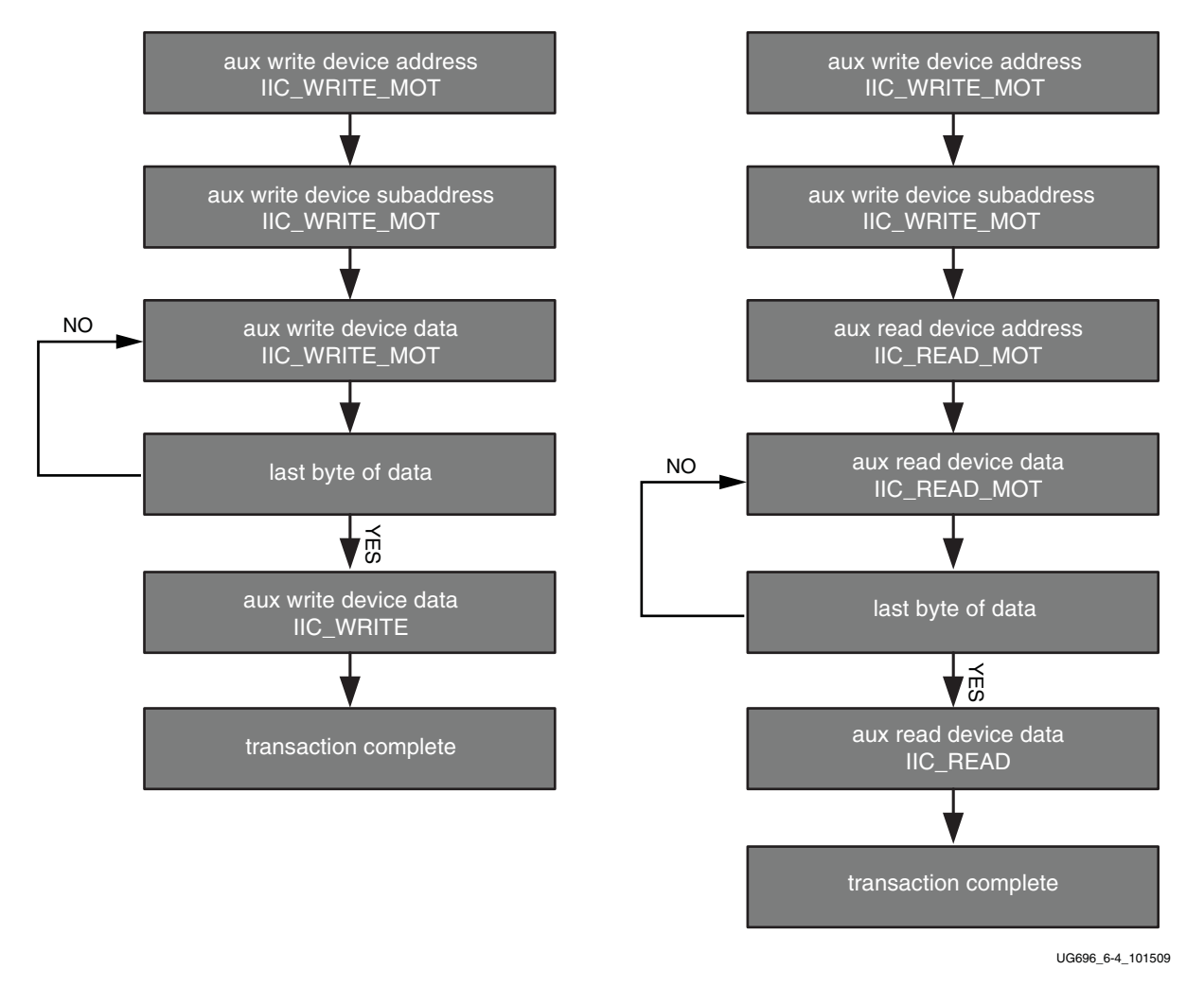

*Figure 3-5:* **Commanded I2C Device Transactions, Write (Left) and Read (Right)**

Since I2C transactions might be significantly slower than AUX channel transactions, the host should be prepared to receive multiple AUX\_DEFER reply codes during the execution of the above state machines.

The AUX-I2C commands are as follows:

- MOT Definition:
	- ° Middle Of Transaction bit in the command field.
	- This controls the stop condition on the I2C slave.
	- For a transaction with MOT set to 1, the I2C bus is not STOPPED, but left to remain the previous state.
	- ° For a transaction with MOT set to 0, the I2C bus is forced to IDLE at the end of the current command or in special Abort cases.

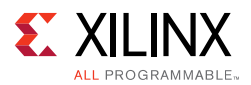

- Partial ACK:
	- For I2C write transactions, the Sink core can respond with a partial ACK (ACK) response followed by the number of bytes written to I2C slave).

Special AUX commands include:

- Write Address Only and Read Address Only: These commands do not have any length field transmitted over the AUX channel. The intent of these commands are to:
	- ° Send address and RD/WR information to I2C slave. No Data is transferred.
	- End previously active transaction, either normally or through an abort.

The Address Only Write and Read commands are generated from the source by using bit [12] of the command register with command as I2C WRITE/READ.

• Write Status: This command does not have any length information. The intent of the command is to identify the number of bytes of data that have been written to an I2C slave when a Partial ACK or Defer response is received by the source on a AUX-I2C write.

The Write status command is generated from the source by using bit [12] of the command register with command as I2C WRITE STATUS.

• IIC Timeout: The sink controller monitors the IIC bus after a transaction starts and looks for an IIC stop occurrence within 1 second. If an IIC stop is not received, it is considered as an IIC timeout and the sink controller issues a stop condition to release the bus. This timeout avoids a lock-up scenario.

Generation of AUX transactions are described in [Table 3-2.](#page-50-0)

| <b>Transaction</b>                         | <b>AUX</b><br><b>Transaction</b>                                                 | <b>I2C Transaction</b>                                                | <b>Usage</b>                                       | Sequence                                                                                                    |
|--------------------------------------------|----------------------------------------------------------------------------------|-----------------------------------------------------------------------|----------------------------------------------------|----------------------------------------------------------------------------------------------------|
| Write<br>Address<br>only with<br>$MOT = 1$ | $START \rightarrow$<br>$CMD \rightarrow$<br>$ADDRESS$ -><br><b>STOP</b>          | $START \rightarrow$<br>DEVICE ADDR -><br>$WR \rightarrow$<br>ACK/NACK | Setup I2C slave for<br>Write to address<br>defined | 1. Write AUX Address<br>register(0x108) with device address.<br>2. Issue command to transmit<br>transaction by writing into AUX<br>command register (0x100). Bit[12]<br>must be set to 1. |
| Read<br>Address<br>only with<br>$MOT = 1$  | $START \rightarrow$<br>$CMD \rightarrow$<br>$ADDRESS \rightarrow$<br><b>STOP</b> | $START \rightarrow$<br>DEVICE ADDR -><br>$RD \rightarrow$<br>ACK/NACK | Setup I2C slave for<br>Read to address<br>defined. | 1. Write AUX Address register with<br>device address.<br>2. Issue command to transmit<br>transaction by writing into AUX<br>command register. Bit [12] must be<br>set to 1.               |

<span id="page-50-0"></span>*Table 3-2:* **Generation of AUX Transactions**

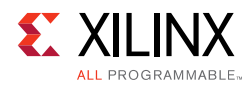

### *Table 3-2:* **Generation of AUX Transactions** *(Cont'd)*

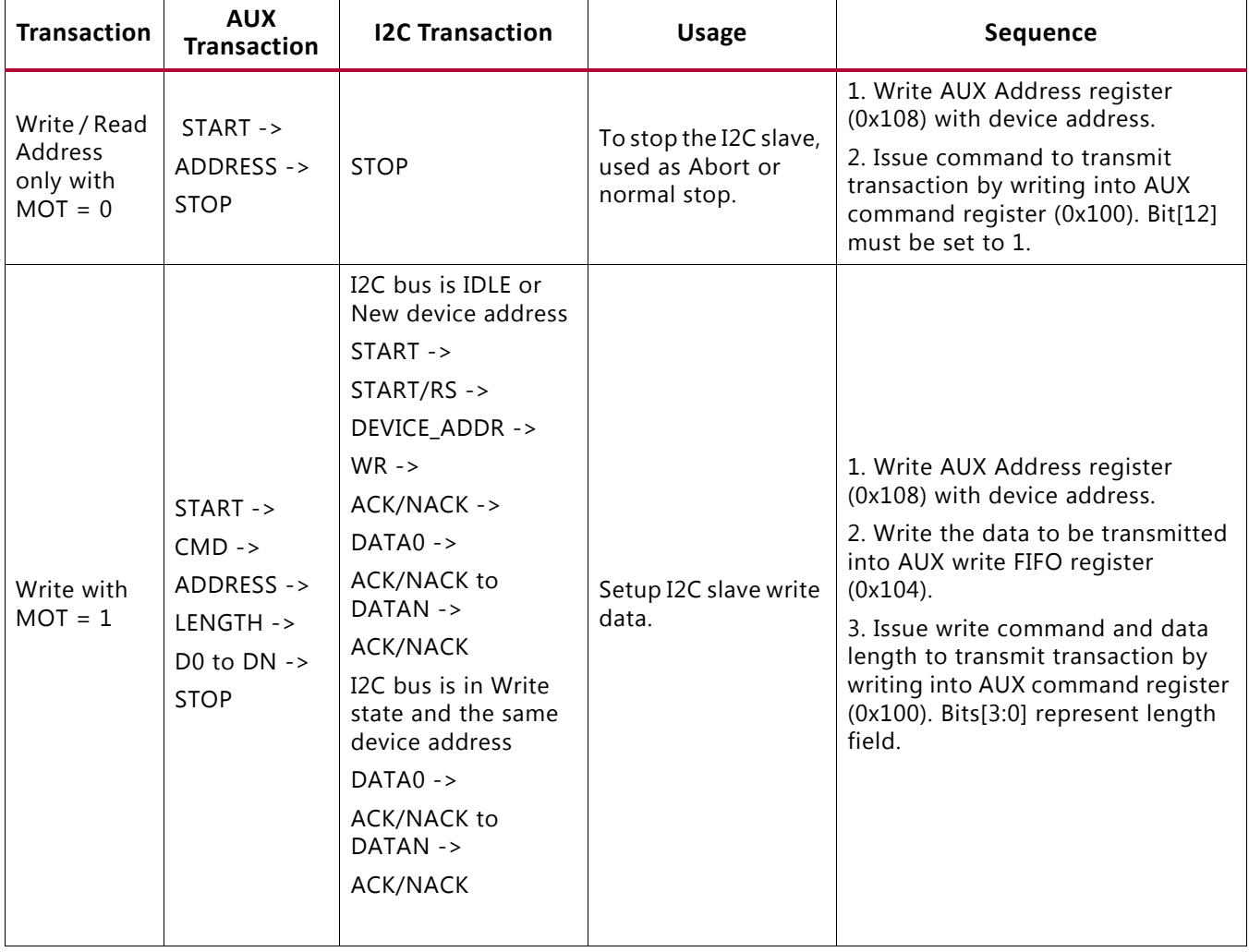

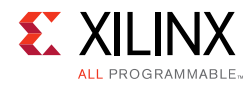

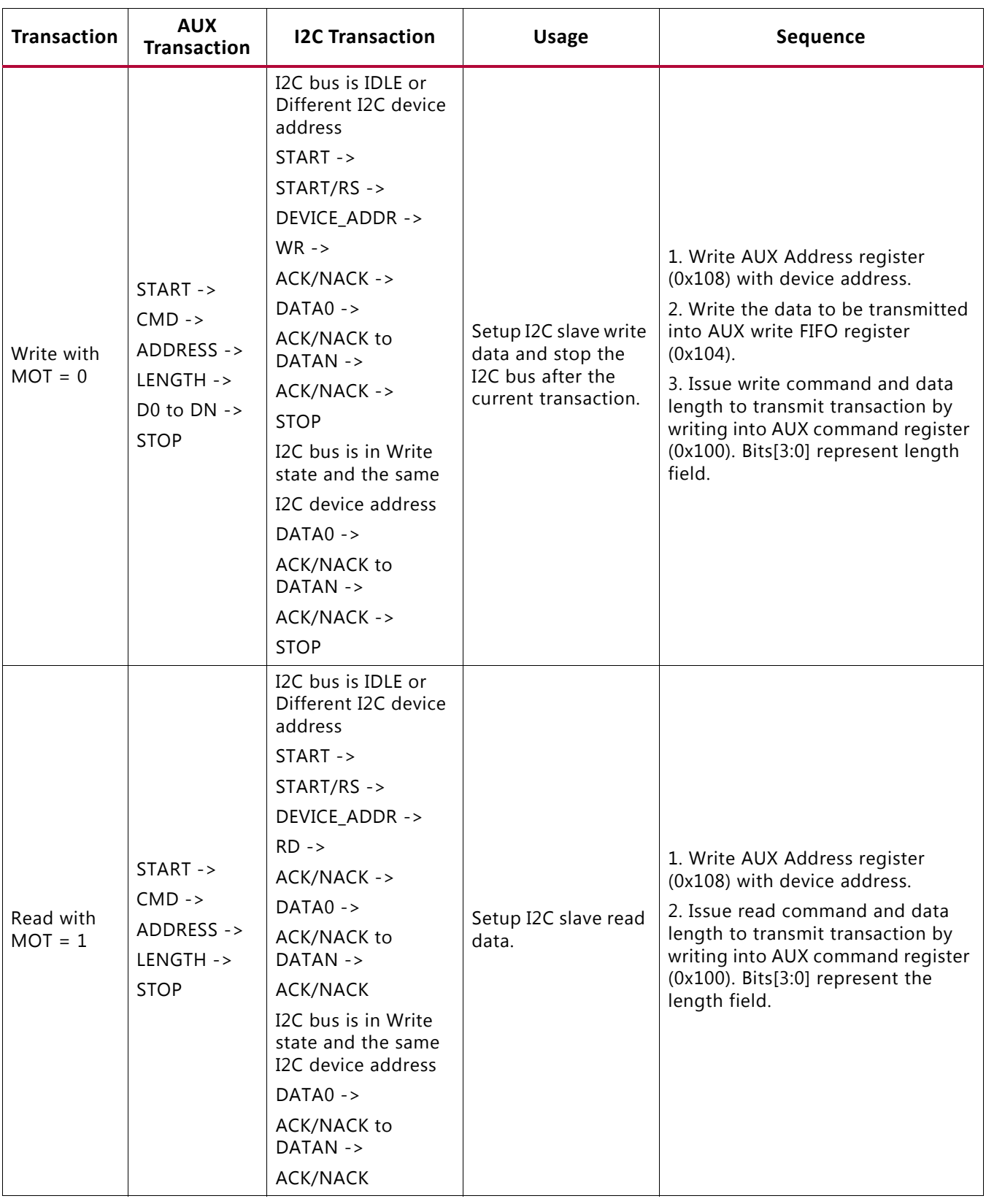

### *Table 3-2:* **Generation of AUX Transactions** *(Cont'd)*

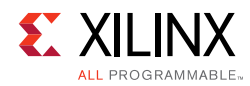

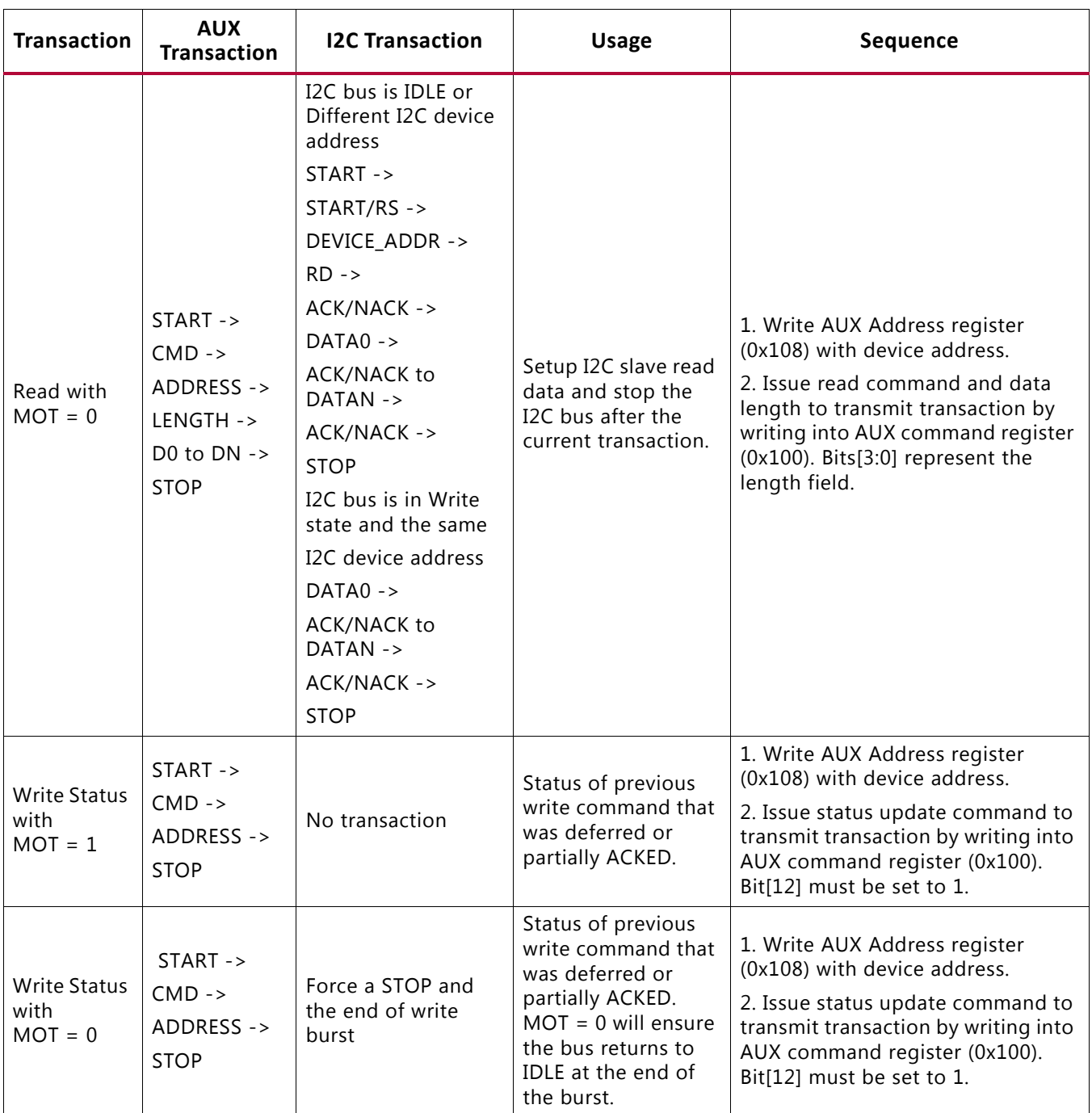

### *Table 3-2:* **Generation of AUX Transactions** *(Cont'd)*

Handling I2C Read Defers/Timeout:

- The Sink core could issue a DEFER response for a burst read to I2C. The following are the actions that can be taken by the Source core.
	- ° Issue the same command (previously issued read, with same device address and length) and wait for response. The Sink core on completion of the read from I2C (after multiple defers) should respond with read data.

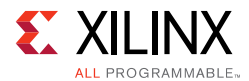

- ° Abort the current read using:
	- Read to a different I2C slave
	- Write command
	- Address-only Read or write with MOT =  $0$ .

Handling I2C Write Partial ACK:

- The sink could issue a partial ACK response for a burst Write to I2C. The following are the actions that can be taken by the Source core:
	- Use the Write status command to poll the transfers happening to the I2C. On successful completion, the sink should issue a NACK response to these requests while intermediate ones will get a partial ACK.
	- Issue the same command for a response (previously issued with the same device address, length and data) and wait for a response. On completion of the write to I2C (after multiple partial ACKs), the Sink core should respond with an ACK.
	- Abort the current Write using:
		- Write to a different I2C slave
		- Read command
		- Address-only Read or Write with MOT =  $0$ .

Handling I2C Write Defer/Timeout:

- The Sink core could issue a Defer response for a burst write to I2C. The following are the actions that can be taken by the Source core:
	- Use the Write status command to poll the transfers happening to the I2C. On successful completion, the Sink core should issue an ACK response to these requests while intermediate ones will get partial ACKs.
	- ° Issue the same command (previously issued with the same device address, length and data) and wait for response. The Sink core on completion of the write to I2C (after multiple Defers) should respond with an ACK.
	- ° Abort the current Write using:
		- Write to a different I2C slave
		- Read command
		- Address only Read or Write with MOT =  $0$ .

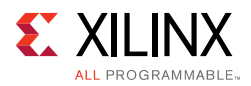

# **AUX IO Location**

DisplayPort source can have AUX IO located inside the IP or external to the IP based on the AUX IO location selection through GUI. The AUX IO type can be unidirectional/bidirectional when the AUX IO is located inside the IP.

## **Transmitter Audio/Video Clock Generation**

The transmitter clocking architecture supports both the asynchronous and synchronous clocking modes included in the *DisplayPort Standard v1.2a*. The clocking mode is selected by way of the Stream Clock Mode register (MAIN\_STREAM\_MISC0 bit[0]). When set to '1', the link and stream clock are synchronous, in which case the MVid and NVid values are a constant. In synchronous clock mode, the source core uses the MVid and NVid register values programmed by the host processor via the AXI4-Lite interface.

When the Stream Clock Mode register is set to '0', asynchronous clock mode is enabled and the relationship between MVid and NVid is not fixed. In this mode, the source core will transmit a fixed value for NVid and the MVid value provided as a part of the clocking interface.

<span id="page-55-0"></span>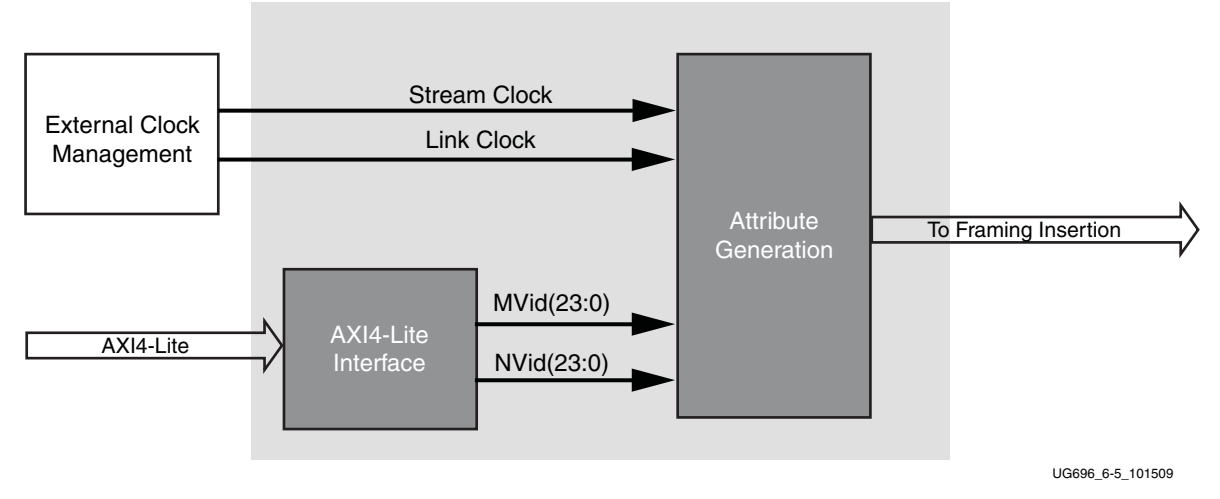

[Figure 3-6](#page-55-0) shows a block diagram of the transmitter clock generation process.

*Figure 3-6:* **Transmitter Audio/Video Clock Generation**

## **Hot Plug Detection**

The Source device must debounce the incoming HPD signal by sampling the value at an interval > 250 µs. For a pulse width between 500 µs and 1 ms, the Sink device has requested an interrupt. The interrupt is passed to the host processor through the AXI4-Lite interface.

If HPD signal remains Low for > 2 ms, then the sink device has been disconnected and the link should be shut down. This condition is also passed through the AXI4-Lite interface as an interrupt. The host processor must properly determine the cause of the interrupt by reading

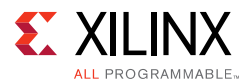

the appropriate DPCD registers and take the appropriate action. For details, refer to the *VESA DisplayPort Standard v1.2a* [Ref 4].

# **HPD Event Handling**

HPD signaling has three use cases:

- Connection event defined as HPD\_EVENT is detected, and the state of the HPD is 1.
- Disconnection event defined as HPD\_EVENT is detected, and the state of the HPD is 0.
- HPD IRO event as captured in the INTERRUPT STATUS register bit "0".

<span id="page-56-0"></span>[Figure 3-7](#page-56-0) shows the source core state and basic actions to be taken based on HPD events.

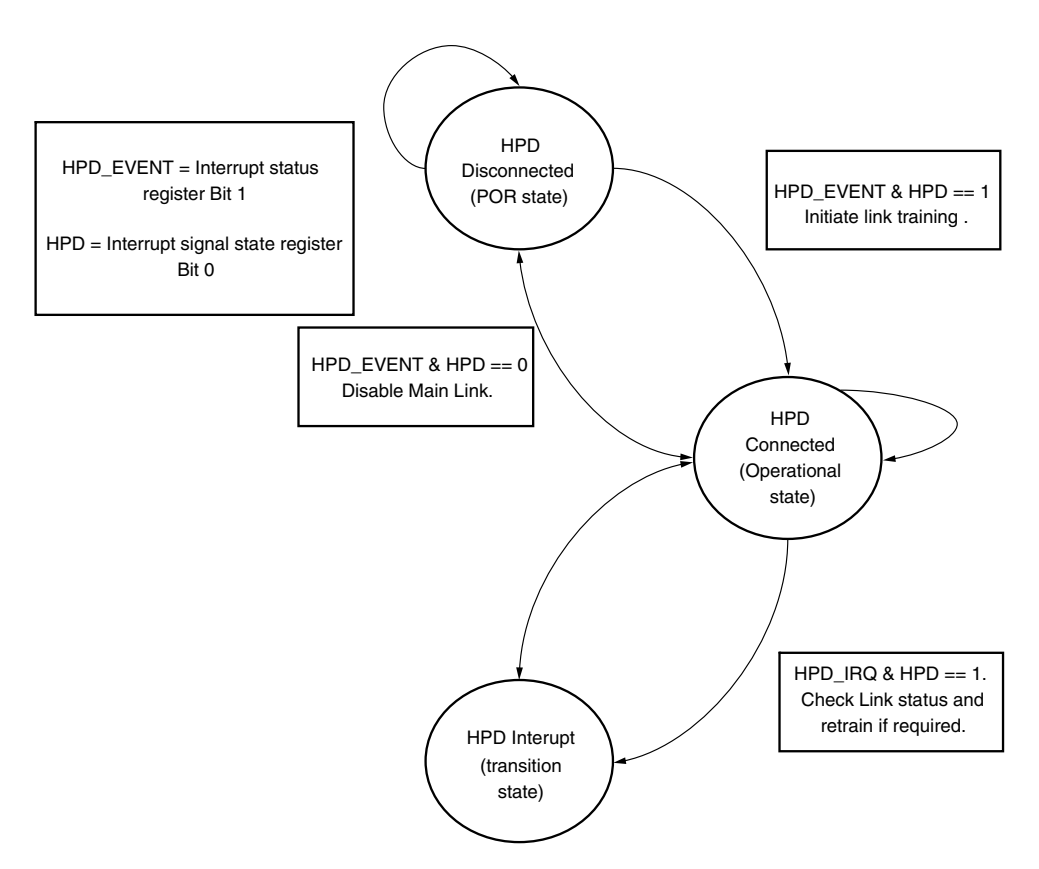

*Figure 3-7:* **HPD Event Handling in Source Core**

## **Secondary Channel Operation**

The current version of the DisplayPort IP supports 8-channel Audio. Secondary Channel features from the DisplayPort Standard v1.2a are supported.

The DisplayPort Audio IP core is offered as modules to provide flexibility and freedom to modify the system as needed. As shown in [Figure 3-8,](#page-57-0) the Audio interface to the

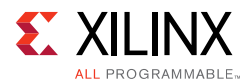

<span id="page-57-0"></span>DisplayPort core is defined using an AXI4-Stream interface to improve system design and IP integration.

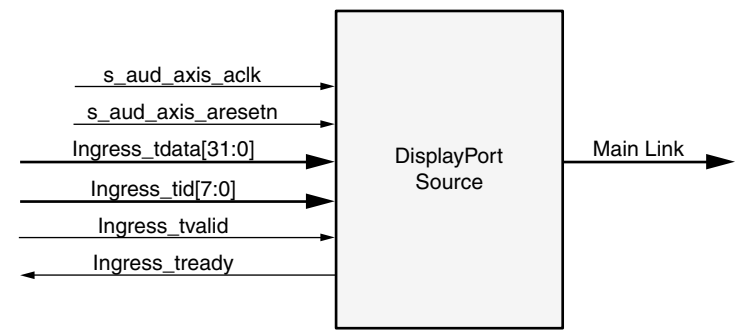

\*\*Add prefix "s\_axis\_audio" for actual signal names.

X12693

### *Figure 3-8:* **Audio Data Interface of DisplayPort Source System**

32-bit AXI TDATA is formatted according as follows:

Control Bits + 24-bit Audio Sample + Preamble

The ingress channel buffer in the DisplayPort core accepts data from the streaming interface based on buffer availability and audio control programming. A valid transfer takes place when tready and tvalid are asserted as described in the AXI4-Stream protocol. The ingress channel buffer acts as a holding buffer.

The DisplayPort Source has a fixed secondary packet length [Header =  $4$  Bytes +  $4$  Parity Bytes, Payload = 32 Sample Bytes  $+ 8$  Parity Bytes]. In a 1-2 channel transmission, the Source accumulates eight audio samples in the internal channel buffer, and then sends the packet to main link.

### *Multi Channel Audio*

DisplayPort transmitter requires Info frame configuration to transmit multi-channel audio. The Info frame contains the number of channels and its speaker mapping. Streaming TID should contain the Audio channel ID along with audio data, based on the number of channels configured.

For multi-stream audio, secondary data packet ID in the Info frame packet should match with the stream ID over the audio streaming interface  $(TID[7:4])$ .

### <span id="page-57-1"></span>*Programming DisplayPort Source*

1. Disable Audio by writing 0x00 to TX\_AUDIO\_CONTROL register. The disable bit also flushes the buffers in DisplayPort Source and sets the MUTE bit in VB-ID. Xilinx recommends following this step when there is a change in video/audio parameters.

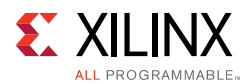

- 2. Write Audio Info Frame (Based on your requirement. This might be optional for some systems.). Audio Info Frame consists of 8 writes. The order of write transactions are important and follow the steps mentioned in the DisplayPort Audio Registers, offset 0x308 ([Table 2-4\)](#page-38-1).
- 3. Write Channel Count to TX AUDIO CHANNELS register (the value is actual count -1).
- 4. If the system is using synchronous clocking then write MAUD and NAUD values to TX\_AUDIO\_MAUD and TX\_AUDIO\_NAUD registers, respectively.
- 5. Enable Audio by writing 0x01 to TX AUDIO CONTROL register.

### *Re-Programming Source Audio*

- 1. Disable Audio in DisplayPort TX core.
- 2. Wait until Video/Audio clock is recovered and stable.
- 3. Enable Audio in DisplayPort TX core.
- 4. Wait for some time (in us).

### *Info Packet Management*

The core provides an option to program a single Info packet. The packet is transmitted to Sink once per every video frame or 8192 cycles.

To change an Info packet during transmission, follow these steps:

- 1. Disable Audio (Since new info packet means new audio configuration). The disable audio also flushes internal audio buffers.
- 2. Follow steps mentioned in [Programming DisplayPort Source.](#page-57-1)

### *Extension Packet Management*

A single packet buffer is provided for the extension packet. If the extension packet is available in the buffer, the packet is transmitted as soon as there is availability in the secondary channel. The packet length is FIXED to eight words (32 bytes).

Use the following steps to write an extended packet in the DisplayPort Source controller:

- 1. Write nine words (as required) into TX\_AUDIO\_EXT\_DATA buffer.
- 2. Wait for EXT\_PKT\_TXD interrupt.
- 3. Write new packet (follow step 1).

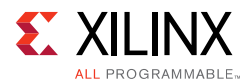

## *Audio Clocking (Recommendation)*

The system should have a clock generator (preferably programmable) to generate  $512 \times fs$ (Audio Sample Rate) clock frequency. The same clock (aud\_clk) is used by DisplayPort Source device to calculate MAUD and NAUD when running in asynchronous clocking mode.

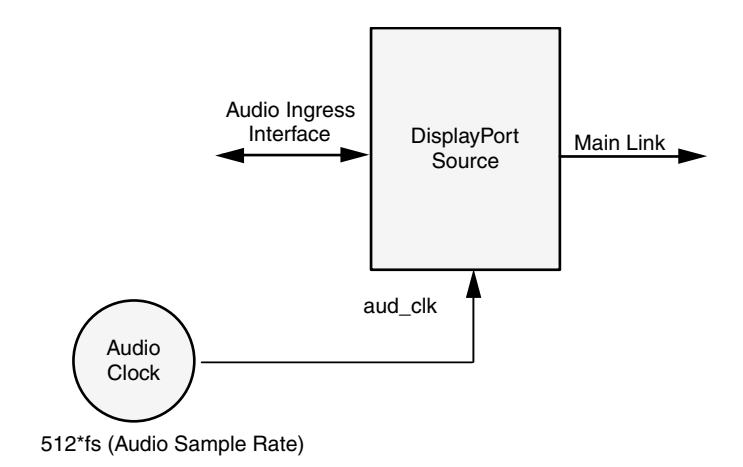

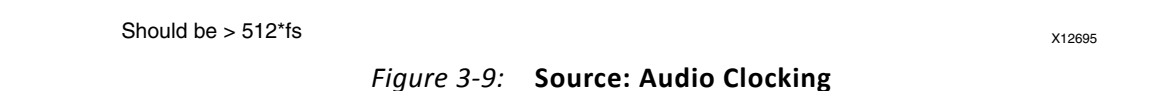

# **Programming the Core in MST Mode**

The section details the steps to program the core in MST mode.

## *Enabling MST*

The following steps are recommended to enable MST functionality:

- 1. Bring up the main link by following training procedure.
- 2. Send side band messages using the AUX channel to discover the link (how many downstream nodes are connected and their capabilities).
- 3. Enable MST by writing '1' to bit 0 of the MST Config register.
- 4. Discover MST downstream devices as recommended in section 1.2.1 in the *DisplayPort Standard*.
- 5. Allocate timeslots based on configuration and the Sink Payload Bandwidth Number (PBN). Typical sideband messages used before VC Payload allocation are Link Address Request, Clear Payload Table, and Enumerate Path Resources.
	- a. Program VC Payload Buffer 12'h0x800 onwards as per allocation requirement.

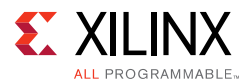

- b. Program the Sink core with the same allocation timeslots using AUX channel as described in section 2.6.4 in the *DisplayPort Standard*.
- c. Wait until Sink accepts allocation programming (check DPCD reads to monitor status).
- d. After Sink sets VC Payload Allocated (DPCD Address = 0x02C0), set VC Payload Allocated bit in MST Config register (12'h0x0D0). This enables the source controller to send an ACT trigger.
- 6. Wait until ACT Handled bit is set in DPCD Address (0x02C0).
- 7. Program Video attributes for required streams. Program user pixel width to 4 for all the streams.
- 8. Program Rate Governing registers 0x1D0, 0x1D4, 0x1D8, and 0x1DC based on the stream requirement.
	- Program TRANSFER UNIT Size =  $#$  of timeslots allocated for that stream. (VC payload size source)
	- Program FRAC BYTES PER TU = TS FRAC
	- Program MIN\_BYTES\_PER\_TU = TS\_INT
	- $\cdot$  Program INIT\_WAIT = 0

*Note:* Repeat step 7 for each steam.

9. Enable MST by writing 1 to bit 0 of MST Config register.

After these steps are done, the source controller starts sending MST traffic as per VC Payload programming in the main link.

### *Payload Bandwidth Management*

The following steps manage payload bandwidth in the source controller.

1. Calculate Target\_Average\_StreamSymbolTimeSlotsPerMTP based on the *DisplayPort Standard v1.2* or later. Program VC payload size with calculated Target Average StreamSymbolTimeSlotsPerMTP and align it with nearest even boundary.

For example if the value is 13, program VC payload size for this particular stream to 14.

- 2. In MST mode when GT data width is 4 bytes the VC Payload should be multiple of 4.
- 3. The VC payload calculation for UHD (1920X2200) stream, RGB color sampling, 8 Bits Per Color at 5.4 Gb/s, 4 lanes is given here.

VC Payload Band width = LINK\_RATE × Lane\_count × 100 (see Table 2-61 in the *VESA DisplayPort Standard v1.2a* [\[Ref 1\]\)](#page-76-2)

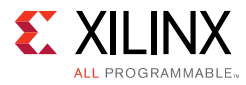

```
= 5.4 \times 4 \times 100
```
 $= 2160$ 

Average Stream symbol Time slot per MTP = (Pixel\_rate × Bits\_per\_pixel/8/VC Payload\_Band width) × 64 (see Section 2.6.3.3 in the *VESA DisplayPort Standard v1.2a* [\[Ref 1\]\)](#page-76-2)

 $= (297 \text{ MHz} \times 24 / 8 / 2160) \times 64$ 

 $= 26.4$ 

VC Payload Size = 2/4 symbol aligned of (Average Stream symbol Time slot per MTP)

 $= 28$ 

- 4. Program VC Payload table as defined in DPCD standard.
- 5. Program VC Payload table in source controller as defined in registers 12'h0x800 12'h0x8FC.

# **Reduced Blanking**

DisplayPort IP supports CVT standard RB and RB2 reduced blanking resolutions. As per the CVT specifications RB/RB2 resolution has HBLANK  $\leq$  20% HTOTAL, HBLANK = 80/160 and  $HRES%8 = 0.$ 

For the CVT standard, RB/RB2 resolutions end of the line reset need to be disabled by setting the corresponding bit in the Line reset disable register (offset address 0x0F0 for transmitter). For the Non-CVT reduced blanking resolutions, where HRES is non multiple of 8, end of line reset is required to clear extra pixels in the video path for each line.

DisplayPort transmitter knows the resolution ahead of time hence reset disable can be done during initialization. In DisplayPort receiver when video mode change interrupt occurs the MSA registers can be read to know whether the resolution is reduced blanking or standard resolution and the corresponding bit can be set.

# <span id="page-61-0"></span>**Clocking**

This section describes the link clock  $(tx \text{ lnk} ctk)$  and the video clock (tx\_vid\_clk\_stream1). For information on other clocks, see the *DisplayPort Product Guide* (PG064) [\[Ref 10\]](#page-76-4).

The AXI4-Stream to Video bridge can handle asynchronous clocking. The value is based on the Consumer Electronics Association (CEA)/VESA Display Monitor Timing (DMT) standard

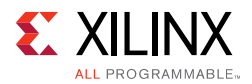

for given video resolutions. Similarly for MST mode, tx\_vid\_clk\_streamn and s axis aclk streamn can be same or the s axis aclk streamn can be at higher frequency than tx\_vid\_clk\_streamn.

The  $tx$  lnk  $c1k$  is a link clock input to the DisplayPort TX Subsystem generated by the Video PHY (GT). The frequency of tx\_lnk\_clk is <line\_rate>/40 MHz for the 32-bit video PHY(GT) data interface and <line\_rate>/20 MHz for 16-bit interface. See [Table 3-3](#page-62-2) for the recommended values.

In 16-bit GT interface  $h_{\text{dcp\_ext\_clk}}$  input has to be driven from external MMCM where it has a frequency requirement of hdcp\_ext\_clk = tx\_lnk\_clk/2 MHz.

In native mode, the TX video clock has to be as per the value based on the Consumer Electronics Association (CEA)/VESA Display Monitor Timing (DMT) standard for given video resolutions.

<span id="page-62-2"></span>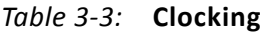

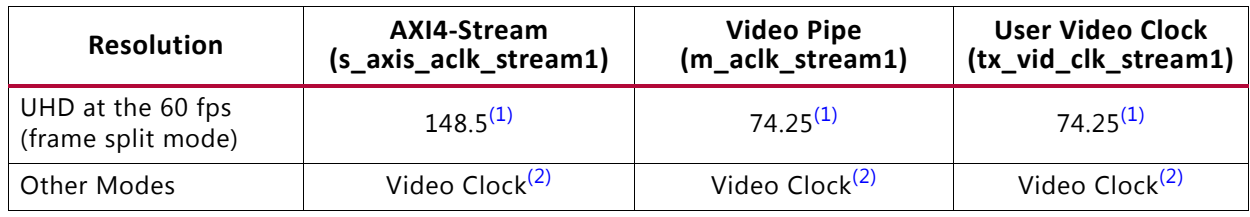

**Notes:** 

<span id="page-62-0"></span>1. For MST stream 1 and stream 2 only.

<span id="page-62-1"></span>2. For all four streams when MST mode is enabled. See DMT/CEA spec for video clock range for each DMT resolution.

# **Resets**

The subsystem has one reset input for each of the AXI4-Lite, AXI4-Stream and Video interfaces:

- s\_axi\_aresetn: Active-Low AXI4-Lite reset. This resets all the programming registers.
- tx\_vid\_reset\_stream1: Active-High video pipe reset. For MST with four streams, there are four video resets.
- s\_axis\_aresetn\_stream1: Active-Low AXI4-Stream interface reset. For MST with four streams, there are four resets corresponding to each stream.
- m\_aresetn\_stream1: Active-Low reset for streams one and two.

# **Address Map Example**

[Table 3-4](#page-63-0) shows an example based on a subsystem base address of  $0 \times 44$ C0\_0000 (19 bits). The DisplayPort TX Subsystem requires a 19-bit address mapping, starting at an offset address of 0x00000.

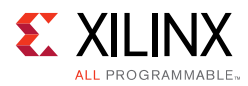

This address map example is applicable when TX subsystem is configured in Streaming Interface mode. In Native Interface mode, the Dual Splitter and Video Timing Controller are not present. '

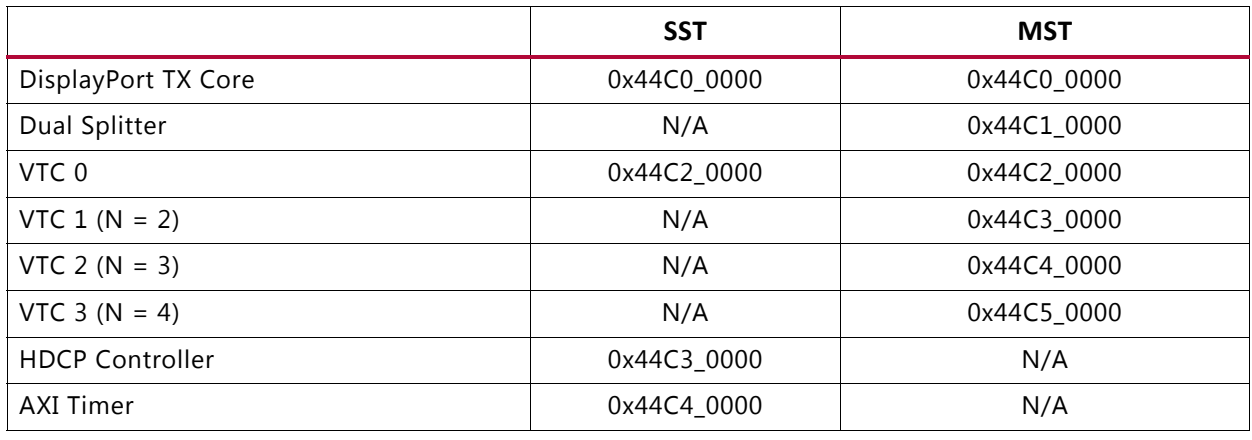

#### <span id="page-63-0"></span>*Table 3-4:* **Address Map Example**

# **Programming Sequence**

This section contains the programming sequence for the subsystem using UHD@60 in MST mode with two streams. Program and enable the components of the DisplayPort TX Subsystem in the following order. HDCP Controller and AXI Timer address map exist when HDCP is enabled in SST mode.

- 1. DisplayPort TX Core
- 2. Dual Splitter
- 3. Video Timing Controller

## **Dual Splitter Programming**

Use the following steps to program the Dual Splitter.

- 1. Write 0x02 in GENR\_CONTROL\_REG. This begins the programming sequence and the Dual Splitter register update bit is set.
- 2. Write vertical resolution and horizontal resolution in TIME\_CONTROL\_REG.
- 3. The Dual Splitter is used in a configuration where the input frame must be split into two vertical halves. Write the overlap, number of segments, output samples per clock and input samples per clock in CORE\_CONTROL\_REG.

For 4k frame split mode, write  $0x02_04_04$  to register 0x100 (number of segments = 2; number of samples per clock at output  $= 4$ ; number of samples per clock at input  $= 4$ ).

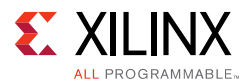

For other modes, write 0x010404 (number of segments =1 (bypass); number of output samples = 4; number of input samples = 4).

4. Write 0x03 in GENR\_CONTROL\_REG to enable the Dual Splitter for programmed resolutions and splitting functionality.

When programming the Dual Splitter, note the following:

- There should be no overlap of the two segments in a frame.
- Segment 0 of the Dual Splitter is the left frame and Segment 1 is the right frame.
- The timing of two segments of the splitter is independent, but by the start of a new line, both the segments complete the previous line.
- For UHD @ 60 in frame split mode, the width of the frame (HRES) must be equal to actual HRES/4.

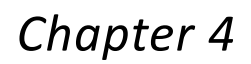

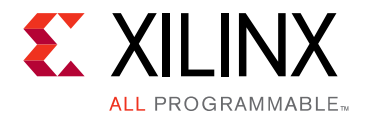

# Design Flow Steps

This chapter describes customizing and generating the subsystem. More detailed information about the standard Vivado $^{\circ}$  design flows and the IP integrator can be found in the following Vivado Design Suite user guides:

- *Vivado Design Suite User Guide: Designing IP Subsystems using IP Integrator* (UG994) [\[Ref 2\]](#page-76-5)
- *Vivado Design Suite User Guide: Designing with IP* (UG896) [\[Ref 3\]](#page-76-6)
- *Vivado Design Suite User Guide: Getting Started* (UG910) [\[Ref 4\]](#page-76-7)
- *Vivado Design Suite User Guide: Logic Simulation* (UG900) [\[Ref 5\]](#page-76-8)

# **Customizing and Generating the Subsystem**

This section includes information about using Xilinx tools to customize and generate the subsystem in the Vivado Design Suite.

If you are customizing and generating the subsystem in the Vivado IP integrator, see the *Vivado Design Suite User Guide: Designing IP Subsystems using IP Integrator* (UG994) [\[Ref 2\]](#page-76-5) for detailed information. IP integrator might auto-compute certain configuration values when validating or generating the design. To check whether the values do change, see the description of the parameter in this chapter. To view the parameter value, run the validate bd design command in the Tcl console.

You can customize the subsystem by specifying values for the various parameters associated with the subsystem IP cores using the following steps:

- 1. Select the subsystem from the IP catalog.
- 2. Double-click the selected subsystem or select the Customize IP command from the toolbar or right-click menu.

For details, see the *Vivado Design Suite User Guide: Designing with IP* (UG896) [\[Ref 3\]](#page-76-6) and the *Vivado Design Suite User Guide: Getting Started* (UG910) [\[Ref 4\]](#page-76-7).

*Note:* Figures in this chapter are illustrations of the Vivado IDE. The layout depicted here might vary from the current version.

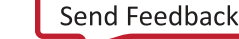

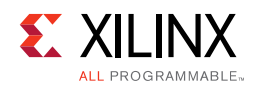

# **Customizing the IP**

The configuration screen is shown in [Figure 4-1.](#page-66-0)

<span id="page-66-0"></span>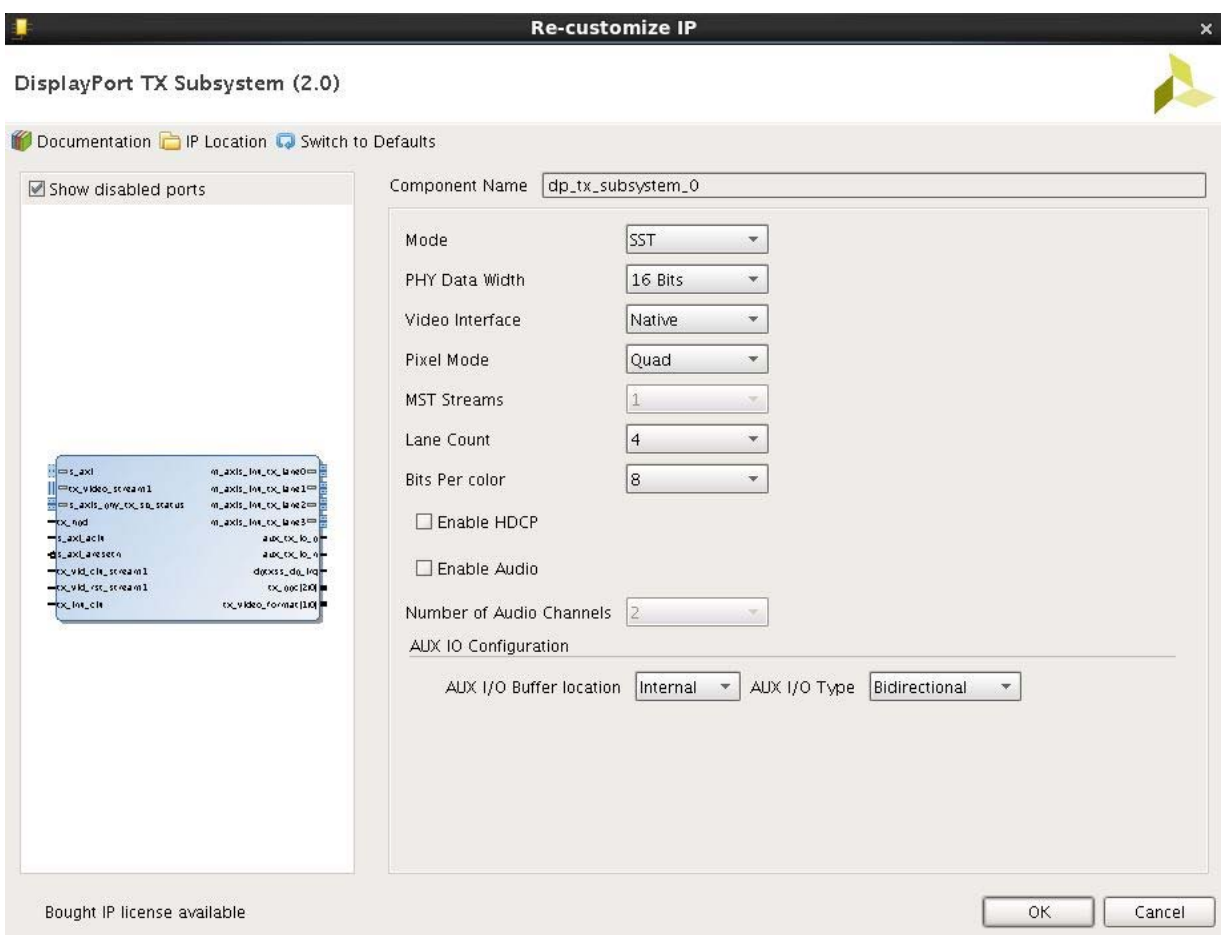

*Figure 4-1:* **Configuration Screen**

- **Component Name**: The Component Name is used as the name of the top-level wrapper file for the core. The underlying netlist still retains its original name. Names must begin with a letter and must be composed from the following characters: a through z, 0 through 9, and "\_". The name displayport\_0 is used as internal module name and should not be used for the component name. The default is dp\_tx\_subsystem\_0.
- **Mode**: Select the desired resolution for the video stream out. The default value is SST.
- **PHY Data Width**: Select 16-bit or 32-bit GT data width.
- **Video Interface**: Select streaming or native input video interface.
- **Pixel Mode**: Enabled when native interface is selected. Select single, dual or quad pixel mode.
- **MST Streams**: Select the number of streams in MST mode.

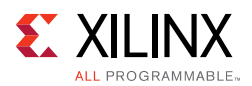

- **Lane Count**: Select the number of lanes. Maximum pixel mode supported is aligned with lane count. Pixel mode can be changed dynamically through software but this does not affect the video streaming width.
- **Bits Per Color**: Select the desired bit per component (BPC).
- **Enable Audio**: Enables audio support.
- **Enable HDCP**: Enables HDCP encryption.
- **Audio Channels**: Select the number of audio channels.
- **AUX I/O Buffer location**: Select buffer location for AUX channel
- **AUX I/O Type**: Selection of Bi-Directional or Uni directional buffer type.

## **User Parameters**

[Table 4-1](#page-67-0) shows the relationship between the GUI fields in the Vivado IDE and the User Parameters (which can be viewed in the Tcl console). The line rate and pixel mode support in the DisplayPort TX Subsystem is through software. Maximum pixel mode support is aligned to the lane count.

| Vivado IDE Parameter/Value    | <b>User Parameter/Value</b> | <b>Default Value</b> |
|-------------------------------|-----------------------------|----------------------|
| Mode                          | <b>MODE</b>                 | <b>SST</b>           |
| PHY Data Width                | PHY_DATA_WIDTH              | 16                   |
| Video Interface               | VIDEO_INTERFACE             | AXI4 Stream          |
| Pixel Mode                    | PIXEL_MODE                  | Quad                 |
| <b>MST Streams</b>            | NUM_STREAMS                 | 1                    |
| Lane Count                    | LANE_COUNT                  | $\overline{4}$       |
| <b>Bits Per Color</b>         | BITS_PER_COLOR              | 8                    |
| Enable HDCP                   | HDCP ENABLE                 | $\Omega$             |
| Enable Audio                  | AUDIO_ENABLE                | $\Omega$             |
| Number Of Audio Channels      | AUDIO_CHANNELS              | $\overline{2}$       |
| <b>AUX IO Buffer Location</b> | AUX_IO_LOC                  | Internal             |
| AUX IO Type                   | AUX IO TYPE                 | Bidirectional        |

<span id="page-67-0"></span>*Table 4-1:* **Vivado IDE Parameter to User Parameter Relationship**

## **Output Generation**

For details, see the *Vivado Design Suite User Guide: Designing with IP* (UG896) [\[Ref 3\].](#page-76-6)

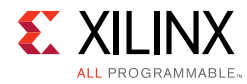

# **Constraining the Core**

This section contains information about constraining the core in the Vivado Design Suite.

## **Required Constraints**

There are no required constraints for this core.

## **Device, Package, and Speed Grade Selections**

See [IP Facts](#page-3-0) for details about supported devices.

## **Clock Frequencies**

See [Clocking in Chapter 3](#page-61-0) for more details about clock frequencies.

## **Clock Management**

There are no specific clock management constraints.

# **Clock Placement**

There are no specific clock placement constraints.

# **Banking**

There are no specific banking constraints.

## **Transceiver Placement**

There are no specific transceiver placement constraints.

# **I/O Standard and Placement**

For details on the specific I/O constraints, see the *DisplayPort Product Guide* (PG064) [\[Ref 10\].](#page-76-4)

# **Simulation**

There is no example design simulation support for DisplayPort TX Subsystem.

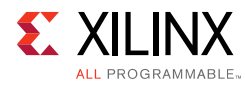

# **Synthesis and Implementation**

For details about synthesis and implementation, see the *Vivado Design Suite User Guide: Designing with IP* (UG896) [\[Ref 3\].](#page-76-6)

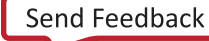

*Appendix A*

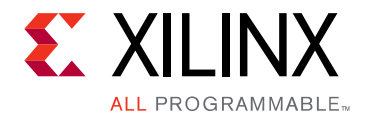

# Debugging

This appendix includes details about resources available on the Xilinx Support website and debugging tools.

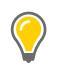

**TIP:** *If the IP generation halts with an error, there might be a license issue. See [License Checkers in](#page-5-0)  [Chapter 1](#page-5-0) for more details.*

# **Finding Help on Xilinx.com**

To help in the design and debug process when using the DisplayPort Subsystem, the [Xilinx](https://www.xilinx.com/support)  [Support web page](https://www.xilinx.com/support) ([Xilinx Support web page](https://www.xilinx.com/support)) contains key resources such as product documentation, release notes, answer records, information about known issues, and links for obtaining further product support.

## **Documentation**

This product guide is the main document associated with the DisplayPort Subsystem. This guide, along with documentation related to all products that aid in the design process, can be found on the [Xilinx Support web page](https://www.xilinx.com/support) or by using the Xilinx Documentation Navigator.

Download the Xilinx Documentation Navigator from the [Downloads page](https://www.xilinx.com/support/download.html). For more information about this tool and the features available, open the online help after installation.

## **Answer Records**

Answer Records include information about commonly encountered problems, helpful information on how to resolve these problems, and any known issues with a Xilinx product. Answer Records are created and maintained daily ensuring that users have access to the most accurate information available.

Answer Records for this core can be located by using the Search Support box on the main [Xilinx support web page.](https://www.xilinx.com/support) To maximize your search results, use proper keywords such as

• Product name

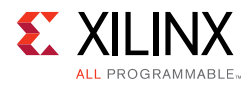

- Tool message(s)
- Summary of the issue encountered

A filter search is available after results are returned to further target the results.

### **Master Answer Record for the DisplayPort Subsystem**

AR: [59384](https://www.xilinx.com/support/answers/59384.htm)

# **Technical Support**

Xilinx provides technical support in the [Xilinx Support web page](https://www.xilinx.com/support) for this LogiCORE™ IP product when used as described in the product documentation. Xilinx cannot guarantee timing, functionality, or support if you do any of the following:

- Implement the solution in devices that are not defined in the documentation.
- Customize the solution beyond that allowed in the product documentation.
- Change any section of the design labeled DO NOT MODIFY.

To contact Xilinx Technical Support, navigate to the [Xilinx Support web page.](https://www.xilinx.com/support)

# **Debug Tools**

There are many tools available to address DisplayPort Subsystem design issues. It is important to know which tools are useful for debugging various situations.

# **Vivado Design Suite Debug Feature**

The Vivado<sup>®</sup> Design Suite debug feature inserts logic analyzer and virtual I/O cores directly into your design. The debug feature also allows you to set trigger conditions to capture application and integrated block port signals in hardware. Captured signals can then be analyzed. This feature in the Vivado IDE is used for logic debugging and validation of a design running in Xilinx devices.

The Vivado logic analyzer is used with the logic debug IP cores, including:

- ILA 2.0 (and later versions)
- VIO 2.0 (and later versions)

See the *Vivado Design Suite User Guide: Programming and Debugging* (UG908) [\[Ref 7\].](#page-76-9)
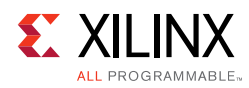

# **Hardware Debug**

Hardware issues can range from link bring-up to problems seen after hours of testing. This section provides debug steps for common issues. Xilinx recommends having an external auxiliary channel analyzer to understand the transactions between the Source and Sink cores.

### **General Checks**

- Check the DisplayPort Source is DisplayPort1.2a compliant.
- Make sure you are using proper DisplayPort1.2a certified cable which is tested to run at 5.4 Gb/s.
- Ensure that the Signal Integrity of the lines is as per the DisplayPort standards for the AUX, TX, and Clock Input lines.

### **Transmit – Training Issue**

This section contains debugging steps for issues with the clock recovery or channel equalization at sink and if the Training Done is Low.

- Try with a working sink such as the DisplayPort Analyzer sink device.
- Use a DisplayPort v1.2a certified cable. Change the cable and check again.
- Put a DisplayPort AUX Analyzer in the Transmit path and check if the various training stages match with the one's mentioned in [Main Link Setup and Management in](#page-41-0)  [Chapter 3](#page-41-0).
- Probe the  $lnk$  clk output and check if the SI of the clock is within the Phase Noise mask of the respective GT.
- Check status registers in the Video PHY Controller for Reset done (0x0020) and PLL lock Status (0x0018)

### **Transmit – Main Link Problem After Training**

This section contains debugging steps if the monitor is not displaying video even after a successful training, or if the monitor display is noisy and has many errors.

- Perform a software reset on the register 0x01C and check if the video is proper now.
- Check if the MAIN\_STREAM\_ENABLE register is set to 1.
- Ensure that the MSA parameters match the Video being sent by the TX.
- Check the video pixel clock generation. Ensure that the Video Clock is based on the resolution being sent.

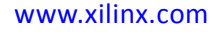

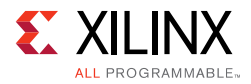

- Dump the DisplayPort source registers and compare against a working log.
- Check the symbol and disparity errors in the Sink through DPCD registers. This could be due to cable issue or PHY (GT) alignment issue.

### **Transmit – Audio**

This section contains debugging steps for issues with audio communication.

- Check if MAUD and NAUD registers are correctly programmed and aud\_clk is calculated as expected to be  $512 \times fs$ .
- Follow steps mentioned in [Programming DisplayPort Source in Chapter 3](#page-57-0).
- Check if the TX\_AUDIO\_CHANNELS register value matches with the input audio samples sent
- Check if the TX\_AUDIO\_INFO\_DATA is correctly formatted as per CEA 861-C info frame specification.
- Ensure all the inputs data bits of s\_axis\_audio\_ingress\_tdata and s\_axis\_audio\_ingress\_tid are correctly sent as per the format specified.

# *Appendix B*

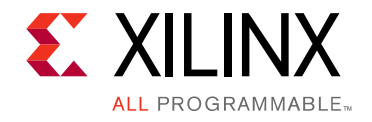

# Application Software Development

<span id="page-74-0"></span>The software is capable of detecting an MST/SST RX connected to the subsystem based on if a MST or SST software flow is executed. [Figure B-1](#page-74-0) shows the DisplayPort TX Subsystem application software flow.

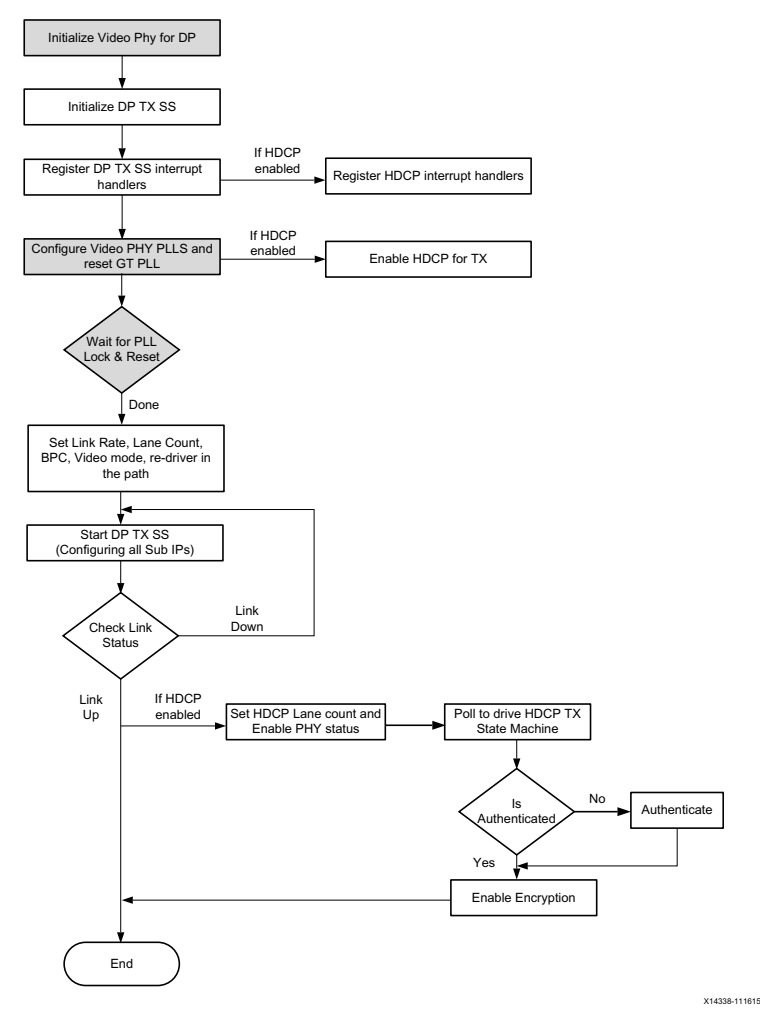

*Figure B-1:* **Software Flow**

*Note:* Video PHY is external to DisplayPort TX Subsystem and must be configured for the subsystem to work as expected. For more details on Video PHY configuration, see the *Video PHY Product Guide* (PG230) [\[Ref 15\]](#page-76-0).

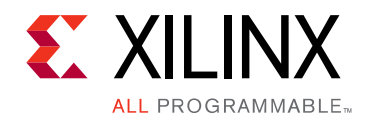

*Appendix C*

# Additional Resources and Legal Notices

### **Xilinx Resources**

For support resources such as Answers, Documentation, Downloads, and Forums, see [Xilinx](https://www.xilinx.com/support)  [Support](https://www.xilinx.com/support).

### **Documentation Navigator and Design Hubs**

Xilinx<sup>®</sup> Documentation Navigator provides access to Xilinx documents, videos, and support resources, which you can filter and search to find information. To open the Xilinx Documentation Navigator (DocNav):

- From the Vivado® IDE, select **Help > Documentation and Tutorials**.
- On Windows, select **Start > All Programs > Xilinx Design Tools > DocNav**.
- At the Linux command prompt, enter docnav.

Xilinx Design Hubs provide links to documentation organized by design tasks and other topics, which you can use to learn key concepts and address frequently asked questions. To access the Design Hubs:

- In the Xilinx Documentation Navigator, click the **Design Hubs View** tab.
- On the Xilinx website, see the [Design Hubs](https://www.xilinx.com/cgi-bin/docs/ndoc?t=design+hubs) page.

*Note:* For more information on Documentation Navigator, see the [Documentation Navigator](https://www.xilinx.com/cgi-bin/docs/rdoc?t=docnav) page on the Xilinx website.

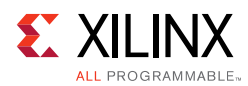

# **References**

These documents provide supplemental material useful with this product guide:

- 1. VESA *DisplayPort Standard v1.2a*, December 22, 2009
- 2. *Vivado Design Suite User Guide: Designing IP Subsystems using IP Integrator* ([UG994](https://www.xilinx.com/cgi-bin/docs/rdoc?v=latest;d=ug994-vivado-ip-subsystems.pdf))
- 3. *Vivado Design Suite User Guide: Designing with IP* [\(UG896\)](https://www.xilinx.com/cgi-bin/docs/rdoc?v=latest;d=ug896-vivado-ip.pdf)
- 4. *Vivado Design Suite User Guide: Getting Started* ([UG910\)](https://www.xilinx.com/cgi-bin/docs/rdoc?v=latest;d=ug910-vivado-getting-started.pdf)
- 5. *Vivado Design Suite User Guide: Logic Simulation* ([UG900](https://www.xilinx.com/cgi-bin/docs/rdoc?v=latest;d=ug900-vivado-logic-simulation.pdf))
- 6. *ISE to Vivado Design Suite Migration Guide* ([UG911](https://www.xilinx.com/cgi-bin/docs/rdoc?v=latest;d=ug911-vivado-migration.pdf))
- 7. *Vivado Design Suite User Guide: Programming and Debugging* ([UG908](https://www.xilinx.com/cgi-bin/docs/rdoc?v=latest;d=ug908-vivado-programming-debugging.pdf))
- 8. *Vivado Design Suite User Guide: Implementation* ([UG904](https://www.xilinx.com/cgi-bin/docs/rdoc?v=latest;d=ug904-vivado-implementation.pdf))
- 9. *AXI Reference Guide* [\(UG1037](https://www.xilinx.com/support/documentation/ip_documentation/axi_ref_guide/latest/ug1037-vivado-axi-reference-guide.pdf))
- 10. *DisplayPort Product Guide* [\(PG064](https://www.xilinx.com/cgi-bin/docs/ipdoc?c=displayport;v=latest;d=pg064-displayport.pdf))
- 11. *AXI4-Stream to Video Out LogiCORE IP Product Guide* ([PG044\)](https://www.xilinx.com/cgi-bin/docs/ipdoc?c=v_axi4s_vid_out;v=latest;d=pg044_v_axis_vid_out.pdf)
- 12. *Video Timing Controller LogiCORE IP Product Guide* ([PG016](https://www.xilinx.com/cgi-bin/docs/ipdoc?c=v_tc;v=latest;d=pg016_v_tc.pdf))
- 13. *HDCP Controller Product Guide* [\(PG224](https://www.xilinx.com/cgi-bin/docs/ipdoc?c=hdcp;v=v1_0;d=pg224-hdcp.pdf))
- 14. AXI Timer Product Guide ([PG079](https://www.xilinx.com/cgi-bin/docs/ipdoc?c=axi_timer;v=latest;d=pg079-axi-timer.pdf))
- <span id="page-76-0"></span>15. Video PHY Controller Product Guide ([PG230](https://www.xilinx.com/cgi-bin/docs/ipdoc?c=vid_phy_controller;v=latest;d=pg230-vid-phy-controller.pdf))

# **Revision History**

The following table shows the revision history for this document.

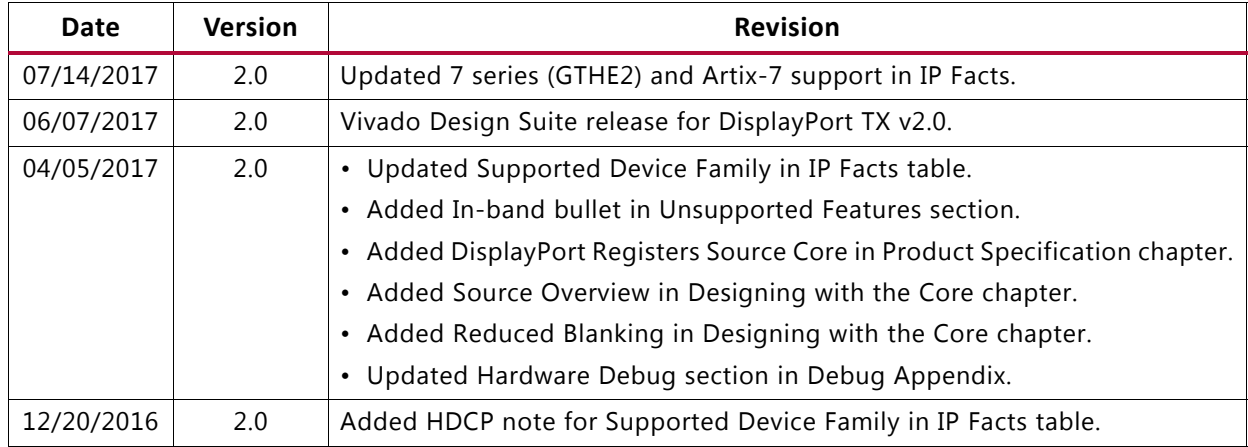

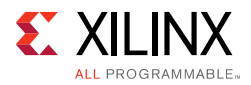

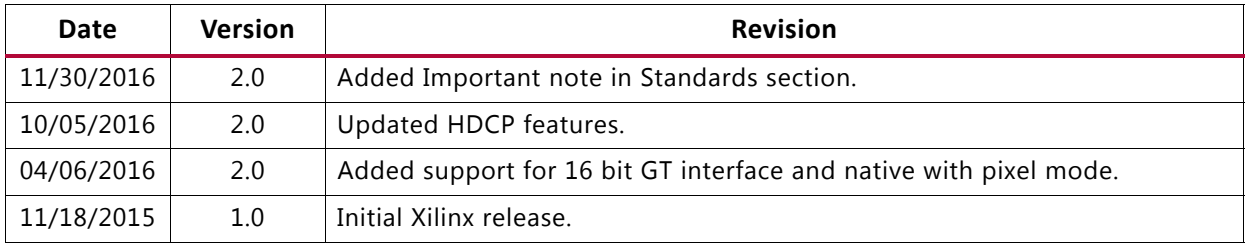

### **Please Read: Important Legal Notices**

The information disclosed to you hereunder (the "Materials") is provided solely for the selection and use of Xilinx products. To the maximum extent permitted by applicable law: (1) Materials are made available "AS IS" and with all faults, Xilinx hereby DISCLAIMS ALL WARRANTIES AND CONDITIONS, EXPRESS, IMPLIED, OR STATUTORY, INCLUDING BUT NOT LIMITED TO WARRANTIES OF MERCHANTABILITY, NON-INFRINGEMENT, OR FITNESS FOR ANY PARTICULAR PURPOSE; and (2) Xilinx shall not be liable (whether in contract or tort, including negligence, or under any other theory of liability) for any loss or damage of any kind or nature related to, arising under, or in connection with, the Materials (including your use of the Materials), including for any direct, indirect, special, incidental, or consequential loss or damage (including loss of data, profits, goodwill, or any type of loss or damage suffered as a result of any action brought by a third party) even if such damage or loss was reasonably foreseeable or Xilinx had been advised of the possibility of the same. Xilinx assumes no obligation to correct any errors contained in the Materials or to notify you of updates to the Materials or to product specifications. You may not reproduce, modify, distribute, or publicly display the Materials without prior written consent. Certain products are subject to the terms and conditions of Xilinx's limited warranty, please refer to Xilinx's Terms of Sale which can be viewed at <https://www.xilinx.com/legal.htm#tos>; IP cores may be subject to warranty and support terms contained in a license issued to you by Xilinx. Xilinx products are not designed or intended to be fail-safe or for use in any application requiring fail-safe performance; you assume sole risk and liability for use of Xilinx products in such critical applications, please refer to Xilinx's Terms of Sale which can be viewed at<https://www.xilinx.com/legal.htm#tos>.

#### **AUTOMOTIVE APPLICATIONS DISCLAIMER**

AUTOMOTIVE PRODUCTS (IDENTIFIED AS "XA" IN THE PART NUMBER) ARE NOT WARRANTED FOR USE IN THE DEPLOYMENT OF AIRBAGS OR FOR USE IN APPLICATIONS THAT AFFECT CONTROL OF A VEHICLE ("SAFETY APPLICATION") UNLESS THERE IS A SAFETY CONCEPT OR REDUNDANCY FEATURE CONSISTENT WITH THE ISO 26262 AUTOMOTIVE SAFETY STANDARD ("SAFETY DESIGN"). CUSTOMER SHALL, PRIOR TO USING OR DISTRIBUTING ANY SYSTEMS THAT INCORPORATE PRODUCTS, THOROUGHLY TEST SUCH SYSTEMS FOR SAFETY PURPOSES. USE OF PRODUCTS IN A SAFETY APPLICATION WITHOUT A SAFETY DESIGN IS FULLY AT THE RISK OF CUSTOMER, SUBJECT ONLY TO APPLICABLE LAWS AND REGULATIONS GOVERNING LIMITATIONS ON PRODUCT LIABILITY.

© Copyright 2015-2017 Xilinx, Inc. Xilinx, the Xilinx logo, Artix, ISE, Kintex, Spartan, Virtex, Vivado, Zynq, and other designated brands included herein are trademarks of Xilinx in the United States and other countries. All other trademarks are the property of their respective owners.